A Practical Approach

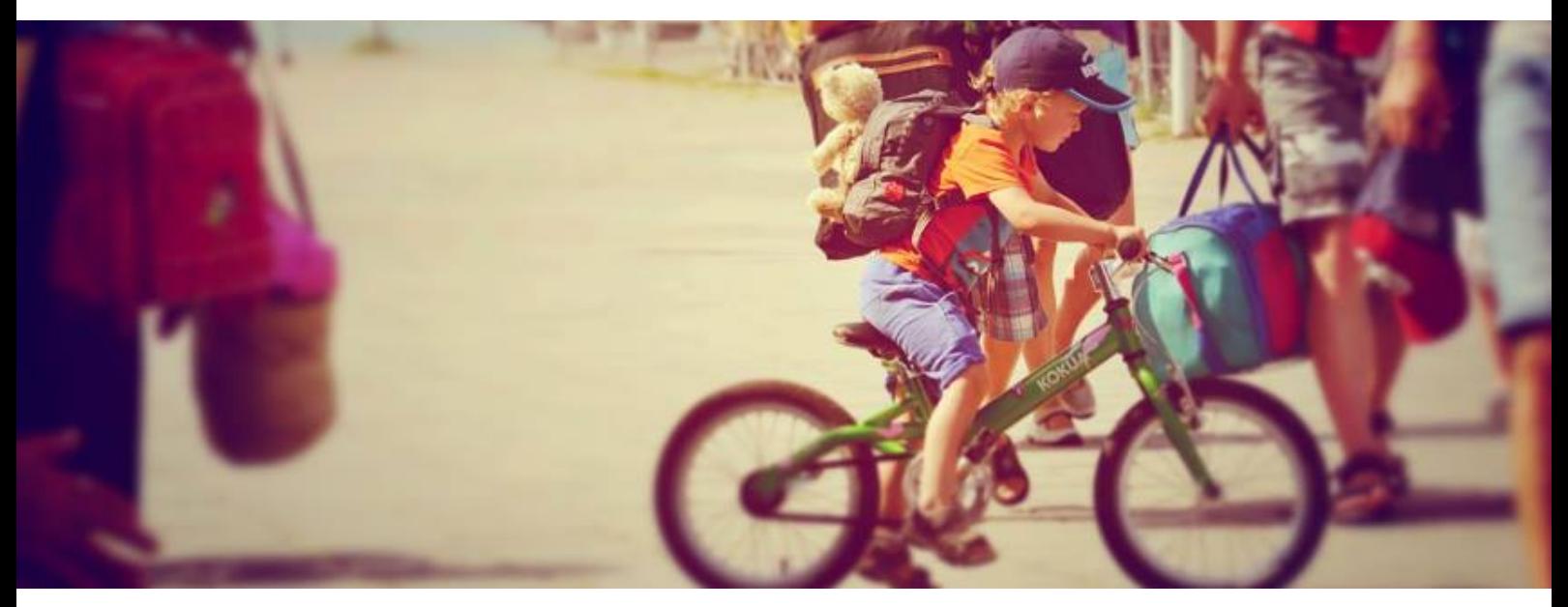

์ ความรู้พื้นฐานทางด้านการเรียนรู้เครื่องจักร **และการววิเคราะหห์ขรอมรู้ลดรวยโปรแกรมภาษาไพธอน** ด้วยวิธีฝึกปฏิบัติ

Olarik Surinta

A Practical Approach

ความรู้พื้นฐานทางด้านการเรียนรู้เครื่องจักร **และการววิเคราะหห์ขรอมรู้ลดรวยโปรแกรมภาษาไพธอน** ด้วยวิธีฝึกปฏิบัติ

A Practical Approach

## ์ ความรู้พื้นฐานทางด้านการเรียนรู้เครื่องจักร **และการววิเคราะหห์ขรอมรู้ลดรวยโปรแกรมภาษาไพธอน** ด้วยวิธีฝึกปฏิบัติ

### **Olarik Surinta**

Department of Information Technology Faculty of Informatics, Mahasarakham University Maha Sarakham, Thailand

## **คคานคา**

เทคโนโลยีสารสนเทศสมัยใหม่ทำให้โลกเกิดการปฏิวัติทำให้มนุษย์พัฒนานวัตกรรม ไม่ว่าจะ ี่เป็นสิ่งประดิษฐ์ที่สามารถจับต้องได้ ไปจนซอฟต์แวร์ที่สามารถใช้กันอย่างแพร่หลายผ่านระบบเครือ ข่ายอินเทอร์เน็ต ทำให้เกิดระบบที่ทำงานผ่านโลกออนไลน์มีอัตราการเจริญเติบโตสูงขึ้นอย่างก้าว กระโดดในทุกปี อีกทั้งยังเกิดข้อมูลมหาศาลที่อยู่บนโลกออนไลน์ ดังนั้น จึงทำให้สามารถนำข้อมูล เหล่านั้นมาวิเคราะห์ และประมวลผล (Data Analytics) เพื่อนำแบบจำลองไปใช้เป็นตัวช่วยในการ ้วิเคราะห์และพัฒนาธุรกิจ ทำให้สามารถมีสารสนเทศที่จะใช้สำหรับแข่งขันกับคู่แข่งทางธุรกิจ การ ้วิเคราะห์ข้อมูลนั้นต้องอาศัยความรู้ทางด้านต่าง ๆ มากมาย เช่น เหมืองข้อมูล (Data Mining) การ เรียนรู้เครื่องจักร (Machine Learning) และวิทยาการข้อมูล (Data Science) ซึ่งเป็นแนวโน้ม (Trend) ใหม่ของโลกในยุคปัจจุบัน ซึ่งความรู้เหล่านี้มีส่วนช่วยให้สามารถเลือกใช้อัลกอริธึ่มได้ ถูกต้อง ตรงกับปัญหา และตอบโจทย์ทางธุรกิจมากที่สุด ในหนังสือเล่มนี้ได้นำเสนอเกี่ยวกับการใช้ โปรแกรมภาษาไพธอน (Python) ซึ่งเป็นภาษาที่นิยมใช้งานกันในกลุ่มนักวิเคราะห์ข้อมูล (Data Analyst) ซึ่งมีไลบรารี่ (Library) และเครื่องมือ (Tool) ให้เลือกใช้มากมาย

# สารบัญ

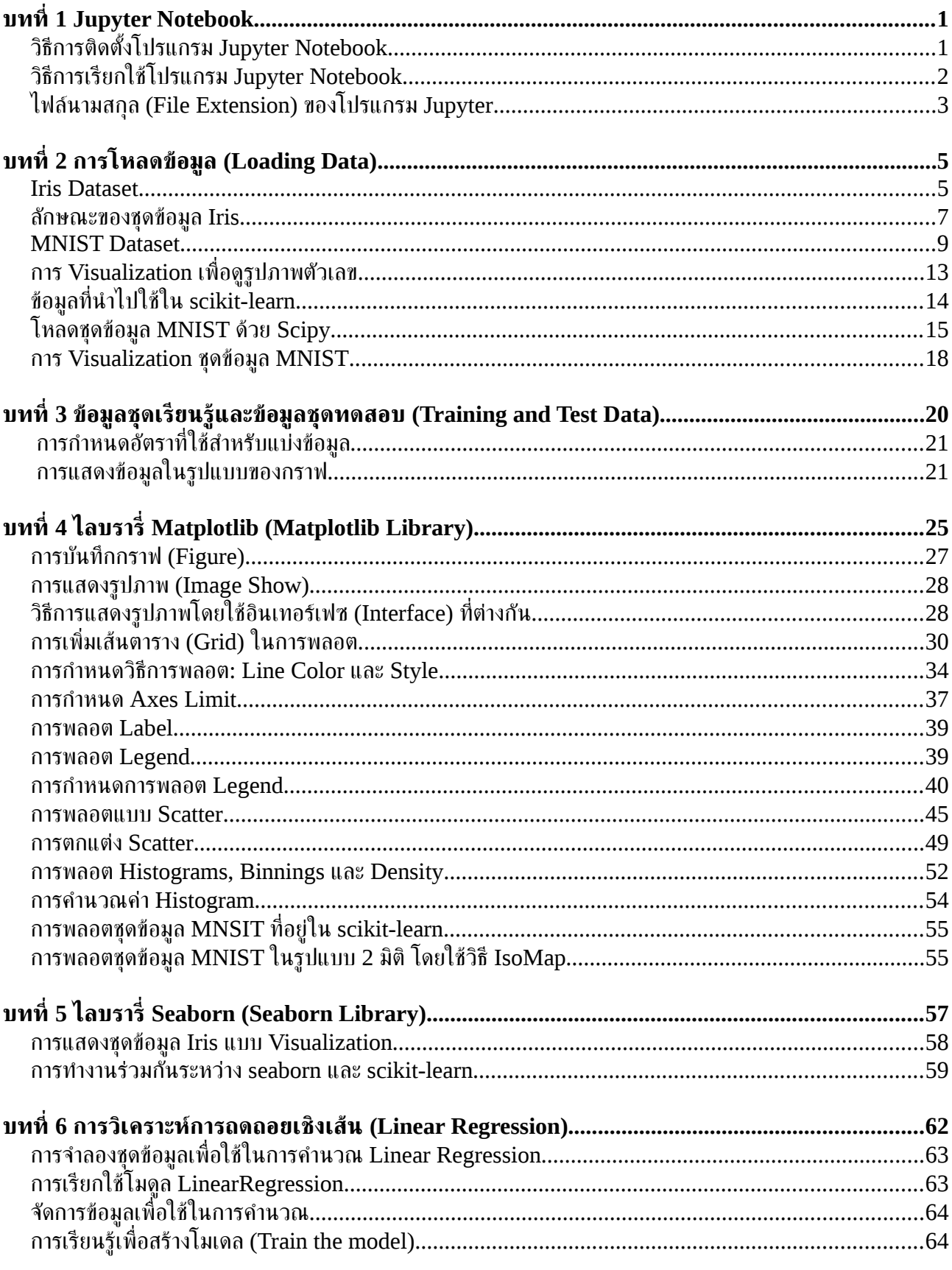

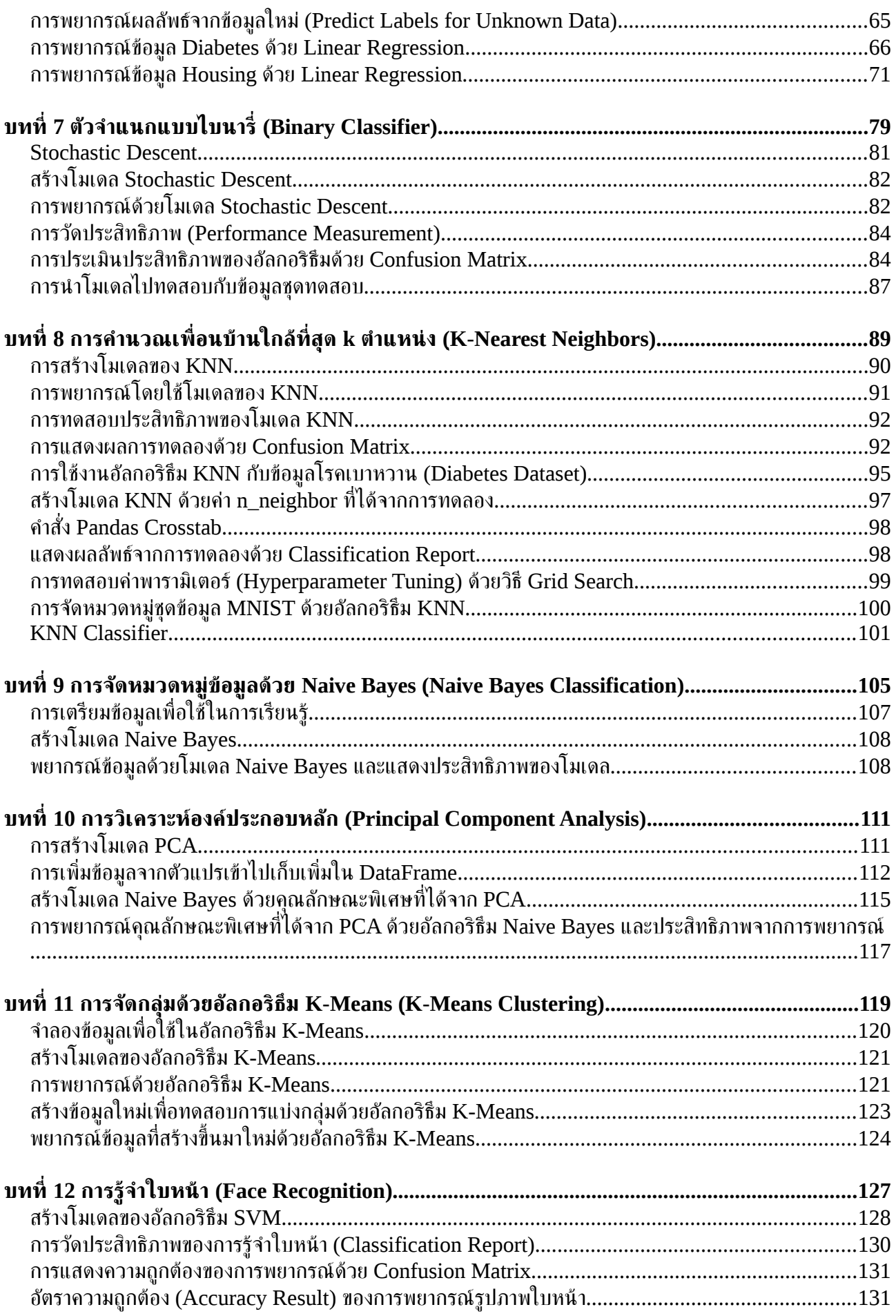

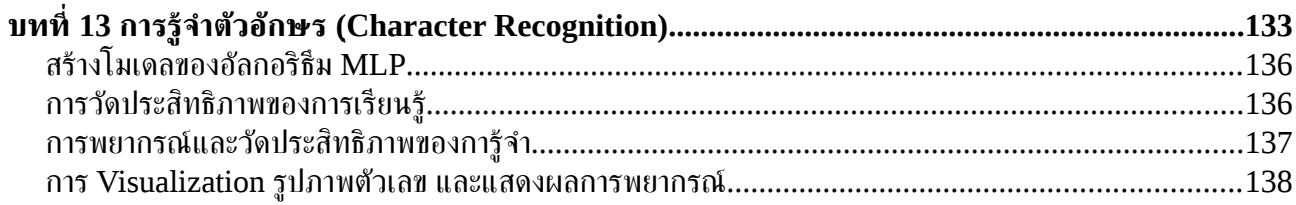

# **สามารถดาวนห์โหลดตจัวอยย่างโปรแกรม และบทเรรียนนรี พื้ในรรู้ปแบบของ**  Jupyter Notebook ได้จากเว็บไซต์ github

[https://github.com/mrolarik/basic-machine-learning-using-scikit-](https://github.com/mrolarik/basic-machine-learning-using-scikit-learn)

[learn](https://github.com/mrolarik/basic-machine-learning-using-scikit-learn)

# **สารบจัญภาพประกอบ**

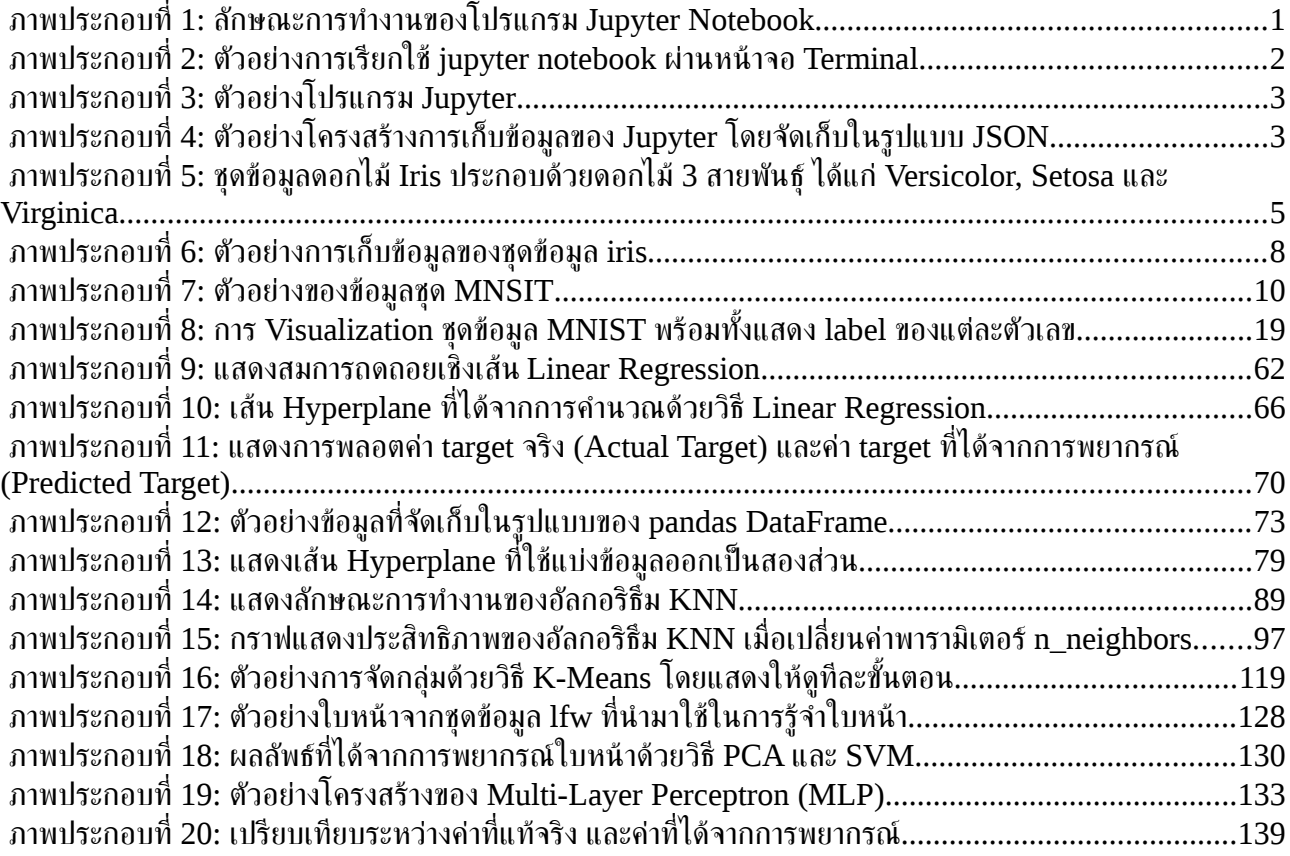

### <span id="page-12-0"></span>**บทท ท1 ท Jupyter Notebook**

Jupyter หรือ Jupyter Notebook เป็นเคอร์นอล (Kernel) ของโปรแกรมภาษา Python ที่ ทำให้สามารถคำนวณและติดต่อสื่อสารกับส่วนติดต่อกับผู้ใช้งาน (Frontend) ได้สะดวก และ เป็นการทำงานผ่านเว็บบราวเซอร์ (Browser)

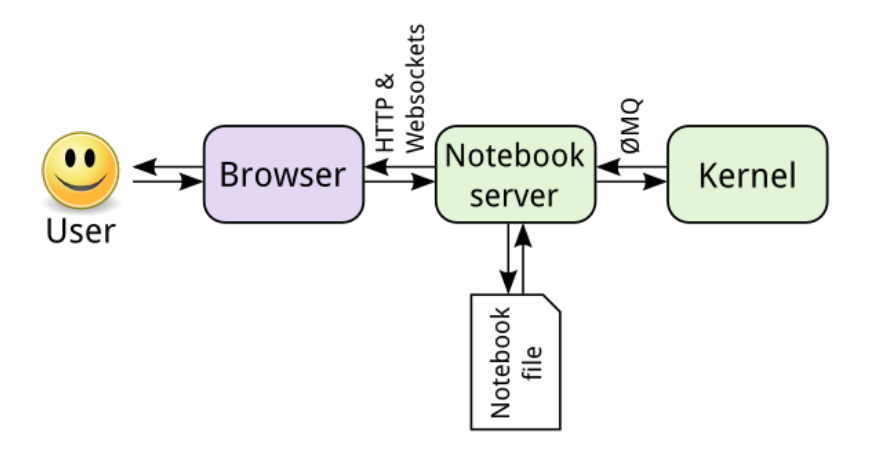

**ภาพประกอบททท 1:** ลตกษณะการทางานของโปรแกรม น Jupyter Notebook

## <span id="page-12-1"></span>**ววธท การตวดตตขงโปรแกรม Jupyter Notebook**

การติดตั้งโปรแกรม Jupyter Notebook สามารถติดตั้งผ่านเทอร์มินัล (Terminal) โดยใช้ คำสั่ง

**\$ pip install jupyter**

ี่ ตัวอย่างข้างต้นเป็นการติดตั้งสำหรับ Python เวอร์ชัน 2 แต่สำหรับ Python เวอร์ชัน 3 จะ ต้องใช้คำสั่ง ดังนี้

#### **\$ pip3 install jupyter**

## <span id="page-13-0"></span>**ววธท การเร ทยกใชขโปรแกรม Jupyter Notebook**

เมื่อติดตั้งโปรแกรม Jupyter เสร็จเรียบร้อย สามารถเรียกใช้โปรแกรม Jupyter โดยพิมพ์ ้ คำสั่งผ่าน Terminal ดังนี้

#### **\$ jupyter notebook**

เมื่อเรียกใช้คำสั่ง \$ jupyter notebook จากนั้นโปรแกรมจะทำการจำลองเป็นเซิร์ฟเวอร์ (Server) เพื่อให้สามารถทำงานผ่านเว็บบราวเซอร์ โดยจะเปิดเว็บบราวเซอร์ ณ ตำแหน่งที่อยู่ ปัจจุบัน ดังนั้น หากต้องการที่จะให้โปรแกรม Jupyter ทำงานในโฟลเดอร์ที่ต้องการ ให้เปิด Terminal และไปยังตำแหน่งที่ต้องการ จากนั้นจิ้งจะเรียกใช้คำสั่ง \$ jupyter notebook (ดังภาพ ประกอบที่ [2\)](#page-13-1) เช่น

#### **\$ cd /home/user/work\_space \$ jupyter notebook**

จากตัวอย่าง เมื่อเรียกใช้โปรแกรม jupyter โปรแกรมจะเปิดเว็บบราวเซอร์และทำงาน ณ ี่ ตำแหน่ง /home/user/work\_space โดย user เป็นโฟลเดอร์ที่เปลี่ยนไปตามชื่อผ้ใช้งาน โดย jupyter notebook จะจำลองตัวเป็นเชิร์ฟเวอร์เพื่อให้สามารถเปิดและทำงานผ่านเว็บบราวเซอร์ (ดังภาพประกอบที่ [3\)](#page-14-1)

<span id="page-13-1"></span>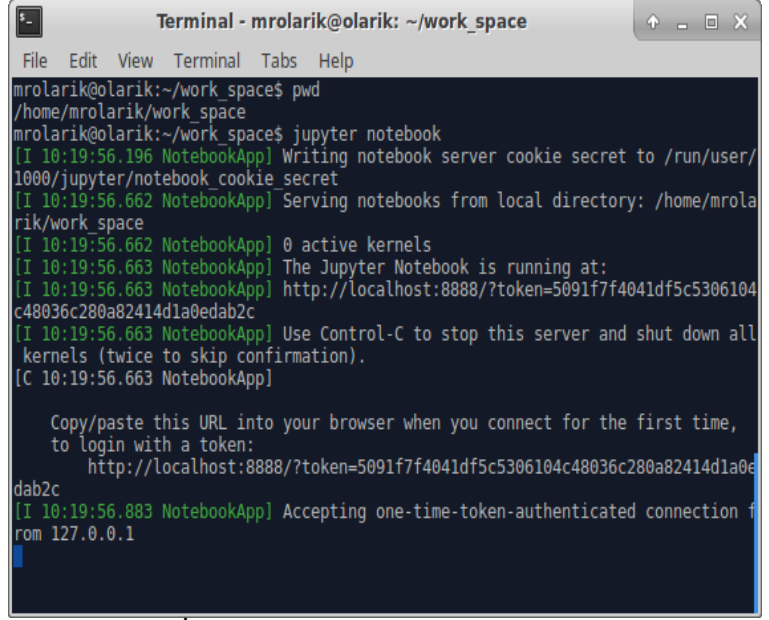

**ภาพประกอบที่ 2:** ตัวอย่างการเรียกใช้ jupyter notebook ผ่านหน้าจ<sup>ู</sup>ก Terminal

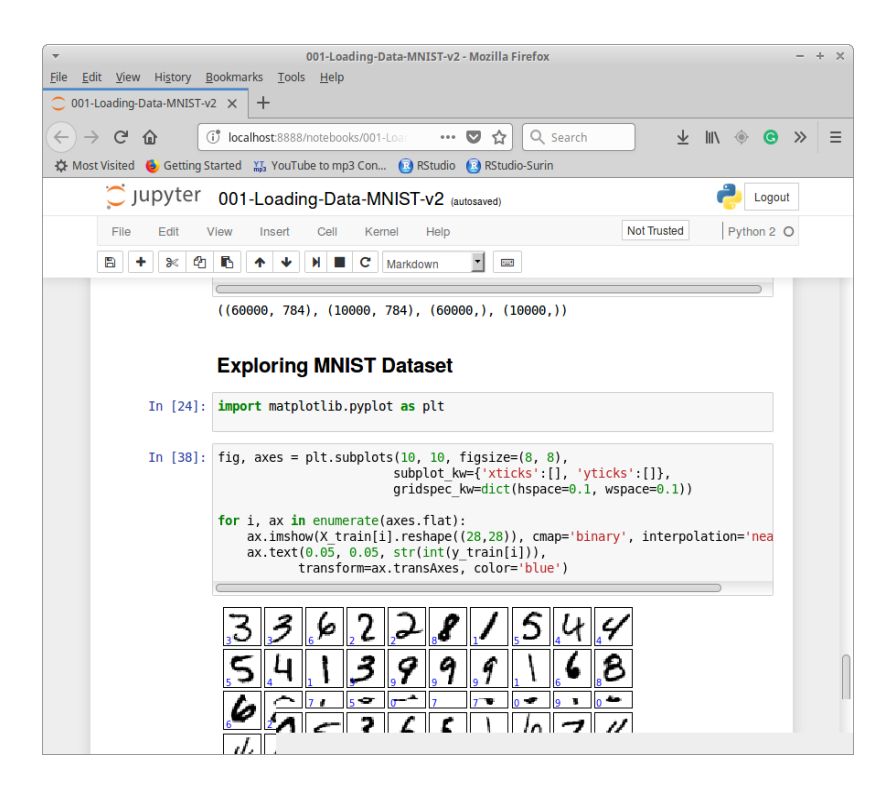

**ภาพประกอบที่ 3:** ตัวอย่างโปรแกรม Jupyter

### <span id="page-14-1"></span><span id="page-14-0"></span>**ไฟลนามสกชล ห (File Extension) ของโปรแกรม Jupyter**

โปรแกรม Jupyter จะมีนามสกุล (Extension) เป็น .ipynb ซึ่งจะแตกต่างจากโปรแกรม ภาษา Python ทั่วไปที่จะใช้นามสกุล .py โดยโปรแกรม Jupyter จะเก็บข้อมูลทั้งหมดในรูปแบบ ของ JSON แสดงดังภาพประกอบที่ [4](#page-14-2)

```
{
  "cells": [
   {
    "attachments": {},
   "cell_type": "markdown",
   "metadata": \{\},
    "source": [
     "# Jupyter\n",
     "\n",
"Jupyter Notebook เป็น Kernel ของโปรแกรม Python ที่ทำให้สามารถคำนวณ และติดต่อสื่อสาร
กับ frontend interface โดยเป็นการทำงานผ่านเว็บบราวเซอร์\n",
     "\n",
     "![alt text]
(\text{http://iupvter.readthedocs.io/en/latest/imaaes/notebook components.pna \&"Kernel\")"
    ]
   },
```
<span id="page-14-2"></span>**ภาพประกอบที่ 4:** ตัวอย่างโครงสร้างการเก็บข้อมูลของ Jupyter โดยจัดเก็บในรูปแบบ JSON

## <span id="page-16-1"></span>**บทท ท2 ท การโหลดขข อมมล (Loading Data)**

ในบทนี้ นำเสนอชุดข้อมูล (Dataset) ที่ใช้กันอย่างแพร่หลายในงานด้านการเรียนรู้ เครื่องจักร (Machine Learning) โดยข้อมูลดังกล่าว ประกอบด้วย Iris และ MNSIT dataset ซึ่ง ได้นำเสนอลักษณะของข้อมูล และวิธีการเรียกใช้ข้อมูล

### <span id="page-16-0"></span>**Iris Dataset**

ชุดข้อมูลดอกไม้ Iris (Iris Dataset) เป็นชุดข้อมูลพื้นฐานที่ใช้อย่างแพร่หลายทั้งทางด้าน การเรียนรู้เครื่องจักร และทางสถิติ (Statistics) หากติดตั้งโปรแกรม scikit-learn จะสามารถเรียก ใช้ชุดข้อมูล Iris ได้ทันที ตัวอย่างรูปภาพดอกไม้ Iris แสดงดังภาพประกอบที่ [5](#page-16-2)

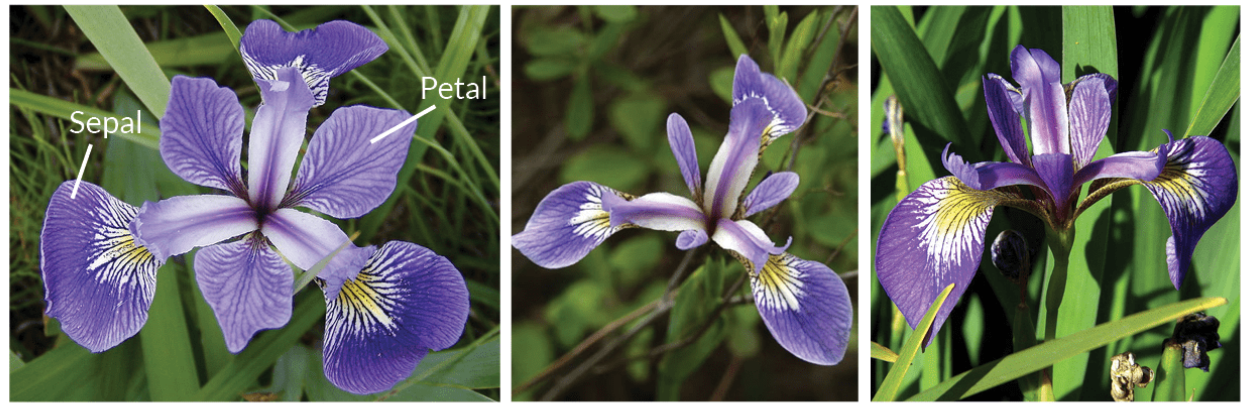

### <span id="page-16-2"></span>**Iris Versicolor**

**Iris Setosa** 

**Iris Virginica** 

**ภาพประกอบที่ 5:** ชุดข้อมูลดอกไม้ Iris ประกอบด้วยดอกไม้ 3 สายพันธุ์ ได้แก่ Versicolor, Setosa และ Virginica

หากติดตั้งโปรแกรม scikit-learn สามารถเรียกใช้ชดข้อมล Iris ซึ่งเป็นชดข้อมลดอกไม้ ทำได้ดังต่อไปนี้

```
วิธีที่ 1
from sklearn import datasets
iris_dataset = datasets.load_iris()
ำธิที่ 2
from sklearn.datasets import load_iris
iris_dataset = load_iris()
```
จากตัวอย่างข้างต้นฟังก์ชัน (Function) load\_iris() เป็นฟังก์ชันที่อยู่ในโมดูล (Module) สามารถเรียกใช้ได้เมื่อติดตั้งและอิมพอร์ต (Import) scikit-learn มาใช้งาน เมื่อเรียกใช้ฟังก์ชัน load\_iris() จะคือค่า (Return) ออกมาเป็น Bunch object ซึ่งเป็นโครงสร้างแบบ dictionary ใน ภาษา Python ประกอบไปด้วย keys และ values การใช้งานสามารถทำได้ดังต่อไปนี้

#### **print("Keys of iris\_dataset: \ \n{}".format(iris\_dataset.keys()))**

```
Keys of iris_dataset: 
['target_names', 'data', 'target', 'DESCR', 'feature_names']
```
จากตัวอย่าง DESCR คือ key ที่เก็บค่า (Value) โดยค่านั้นคือรายละเอียดของชดข้อมล iris แสดงดังต่ออย่างต่อไปนี้

#### **print(iris\_dataset['DESCR'])**

```
Iris Plants Database
====================
Notes
-----
Data Set Characteristics:
     :Number of Instances: 150 (50 in each of three classes)
     :Number of Attributes: 4 numeric, predictive attributes and the class
     :Attribute Information:
         - sepal length in cm
         - sepal width in cm
         - petal length in cm
         - petal width in cm
         - class:
                  - Iris-Setosa
                  - Iris-Versicolour
                  - Iris-Virginica
     :Summary Statistics:
```
 ============== ==== ==== ======= ===== ==================== Min Max Mean SD Class Correlation ============== ==== ==== ======= ===== ==================== sepal length: 4.3 7.9 5.84 0.83 0.7826 sepal width: 2.0 4.4 3.05 0.43 -0.4194 petal length: 1.0 6.9 3.76 1.76 0.9490 (high!) petal width: 0.1 2.5 1.20 0.76 0.9565 (high!) ============== ==== ==== ======= ===== ==================== :Missing Attribute Values: None :Class Distribution: 33.3% for each of 3 classes. :Creator: R.A. Fisher :Donor: Michael Marshall (MARSHALL%PLU@io.arc.nasa.gov) :Date: July, 1988

### <span id="page-18-0"></span>**ลตกษณะของชชดขขอมมล Iris**

ชุดข้อมูล iris มีเอาท์พุท หรือ target อยู่ 3 กลุ่ม ประกอบด้วย versicolor, setosa และ virginica สามารถเรียกดโดยใช้คำสั่ง

```
print("Target names: \ 
     \n{}".format(iris_dataset['target_names']))
```
Target names:

```
['setosa' 'versicolor' 'virginica']
```
หากต้องการแสดงรายชื่อของ feature หรือ attribute ของชุดข้อมูล iris สามารถทำได้โดย

```
print("Feature names: \
     \n{}".format(iris_dataset['feature_names']))
```

```
Feature names: 
['sepal length (cm)', 'sepal width (cm)', 'petal length (cm)', 'petal width
(cm)']
```
่ ในแต่ละ feature ที่ปรากภในชดข้อมล iris คือการวัดความกว้างและความยาวของกลีบใบที่ เรียกว่า Sepal และ Petal โดยมีหน่วยเป็นเซ็นติเมตร (cm.) ตัวอย่างของการเก็บข้อมูลแสดงดัง ภาพประกอบ [6](#page-19-0)

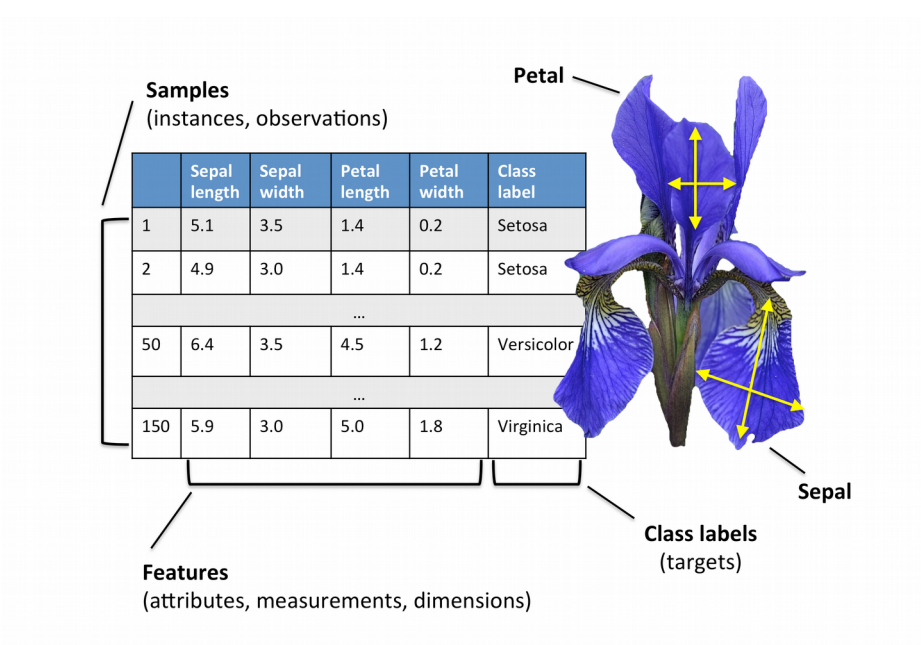

<span id="page-19-0"></span>**ภาพประกอบที่ 6:** ตัวอย่างการเก็บข้อมูลของชุดข้อมูล iris

การเรียกดูข้อมูลสามารถทำได้โดยเรียกใช้ Key ที่ชื่อ data โดยตัวอย่างดังต่อไปนี้ แสดงให้เห็นถึงการเรียก ใช้ข้อมลจำนวน 10 ชด<sup>์</sup>

```
print("First ten rows of data:\n \ 
     {}".format(iris_dataset['data'][0:10]))
```
First ten rows of data:

```
 [[5.1 3.5 1.4 0.2]
[4.9 3. 1.4 0.2] [4.7 3.2 1.3 0.2]
 [4.6 3.1 1.5 0.2]
 [5. 3.6 1.4 0.2]
 [5.4 3.9 1.7 0.4]
[4.6 \t3.4 \t1.4 \t0.3]\begin{bmatrix} 5. & 3.4 & 1.5 & 0.2 \end{bmatrix}[4.4 2.9 1.4 0.2] [4.9 3.1 1.5 0.1]]
```
หากต้องการเรียกดูข้อมูล class สามารถทำได้โดยเรียกใช้ key ที่ชื่อ target ดังตัวอย่างต่อไปนี้

```
# ตัวอย่างผลลัพธ์ หรือ class ของข้อมูล
print("Target:\n{}".format(iris dataset['target']))
```
Target:

[0 0 0 0 0 0 0 0 0 0 0 0 0 0 0 0 0 0 0 0 0 0 0 0 0 0 0 0 0 0 0 0 0 0 0 0 0 0 0 0 0 0 0 0 0 0 0 0 0 0 1 1 1 1 1 1 1 1 1 1 1 1 1 1 1 1 1 1 1 1 1 1 1 1 1 1 1 1 1 1 1 1 1 1 1 1 1 1 1 1 1 1 1 1 1 1 1 1 1 1 2 2 2 2 2 2 2 2 2 2 2 2 2 2 2 2 2 2 2 2 2 2 2 2 2 2 2 2 2 2 2 2 2 2 2 2 2 2 2 2 2 2 2 2 2 2 2 2 2 2]

ิจากตัวอย่างข้างต้น

- $0$  หมายถึง iris setosa
- 1 หมายถึง iris versicolor
- 2 หมายถึง virginica

หากต้องการเรียกดขนาดของ target หรือจำนวนของข้อมลสามารถทำได้โดย

```
# แสดงจำนวนของผลลัพธ์
print("shape of target: \ 
     {}".format(iris_dataset['target'].shape))
```

```
shape of target: (150,)
```
หากต้องการเรียกดูประเภทของข้อมูลที่ใช้จัดเก็บสามารถทำได้โดย

```
# ประเภทข้อมูลของ target
print("Type of target: \ 
     {}".format(type(iris_dataset['target'])))
```

```
Type of target: <type 'numpy.ndarray'>
```
ประเภทของข้อมูล (Data Type) ที่ใช้จัดเก็บคือ numpy.ndarray ซึ่ง numpy เป็นไลบรารี่ ที่ใช้จัดการข้อมูลประเภทตัวเลขมีการจัดเก็บแบบอาร์เรย์ (Array)

### <span id="page-20-0"></span>**MNIST Dataset**

ข้อมูลชุด MNIST เป็นชุดข้อมูลลายมือตัวเลขอารบิก (ตัวเลข 0-9) โดยรูปภาพมีขนาด 28x28 พิกเซล และมีข้อมูลในชุดเรียนรู้จำนวน 60,000 รูปภาพ และข้อมูลชุดทดสอบจำนวน 10,000 รูปภาพ สำหรับ scikit-learn นั้น MNIST เป็นชุดข้อมูลตัวอย่างที่กำหนดให้รูปภาพตัว ้อักษรลายมือตัวเลขอารบิกในแต่ละรูปมีขนาด 8x8 พิกเซล และมีจำนวน 5,620 ชุดเท่านั้น ตัวอย่าง ข้อมูลชุด MNIST แสดงดังภาพประกอบที่ [7](#page-21-0)

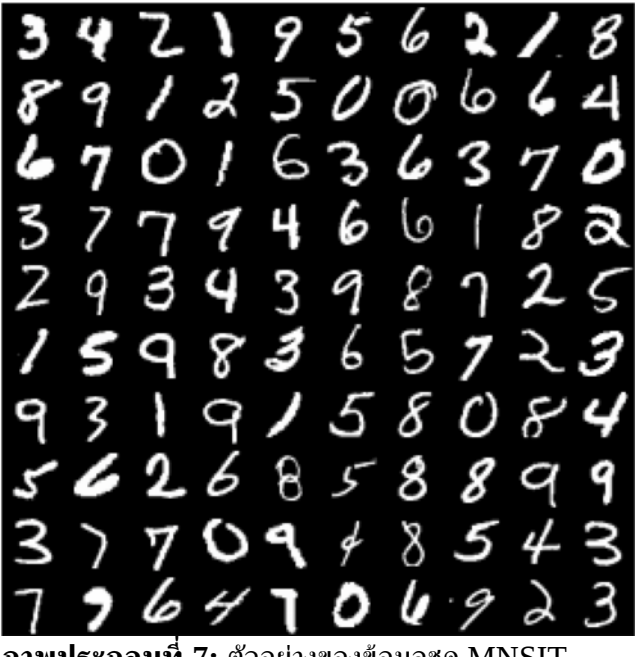

**ภาพประกอบที่ 7:** ตัวอย่างของข้อมูลชุด MNSIT

<span id="page-21-0"></span>การเรียกใช้ชุดข้อมูล MNIST ที่มาพร้อมกับ scikit-learn สามารถทำได้ดังต่อไปนี้

```
from sklearn import datasets
digits = datasets.load_digits()
```
ี ดังนั้น หากต้องการดูรายชื่อของ key ของชุดข้อมูล MNSIT สามารถทำได้โดย

#### **print("Keys of digits: \ \n{}".format(digits.keys()))**

```
Keys of digits:
```
['images', 'data', 'target\_names', 'DESCR', 'target']

หากต้องการดูรายละเอียดของชุดข้อมูล MNIST ทำได้โดย

#### **print(digits['DESCR'])**

Optical Recognition of Handwritten Digits Data Set

===================================================

```
Notes
-----
Data Set Characteristics:
     :Number of Instances: 5620
     :Number of Attributes: 64
     :Attribute Information: 8x8 image of integer pixels in the range 0..16.
     :Missing Attribute Values: None
```
 :Creator: E. Alpaydin (alpaydin '@' boun.edu.tr) :Date: July; 1998

This is a copy of the test set of the UCI ML hand-written digits datasets http://archive.ics.uci.edu/ml/datasets/Optical+Recognition+of+Handwritten+Digits

```
The data set contains images of hand-written digits: 10 classes where
each class refers to a digit.
```
หากต้องการดูขนาดของชุดข้อมูล MNIST สามารถใช้คำสั่ง shape ซึ่งเป็นเมธอด (Method) หนึ่งที่ใช้ร่วมกับไลบรารี่ numpy

**print("size of the MNIST dataset", digits.images.shape)**

('size of the MNIST dataset', (1797, 8, 8))

สามารถเรียกดูข้อมูลชื่อของ target ได้ดังนี้

#### **print("target name", digits.target\_names)**

('target name', array([0, 1, 2, 3, 4, 5, 6, 7, 8, 9]))

รูปภาพตัวเลขอารบิกที่จัดเก็บมีขนาด 8x8 พิกเซล หากต้องการตรวจสอบข้อมูลของ แต่ละตัวเลขสามารถเรียกดได้ดังนี้

```
print("Shape of each image", \ 
     digits.images[0].shape)
```
**digits.images[0]**

('Shape of each image', (8, 8))

```
array([ 0., 0., 5., 13., 9., 1., 0., 0. ],[0., 0., 13., 15., 10., 15., 5., 0.],\begin{bmatrix} 0., 3., 15., 2., 0., 11., 8., 0.],<br>
\begin{bmatrix} 0., 4., 12., 0., 0., 8., 8., 0.], \end{bmatrix} [ 0., 4., 12., 0., 0., 8., 8., 0.],
 [ 0., 5., 8., 0., 0., 9., 8., 0.],
[0., 4., 11., 0., 1., 12., 7., 0.], [ 0., 2., 14., 5., 10., 12., 0., 0.],
        \begin{bmatrix} 0., & 0., & 6., & 13., & 10., & 0., & 0. \end{bmatrix}
```
คำสั่ง digits.images[0].shape ใช้เพื่อดูขนาดของตัวเลขในตำแหน่งที่ 0 และคำสั่ง digits.images[0] เป็นการแสดงข้อมูลทั้งหมดของตัวเลขในตำแหน่งที่ 0 ดังนั้น หากต้องการดู รายละเอียดของข้อมูลมากกว่า 1 ชุด สามารถใช้คำสั่งดังต่อไปนี้ ตธ

```
#แสดงตตวอยทางขขอมมลจานวน จ 2 ชชด ต ตขงแตทชชดททท 0 ถธง 2
      print("Sample image 0 to 2")
      digits.images[0:2]
Sample image 0 to 2
array([[0., 0., 5., 13., 9., 1., 0., 0.],[0., 0., 13., 15., 10., 15., 5., 0.],<br>[0., 3., 15., 2., 0., 11., 8., 0.],[0., 3., 15., 2., 0., 11., 8., 0.], [ 0., 4., 12., 0., 0., 8., 8., 0.],
 [ 0., 5., 8., 0., 0., 9., 8., 0.],
[0., 4., 11., 0., 1., 12., 7., 0.], [ 0., 2., 14., 5., 10., 12., 0., 0.],
 [ 0., 0., 6., 13., 10., 0., 0., 0.]],
 [[ 0., 0., 0., 4., 15., 12., 0., 0.],
 [ 0., 0., 3., 16., 15., 14., 0., 0.],
        \begin{bmatrix} 0., & 0., & 8., & 13., & 8., & 16., & 0., & 0. \end{bmatrix}, \begin{bmatrix} 0., & 0., & 1., & 6., & 15., & 11., & 0., & 0. \end{bmatrix},
 [ 0., 0., 1., 6., 15., 11., 0., 0.],
[0., 1., 8., 13., 15., 1., 0., 0.], [ 0., 9., 16., 16., 5., 0., 0., 0.],
[0., 3., 13., 16., 16., 11., 5., 0.],\begin{bmatrix} 0, & 0, & 0, & 3, & 11, & 16, & 9, & 0. \end{bmatrix}
```
การดูข้อมูล target ทั้งหมดสามารถทำได้โดยใช้คำสั่ง

```
print("target (y / label / class) from 0 to 20") 
digits.target[:20]
```

```
target (y / label / class) from 0 to 20
array([0, 1, 2, 3, 4, 5, 6, 7, 8, 9, 0, 1, 2, 3, 4, 5, 6, 7, 8, 9])
```
ำากตัวอย่างข้างต้น คำสั่ง digits.target[:20] หมายถึงเรียกดูข้อมูลตั้งแต่ตำแหน่งที่ 0 ถึง ตำแหน่งที่ 20

## <span id="page-24-0"></span>**การ Visualization เพ พทอดมรมปภาพตตวเลข**

การแสดงข้อมูล (Visualization) สามารถทำได้หลากหลายวิธี เช่น ใช้ฟังก์ชันจาก scikitimage, matplotlib และ pylab การแสดงข้อมูลสามารถทำได้ดังต่อไปนี้

#### **การแสดงขขอมมลดขวย pylab**

```
import pylab
pylab.imshow(digits.images[0], cmap=pylab.cm.gray_r) 
pylab.show()
```
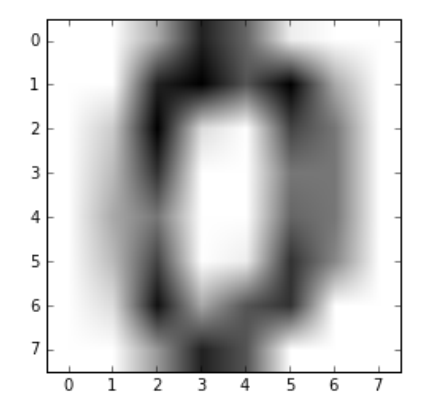

#### **การแสดงขขอมมลดขวย matplotlib**

```
import matplotlib.pyplot as plt
plt.imshow(digits.images[0], cmap=plt.get_cmap('gray'))
plt.show()
```
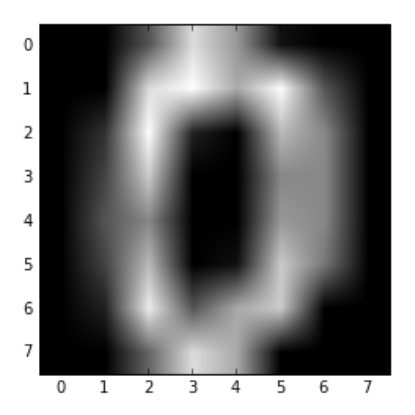

```
import matplotlib.pyplot as plt
plt.imshow(digits.images[0], cmap=plt.cm.gray_r)
plt.show()
```
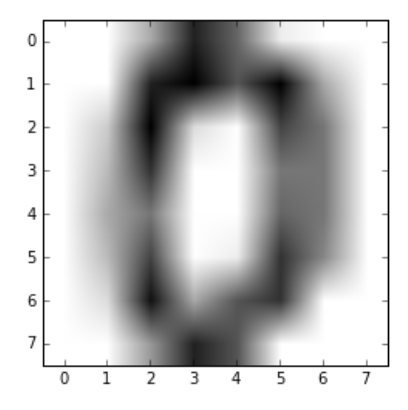

## <span id="page-25-0"></span>**ขขอมมลททท นจาไปใชขใน scikit-learn**

ข้อมูลที่จะนำไปใช้ใน scikit-learn จะต้องแปลงให้เป็นเว็กเตอร์ (Vector) ใน 1 ตัวเลขชอง ี่ ชดข้อมล MNIST จัดเก็บแบบ arrav 2 มิติ จึงต้องแปลงให้อย่ในรูปแบบของ vector ดังนั้น รูปภาพขนาด 8x8 พิกเซล เมื่อแปลงให้เป็น vector จึงเป็นเว็กเตอร์ขนาด 64 การแปลงให้เป็นเว็ก เตอร์ในกรณีนี้ใช้คำสั่ง reshape สามารถทำได้ดังต่อไปนี้

```
data = digits.images.reshape((digits.images.shape[0], -1))
print("size of the data", data.shape)
```
('size of the data', (1797, 64))

จากตัวอย่างข้างต้น การปรับเปลี่ยนรปร่างข้อมลทำได้โดยใช้คำสั่ง reshape จากนั้นสามารถ ิ ใช้คำสั่ง data.shape เพื่อดูขนาดของข้อมูลหลังจากการปรับเปลี่ยน โดยข้อมูลใหม่จะมีขนาดเป็น (1797, 64) สามารถเรียกดูข้อมูลในแต่ละแถวดังต่อไปนี้

```
print("size of each row", data[0].shape)
data[0]
```

```
('size of each row', (64,))
array([ 0., 0., 5., 13., 9., 1., 0., 0., 0., 13., 15., 10., 15., 5., 0., 0., 3., 15., 2., 0., 11., 8., 0., 0., 4.,
 12., 0., 0., 8., 8., 0., 0., 5., 8., 0., 0., 9., 8.,
 0., 0., 4., 11., 0., 1., 12., 7., 0., 0., 2., 14., 5.,
 10., 12., 0., 0., 0., 0., 6., 13., 10., 0., 0., 0.])
```
### <span id="page-26-0"></span>**โหลดชชดขขอมมล MNIST ดขวย Scipy**

เนื่องจากการโหลดชดข้อมล MNIST จาก scikit-learn สามารถใช้ได้เพียงชดข้อมล ตัวอย่างที่มีขนาดของรูปภาพเพียง 8x8 พิกเซล และมีจำนวน 5,620 ชุดข้อมูลเท่านั้น ดังนั้น หาก ต้องการใช้ชุดข้อมูล MNIST ชุดสมบูรณ์จะต้องใช้ข้อมูลจากแหล่งอื่น สามารถดาวน์โหลด MNIST ได้จากลิงก์ต่อไปนี้

[https://github.com/amplab/datascience-sp14/blob/master/lab7/mldata/mnist](https://github.com/amplab/datascience-sp14/blob/master/lab7/mldata/mnist-)[original.mat](https://github.com/amplab/datascience-sp14/blob/master/lab7/mldata/mnist-original.mat)

ไฟล์ที่โหลดจะมีนามสกุล .mat ซึ่งจัดเก็บอยู่ในฟอร์แมต (Format) ของโปรแกรม MATLAB ไฟล์มีขนาด 55.4 MB ซึ่งมีขนาดใหญ่พอสมควร เมื่อดาวน์โหลดไฟล์เสร็จเรียบร้อย สามารถเรียกใช้ ดังดำสั่งดังต่อไปนี้

```
from scipy.io import loadmat
mnist_raw = loadmat("mldata/mnist-original.mat")
mnist = {
     "data": mnist_raw["data"].T,
     "target": mnist_raw["label"][0],
     "COL_NAMES": ["label", "data"],
     "DESCR": "mldata.org dataset: mnist-original",
     }
```
ำากคำสั่ง loadmat("mldata/mnist-original.mat") จะต้องระบุตำแหน่งของไฟล์ให้ ถูกต้อง ในตัวอย่างไฟล์ .mat จัดเก็บอยู่ที่โฟลเดอร์ mldata

สามารถดูรายละเอียดของข้อมูล MNSIT โดยพิมพ์คำสั่ง mnist ดังตัวอย่างต่อไปนี้

**mnist**

```
{'COL_NAMES': ['label', 'data'],
 'DESCR': 'mldata.org dataset: mnist-original',
 'data': array([[0, 0, 0, ..., 0, 0, 0],
 [0, 0, 0, ..., 0, 0, 0],
 [0, 0, 0, ..., 0, 0, 0],
 ...,
 [0, 0, 0, ..., 0, 0, 0],
 [0, 0, 0, ..., 0, 0, 0],
 [0, 0, 0, ..., 0, 0, 0]], dtype=uint8),
 'target': array([0., 0., 0., ..., 9., 9., 9.])}
```
ตัวแปร mnist จัดเก็บในรูปแบบของ dictionary โดยจะให้เก็บข้อมูลที่มีจำนวน 70,000 รูปภาพ โดยที่รูปภาพที่ 1-60,000 ใช้สำหรับการเรียนรู้ (Training Set) และรูปภาพที่ 60,001-70,000 ใช้สำหรับการทดสอบ (Test Set) แต่ละรูปภาพถูกกำหนดให้มีขนาด 28x28 พิกเซล และ แต่ละพิกเซลจะเก็บค่า 0 (white) และ 255 (black)

รายละเอียดของ key ที่อยู่ในตัวแปร mnsit แสดงดังต่อไปนี้

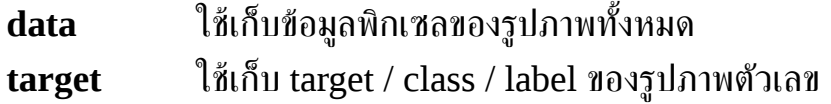

จากนั้นสร้างตัวแปร X,y เพื่อจัดเก็บข้อมูลจากตัวแปร mnsit เพื่อนำไปใช้งาน

```
X,y = mnist['data'], mnist['target']
X.shape, y.shape
```

```
((70000, 784), (70000, ))
```
โดยตัวแปร X ใช้สำหรับจัดเก็บข้อมูล (data) ตัวเลขทั้งหมด และตัวแปร y ใช้สำหรับเก็บ ข้อมูล label

จากตัวอย่างข้างต้น ตัวแปร x จะมีขนาด (70000, 784) นั่นหมายถึงมีจำนวน 70,000 ตัวเลข แต่ละตัวเลขมีขนาด 784 attribute (28x28) และตัวแปร y มีขนาด 70000 label ซึ่งต้อง สัมพันธ์กับจำนวนของตัวแปร x

ตัวเลขแต่ละตัวถูกจัดเก็บเป็นแบบ vector ดังนั้น การแสดงข้อมูลจะต้องแปลงกลับให้เป็น array 2 มิติโดยใช้คำสั่ง reshape จากนั้นจึงจะสามารถแสดงข้อมูลแบบ Visualization ได้

```
import matplotlib.pyplot as plt
some_digit = X[36000]
some_digit_image = some_digit.reshape(28, 28)
plt.imshow(
     some_digit_image, 
     cmap = plt.cm.binary,
     interpolation="nearest")
plt.axis("off")
plt.show()
y[36000]
```
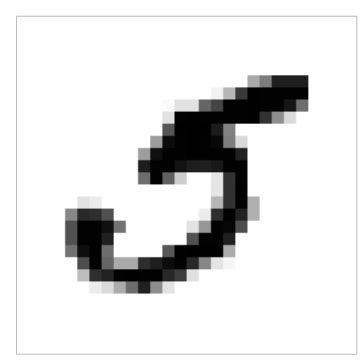

5.0

เพื่อสะดวกต่อการแสดงผล สามารถสร้างเป็นฟังก์ชันในการ Visualization ข้อมูล ดังตัวอย่างต่อไปนี้

```
import matplotlib.pyplot as plt
def plot_digit(X, y):
 digit_image = X.reshape(28, 28)
     plt.imshow(
         digit_image, 
         cmap = plt.cm.binary,
         interpolation="nearest")
 plt.axis("off")
 plt.show()
     print("Label", y)
```
โดย

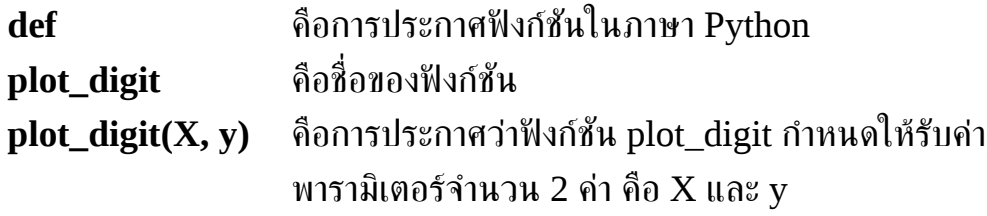

จากนั้นสามารถเรียกใช้ฟังก์ชัน plot\_digit ดังตัวอย่างต่อไปนี้

#### **plot\_digit(X[15000], y[15000]) plot\_digit(X[2000], y[2000])**

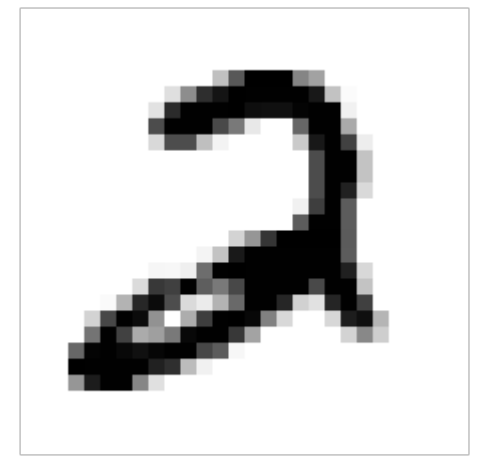

('Label', 2.0)

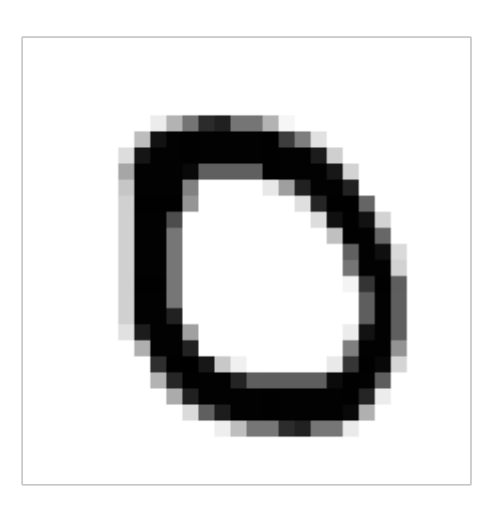

('Label', 0.0)

### <span id="page-29-0"></span>**การ Visualization ชชดขขอมมล MNIST**

ชุดข้อมูล MNIST เป็นชุดข้อมูลตัวเลขอารุบิก ที่มีจำนวน 70,000 ตัวเลข หากต้องการที่จะ Visualization เพื่อให้เห็นข้อมูลได้อย่างชัดเจน และง่ายต่อการเข้าใจสามารถทำได้โดย คำสั่งต่อไปนี้ ตธ

```
import matplotlib.pyplot as plt
     fig, axes = plt.subplots(10, 10, figsize=(8, 8),
 subplot_kw={'xticks':[], 'yticks':[]},
                      gridspec_kw=dict(hspace=0.1, wspace=0.1))
```

```
for i, ax in enumerate(axes.flat):
     ax.imshow(X_train[i].reshape((28,28)), cmap='binary', 
interpolation='nearest')
     ax.text(0.05, 0.05, str(int(y_train[i])),
            transform=ax.transAxes, color='blue')
```
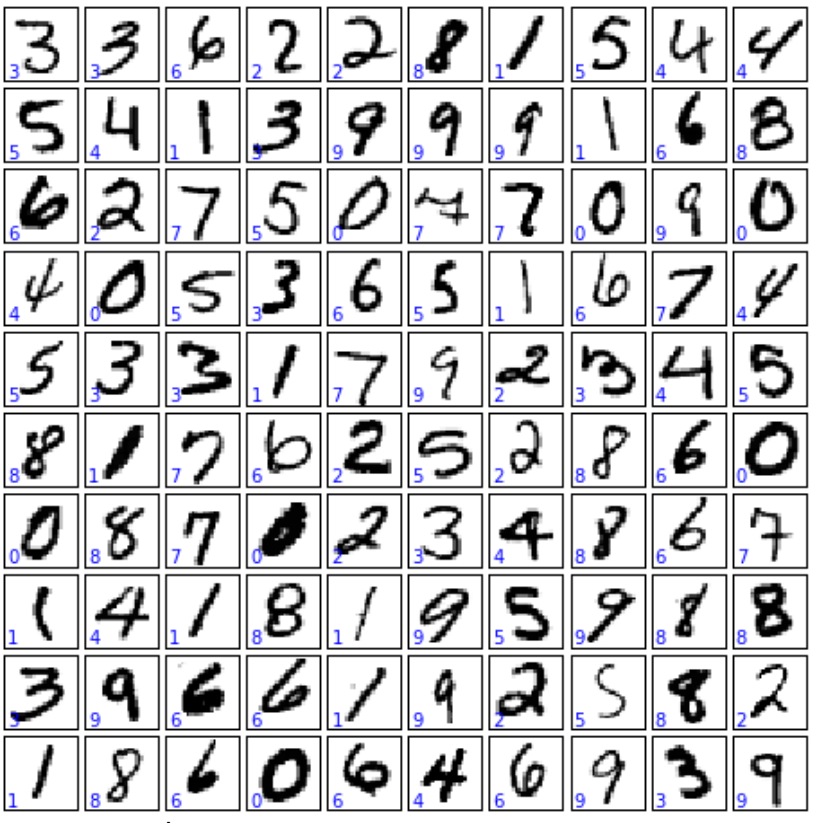

**ภาพประกอบที่ 8:** การ Visualization ชุดข้อมูล MNIST พร้อมทั้ง แสดง label ของแต่ละตัวเลข

<span id="page-30-0"></span>จากภาพประกอบที่ [8](#page-30-0) แสดงให้เห็นถึงการ Visualization ข้อมูลตัวเลขทั้งสิ้น 100 รูปภาพ พร้อมทั้งแสดง target/class ที่ถูกต้องของข้อมูลทั้งหมด

## <span id="page-32-0"></span>**บทท ท3 ท** ข้อมูลชุดเรียนรู้และข้อมูลชุดทดสอบ **(Training and Test Data)**

กระบวนการเรียนรู้ของเครื่องจักรจะต้องแบ่งข้อมูลออกเป็นสองส่วน ประกอบด้วย ข้อมูลชุด เรียนรู้ (Training Set) และข้อมูลชุดทดสอบ (Test Set) ซึ่งข้อมูลชุดเรียนรู้จะถูกนำไปเรียนด้วย ด้วยวิธีการเรียนรู้เครื่องจักรเพื่อสร้างออกมาเป็นโมเดล (Model) จากนั้นจึงทดสอบโมเดลที่สร้าง ด้วยข้อมูลชุดทดสอบ หากโมเดลที่สร้างมีประสิทธิภาพดีจึงนำโมเดลนั้นไปใช้งานจริง บางชุดข้อมูล อาจไม่ได้แบ่งข้อมูลออกเป็นสองชุดที่ชัดเจน ดังนั้นจึงมีความจำเป็นที่จะต้องเขียนโปรแกรมเพื่อ แบ่งข้อมูลออกเป็นสองส่วน

โปรแกรม scikit-learn มีเครื่องมือที่ช่วยในการแบ่ง (Split) และสลับ (Shuffle) ข้อมูล โดยใช้ฟังก์ชันดังต่อไปนี้

```
from sklearn.model_selection import train_test_split
# Loading iris dataset
from sklearn.datasets import load_iris
iris_dataset = load_iris()
# split and shuffle data
X_train, X_test, y_train, y_test = \
    train_test_split(iris_dataset['data'], \
     iris_dataset['target'], random_state=0)
```
จากตัวอย่างข้างต้น เมื่อใช้คำสั่ง train\_test\_split โปรแกรมจะแบ่งข้อมูล และนำมาจัดเก็บ ลงไปในตัวแปลจำนวน 4 ตัวประกอบด้วย X\_train, X\_test, y\_train และ y\_test โดยเป็นข้อมูล ประเภท numpy.ndarray โปรแกรมจะแบ่งข้อมูลออกเป็น 75% สำหรับเรียนรู้ และเก็บอยู่ใน ตัวแปร X\_train และ y\_train ส่วนที่เหลืออีก 25% สำหรับทดสอบ จะถูกจัดเก็บในตัวแปร  $X$  test และ y\_test

สามารถเรียกดูขนาดของข้อมูลด้วยคำสั่ง shape ดังตัวอย่างต่อไปนี้

```
print("X_train shape: {}".format(X_train.shape))
     print("y_train shape: {}".format(y_train.shape))
     print("X_test shape: {}".format(X_test.shape))
     print("y_test_shape: {}".format(y_test.shape))
X_train shape: (112, 4)
y<sup>-</sup>train shape: (112, 1)X_test shape: (38, 4)
y_test shape: (38,)
```
### <span id="page-33-1"></span>**การกาหนดอ จ ตตราทททใชขสาหร จ ตบแบทงขขอมมล**

โปรแกรม scikit-learn อนุญาตให้ผู้ใช้แบ่งขนาดของข้อมูลชุดเรียนรู้และชุดทดสอบได้ โดย ใช้ keyword คือ test\_size สามารถทำได้ดังต่อไปนี้

```
# กาหนดให จ ข test set มทจานวนข จ ขอมมล 50% จากขขอมมลทตขงหมด
X_train, X_test, y_train, y_test = 
     train_test_split(iris_dataset['data'], \ 
     iris_dataset['target'], test_size=0.5, \
random_state=0)
```
จากตัวอย่างกำหนดให้ test\_size = 0.5 คือการระบขนาดของ Train set และ Test set ให้มี ขนาดเป็น 50% สามารถตรวจสอบขนาดของข้อมลได้ดังนี้

```
print("X_train shape: {}".format(X_train.shape))
     print("y_train shape: {}\n".format(y_train.shape))
     print("X_test shape: {}".format(X_test.shape))
     print("y_test shape: {}".format(y_test.shape))
X_train shape: (75, 4)
y_train shape: (75,)
X_t test shape: (75, 4)y_test shape: (75,)
```
### <span id="page-33-0"></span>**การแสดงขขอมมลในรมปแบบของกราฟ**

จากตัวอย่างข้างต้นได้กำหนด test\_size = 50 ทำให้แบ่งข้อมูลออกเป็น Training set และ Test set ชุดละเท่า ๆ กัน ข้อมูลทั้งสองส่วนสามารถ Visualization ให้เห็นข้อมูลเข้าใจขึ้น โดย แสดงในลักษณะของกราฟ โดยกราฟที่จะนำเสนอเป็นกราฟ 2 มิติ ประกอบด้วยแกน X และแกน Y ดังนั้น จึงต้องเลือกข้อมูลจากชุดข้อมูล iris ที่มีทั้งหมด 4 attribute มาแสดงเพียง 2 attribute

```
การแสดงข้อมูล Training set สามารถทำได้ดังนี้
```

```
import numpy as np
import matplotlib.pyplot as plt
from matplotlib.colors import ListedColormap
markers = ('s', 'x', 'o')
colors = ('red', 'blue', 'lightgreen')
cmap = ListedColormap(colors[:len(np.unique(y_test))])
plt.figure(figsize=(10, 8))
for idx, cl in enumerate(np.unique(y_train)):
     plt.scatter(x=X_train[y_train == cl, 0], 
                 y=X_train[y_train == cl, 1], 
                 c=cmap(idx), marker=markers[idx], 
                 label=cl, s=100)
```

```
plt.title('Training set')
plt.legend()
plt.show()
```
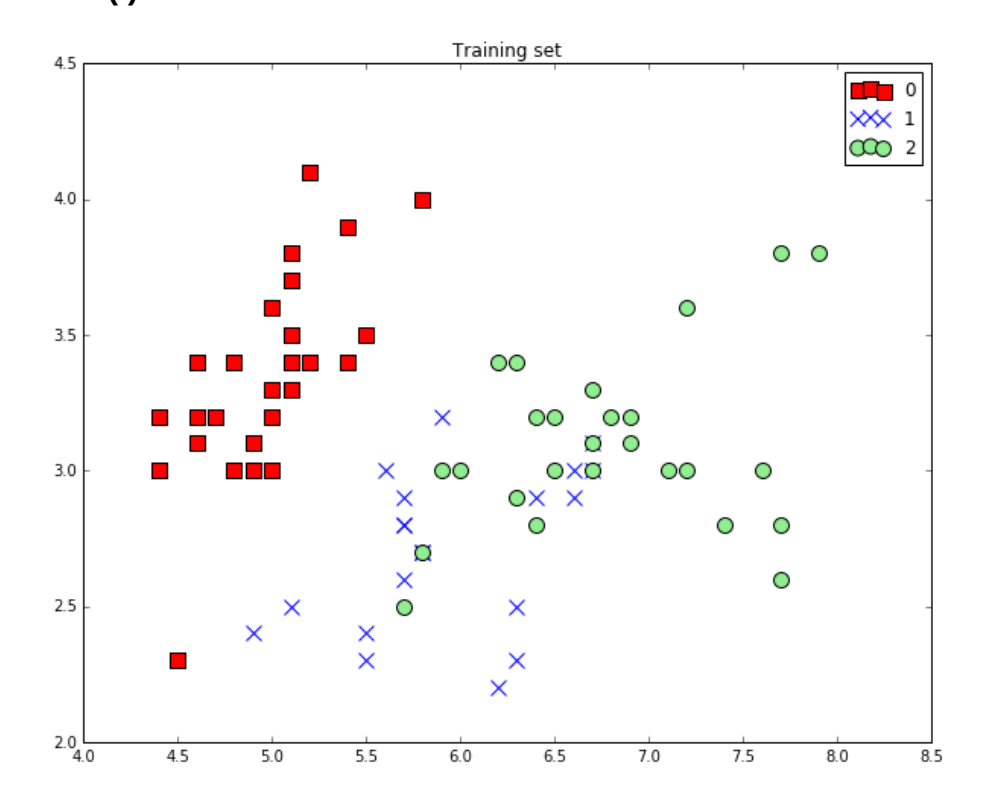

เช่นเดียวกับข้อมูล Test set สามารถแสดงในรูปแบบของกราฟ โดยต้องเปลี่ยนตัวแปรจาก  $\boldsymbol{\mathrm{X\_train}}$  และ  $\boldsymbol{\mathrm{y\_train}}$  ไท้เป็น  $\boldsymbol{\mathrm{X\_test}}$  และ  $\boldsymbol{\mathrm{y\_test}}$  ตามลำดับ การแสดงข้อมูล Test set แสดงดัง ตัวอย่างต่อไปนี้ ตธ

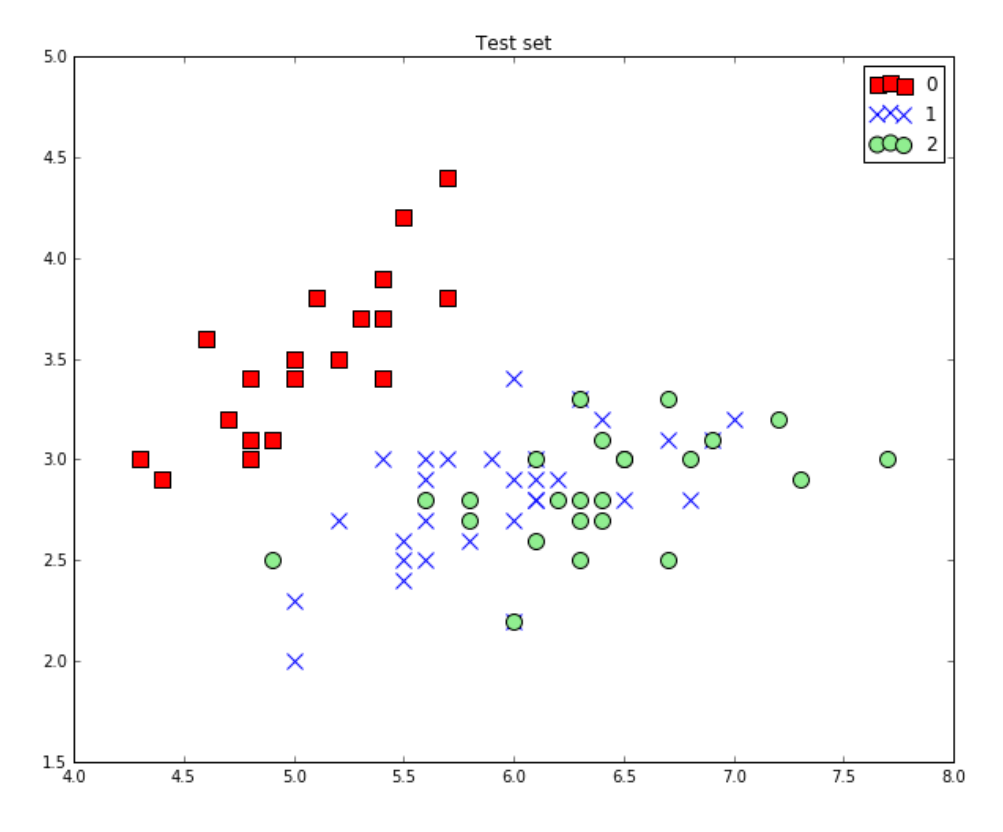
# **บทท ท4 ท** ไลบราริ Matplotlib **(Matplotlib Library)**

Matplotlib เป็นไลบรารี่ที่ใช้ในโปรแกรมภาษา Python สำหรับการ Visualize ข้อมูล (Data Visualization) หรือพลอต (Plot) ข้อมลทั้งในรูปแบบ 2 มิติ และ 3 มิติ การติดตั้งไลบรารี่ ้<br>Matplotlib ในลินกซ์ (Linux) สามารถทำได้โดยพิมพ์คำสั่งลงไปในเทอร์มินัล ดังนี้

### **\$ pip install matplotlib**

ทั้งนี้ยังสามารถติดตั้งผ่าน Jupyter โดยพิมพ์คำสั่งดังต่อไปนี้

### **\$ ! pip install matplotlib**

หลังจากติดตั้ง Matplotlib เสร็จเรียบร้อยสามารถเรียกใช้ภายในโปรแกรมภาษา Python โดยใช้คำสั่งดังต่อไปนี้เพื่ออิมพอร์ตไลบรารี่ Matplotlib เข้ามาใช้งาน

**import matplotlib.pyplot as plt**

ี่ ตัวอย่างของการสร้างกราฟโดยใช้ Matplotlib แสดงดังตัวอย่างต่อไปนี้

```
# ----------file: my_plot.py ------------
import matplotlib.pyplot as plt
import numpy as np
x = np.linspace(0, 10, 100)
plt.plot(x, np.sin(x))
plt.plot(x, np.cos(x))
plt.show()
```
จากตัวอย่างข้างต้นเป็นสคริปต์ (Script) ภาษา Python ที่บันทึกไว้ในไฟล์ชื่อ my\_plot.py ดังนั้น หากต้องการจะเรียกใช้ไฟล์ภาษา Python เพื่อทำงาน (Run) จะต้องพิมพ์คำสั่งที่ Terminal ดังตัวอย่างต่อไปนี้

### **\$ python my\_plot.py**

โปรแกรมจะแสดงกราฟออกทางจอภาพ ดังตัวอย่างต่อไปนี้

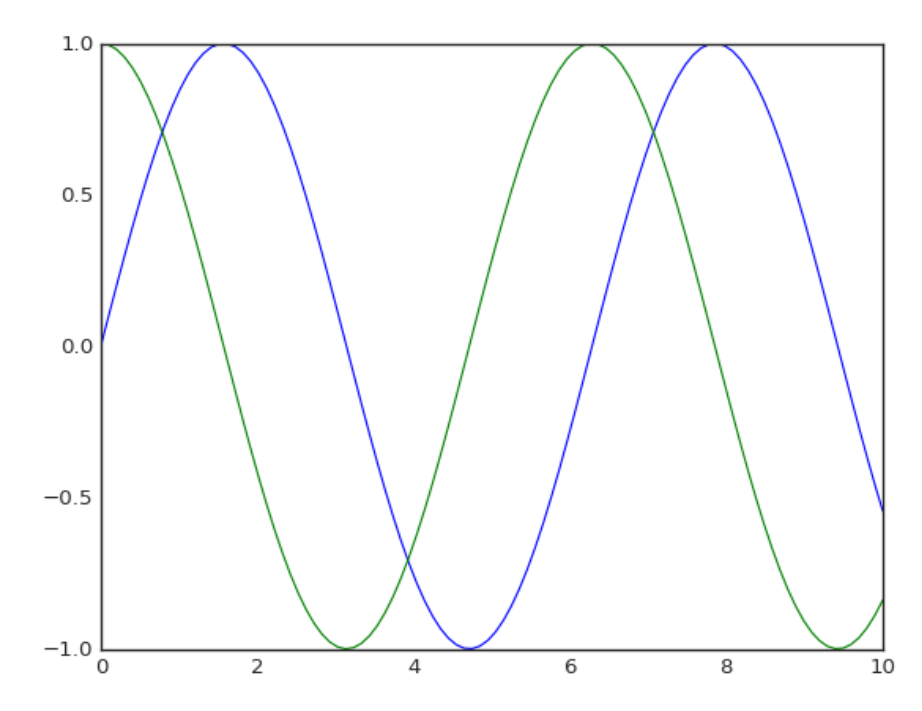

โปรแกรม Matplotlib อนุญาตให้ทำการปรับเปลี่ยนรูปแบบของกราฟได้ตามต้องการ ดัง ตัวอย่างต่อไปนี้

```
import matplotlib.pyplot as plt
import numpy as np
x = np.linspace(0, 10, 100)
fig = plt.figure()
plt.plot(x, np.sin(x), '-')
\n  <i>plt.plot(x, np.cos(x), '--')</i>\nplt.show()
```
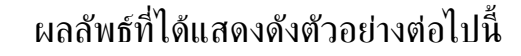

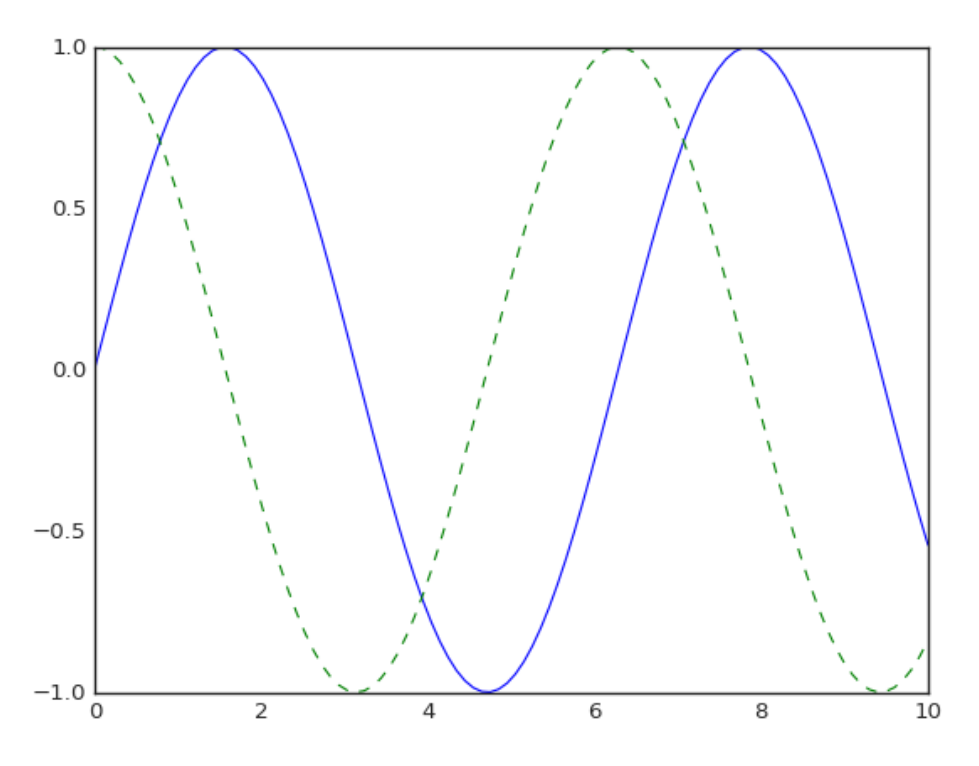

# **การบตนท ธกกราฟ (Figure)**

ในโปรแกรม Matplotlib สามารถบันทึกกราฟให้เป็นรูปภาพ โดยใช้คำสั่ง savefig() โดย การบันทึก จะบันทึกในรูปแบบของไฟล์ PNG ตัวอย่างการบันทึกแสดงดังตัวอย่างต่อไปนี้

```
fig.savefig('my_figure.png')
```
ิจากตัวอย่างข้างต้น เป็นการบันทึกรูปภาพเก็บลงไปในโฟลเดอร์ หากต้องการที่จะตรวจสอบ รูปภาพ (ในกรณีนี้ชื่อที่ถูกกำหนดคือ my\_figure.png) จากนั้นสามารถตรวจสอบรูปภาพ my\_figure.png ที่บันทึกลงไป สามารรถทำได้โดยใช้คำสั่ง ls เพื่อดูข้อมูล แต่ในกรณีที่ต้องการดู ผ่าน Jupyter Notebook จะต้องใช้เครื่องหมาย "!" เข้ามาช่วย ดังนั้น เครื่องหมาย "!" จึงเปรียบ เสมือนการทำงานผ่านหน้าจอเทอร์มินัล

## **! ls -lh my\_figure.png**

```
-rw-rw-r-- 1 mrolarik mrolarik 26K Jul 19 00:12 
my_figure.png
```
## **การแสดงรมปภาพ (Image Show)**

ในโปรแกรม Python สามารถเลือกใช้ไลบรารี่ต่าง ๆ เพื่อใช้สำหรับการเปิดรูปภาพจากไฟล์ <sub>-</sub> แสดงดังต่อไปนี้

## **from IPython.display import Image**

```
Image('my_figure.png')
```
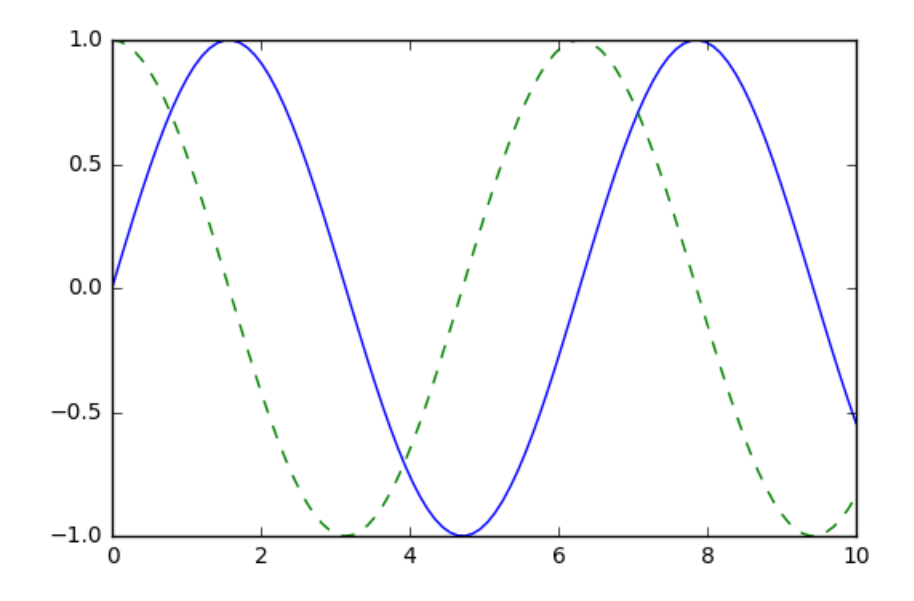

# วิธีการแสดงรูปภาพโดยใช้อินเทอร์เฟซ (Interface) ที่ต่างกัน

### **Matlab-style Interface**

```
plt.figure() # สร้าง plot figure
# สร้าง panel แรกจากทั้งหมด 2 panel และเซ็ต axis ให้กับกราฟแรก
plt.subplot(2, 1, 1) # (rows, columns, panel number)
plt.plot(x, np.sin(x))
# สร้าง panel ที่ 2 และเซ็ต axis
plt.subplot(2, 1, 2)
plt.plot(x, np.cos(x))
plt.show()
```
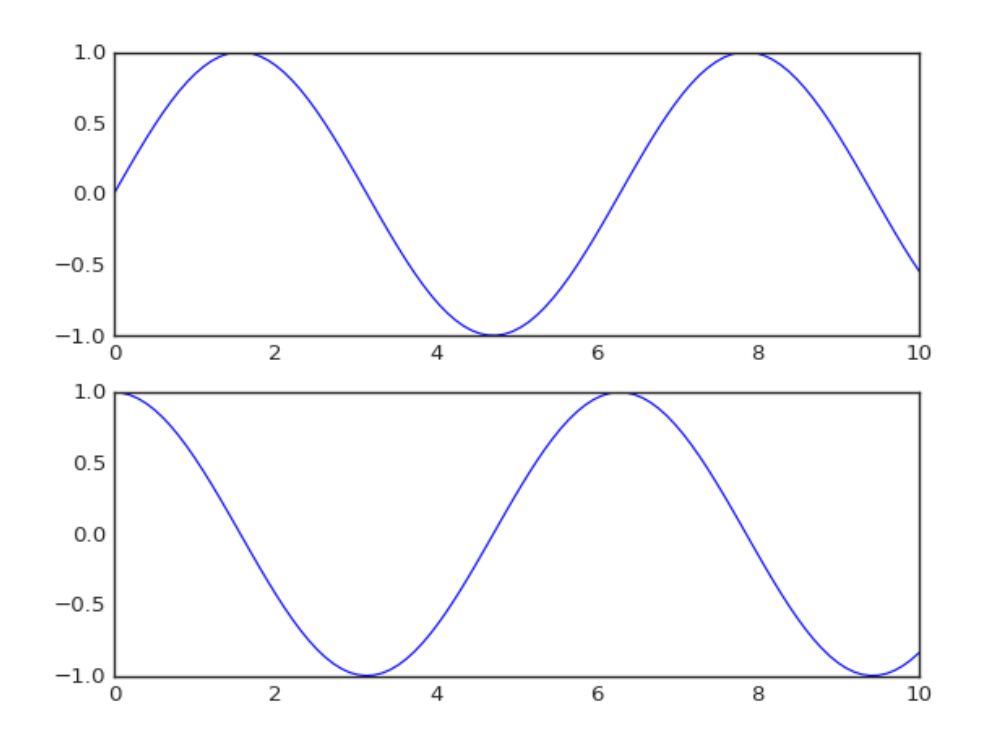

#### **Object-oriented Interface**

```
# สรตาง grid 
# ax จะเป็น array ของ Axes object
fig, ax = plt.subplots(2) # สร้าง Axes จำนวน 2 object
# เรียกใช้เมธอด (Method) plot()
ax[0].plot(x, np.sin(x))
ax[1].plot(x, np.cos(x))
```

```
plt.show()
```
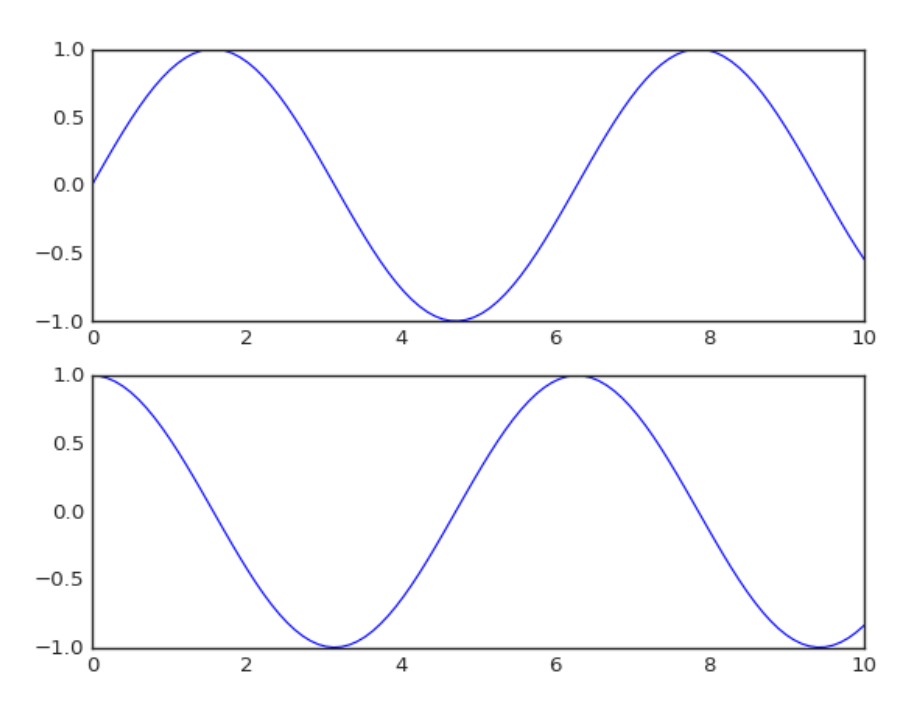

# **การเพวทมเสขนตาราง (Grid) ในการพลอต**

การเพิ่มเส้นตาราง หรือ Grid ในการพลอตทำได้โดยใช้คำสั่ง plt.style.use('seabornwhitegrid') แสดงดังต่อไปนี้

```
import numpy as np
import matplotlib.pyplot as plt
```

```
plt.style.use('seaborn-whitegrid')
fig = plt.figure()
ax = plt.axes()
```
ผลลัพธ์ที่ได้คือกราฟที่แสดงจะมีเส้น Grid ทั้งในแนวตั้งและแนวนอน

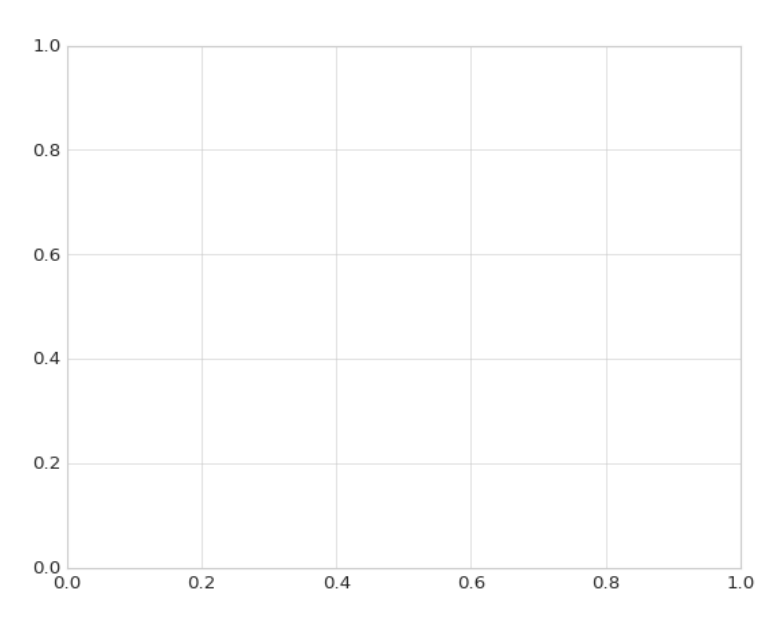

หากไม่ต้องการแสดงเส้น Grid สามารถใช้คำสั่ง plt.style.use('seaborn-white') ดังตัวอย่างต่อไปนี้

```
plt.style.use('seaborn-white')
fig = plt.figure()
ax = plt.axes()
```
**plt.show()**

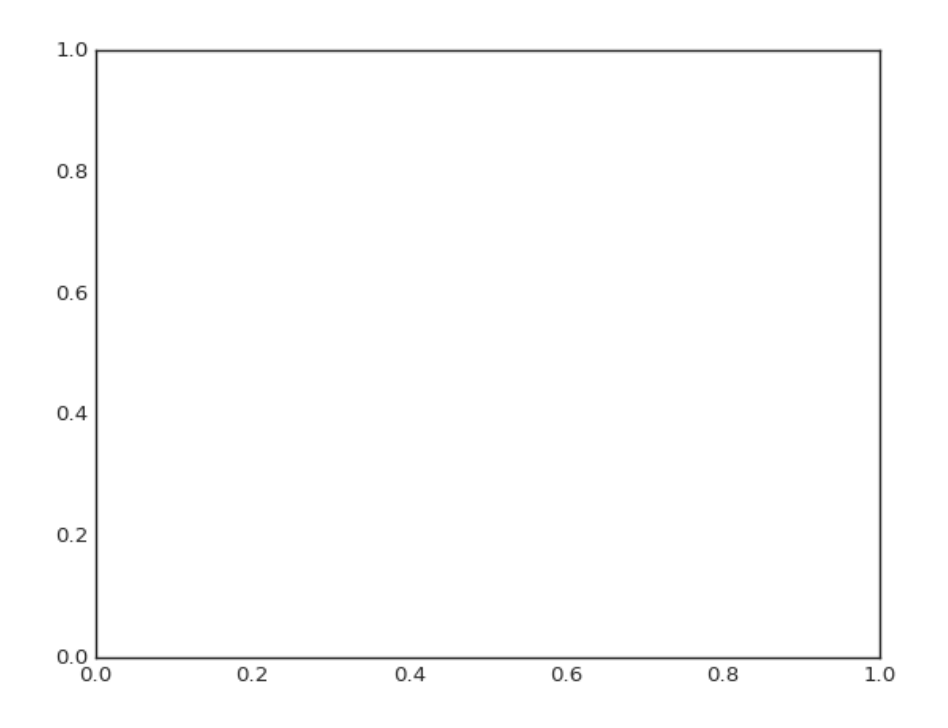

หากต้องการให้พื้นหลังมืด (Dark) สามารถใช้คำสั่ง plt.style.use('seaborn-dark') พื้น หลังของกราฟจะเปลี่ยนจากสีขาวเป็นโทนสีฟ้า

```
plt.style.use('seaborn-dark')
fig = plt.figure()
ax = plt.axes()
```
**plt.show()**

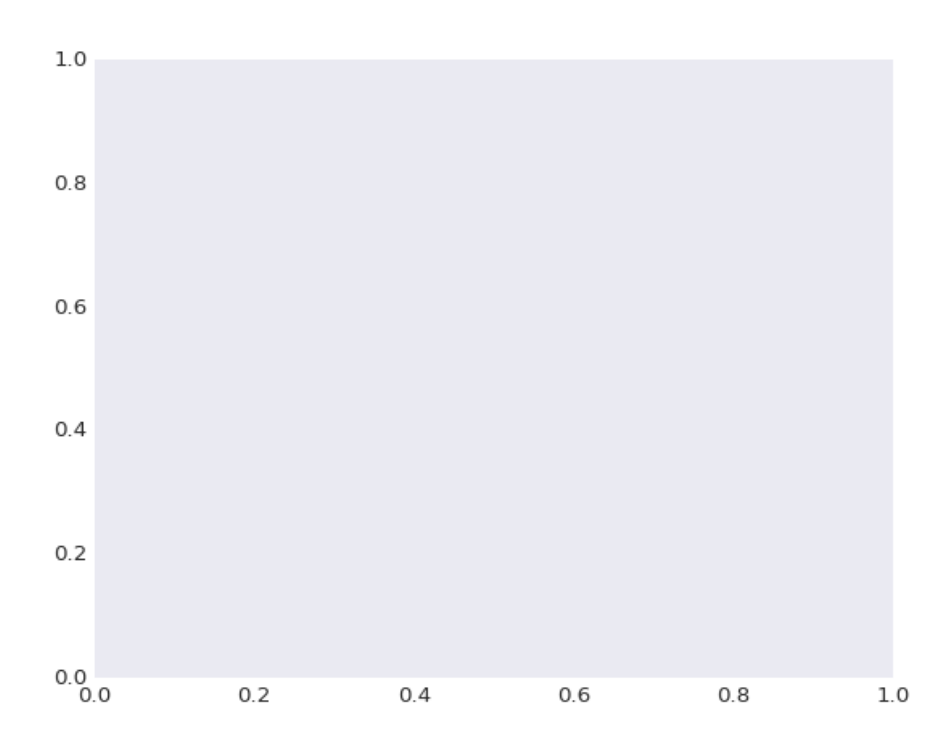

หากต้องการให้พื้นหลังมืด (Dark) และมีเส้น Grid สามารถใช้คำสั่ง plt.style.use('seaborn-darkgrid')

```
plt.style.use('seaborn-darkgrid')
fig = plt.figure()
ax = plt.axes()
```
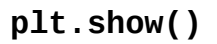

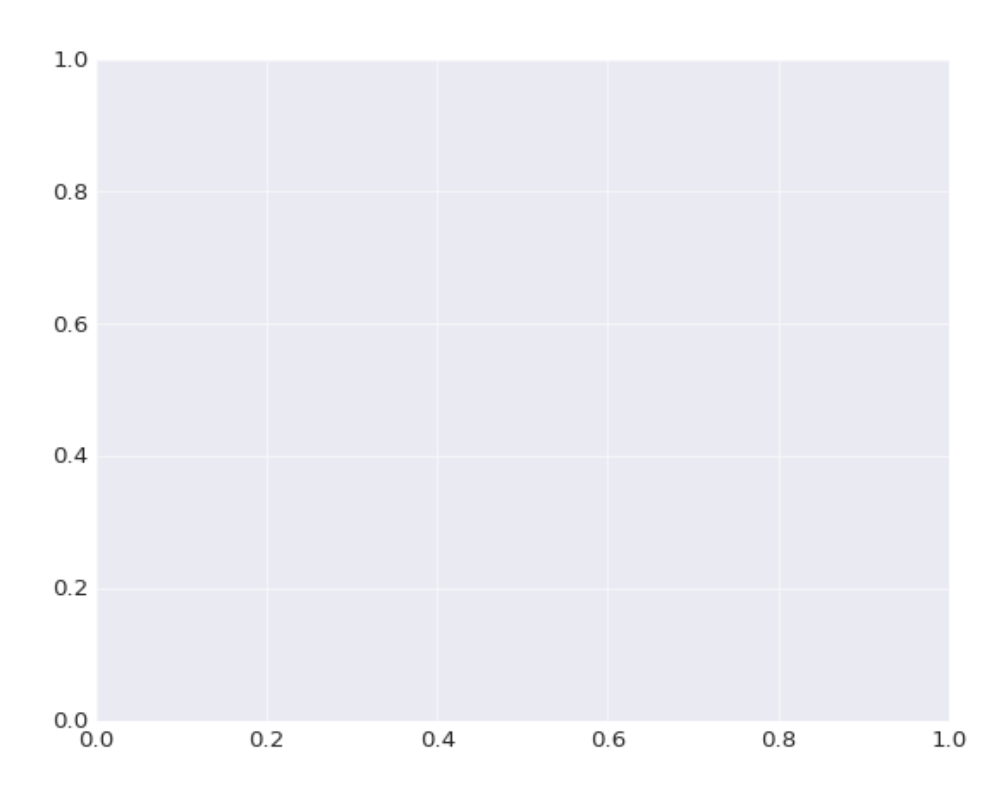

```
ตำวลย่างการพลอตกราฟเส้น
```

```
plt.style.use('seaborn-whitegrid')
fig = plt.figure()
ax = plt \cdot axes()
```

```
x = np.linspace(0, 10, 1000)
ax.plot(x, np.sin(x))
plt.show()
```
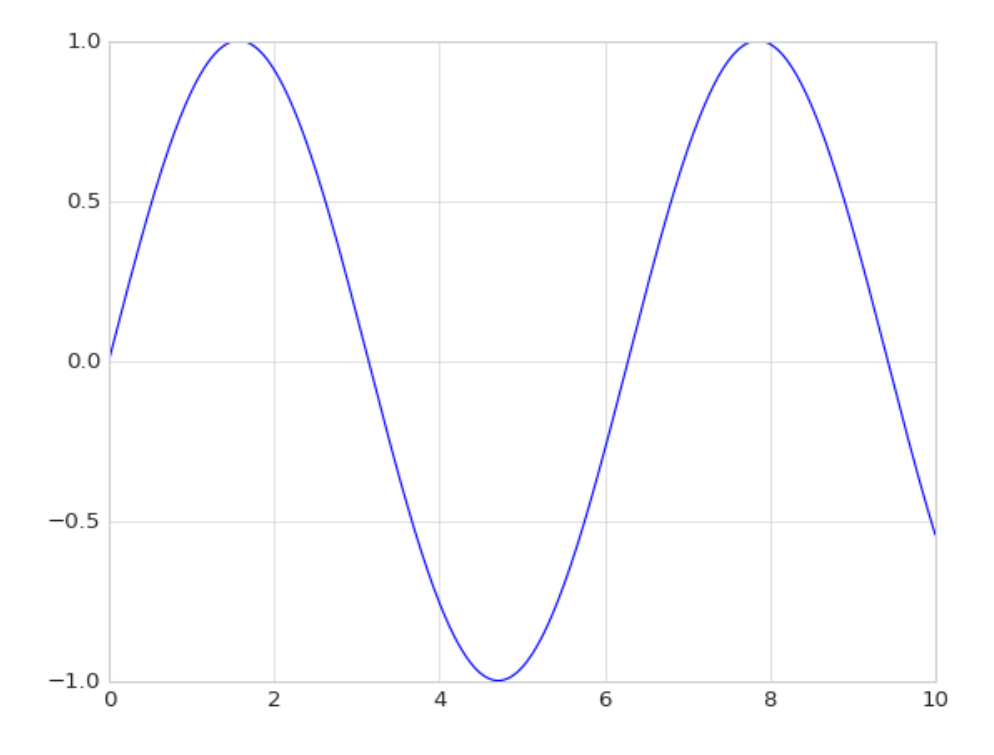

หากต้องการให้พลอตจำนวนสองเส้นใน Figure เดียวกัน สามารถทำได้โดยใช้คำสั่ง plt.plot() ได้มากกว่า 1 ครั้ง ดังต่อไปนี้

```
plt.style.use('seaborn-whitegrid')
plt.figure()
plt.axes()
x = np.linspace(0, 10, 1000)
plt.plot(x, np.sin(x))
plt.plot(x, np.cos(x))
plt.show()
```
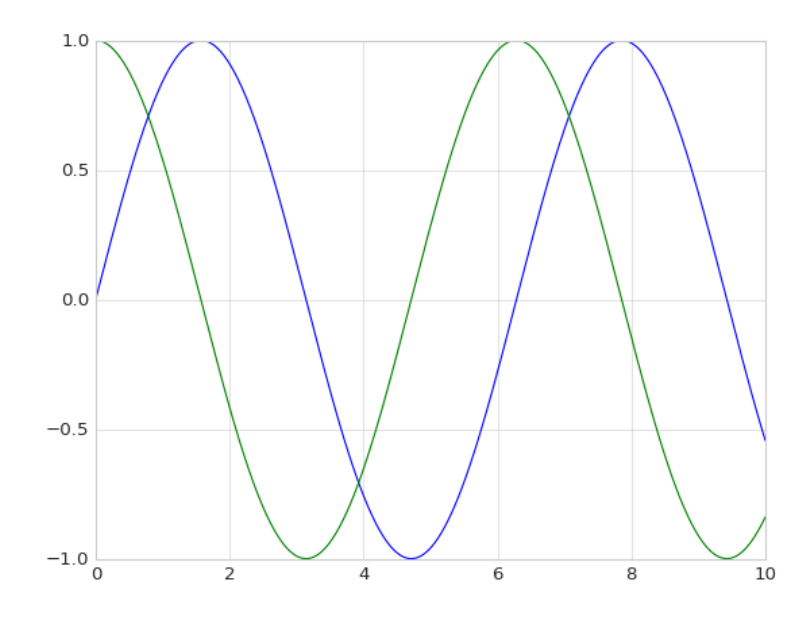

# **การกาหนดววธ จ ท การพลอต: Line Color และ Style**

กำหนด Line Color

**plt.style.use('seaborn-whitegrid') plt.plot(x, np.sin(x-0), color='blue')**  # กำหนดสีโดยใช้ชื่อ **plt.plot(x, np.sin(x-1), color='g')**   $\#$  กำหนดสีโดยใช้ชื่อย่อ จากโหมดสี <code>rgbcmyk</code> **plt.plot(x, np.sin(x-2), color='0.75')**   $\#$  กำหนดสีโดยใช้ค่าสีเทา ระหว่าง 0 ถึง 1 **plt.plot(x, np.sin(x-3), color='#FFDD44')**  # กำหนดสีโดยใช้ Hex code (RRGGBB จาก 00 ถึง FF) **plt.plot(x, np.sin(x-4), color=(1.0,0.2,0.3))**   $\#$  กำหนดสีโดยใช้ค่าสี RGB tuple, ค่าจาก 0 ถึง 1 **plt.plot(x, np.sin(x-5), color='chartreuse')**  # กำหนดสิโดยใช้ค่าส<mark>ี HTML</mark> **plt.show()**

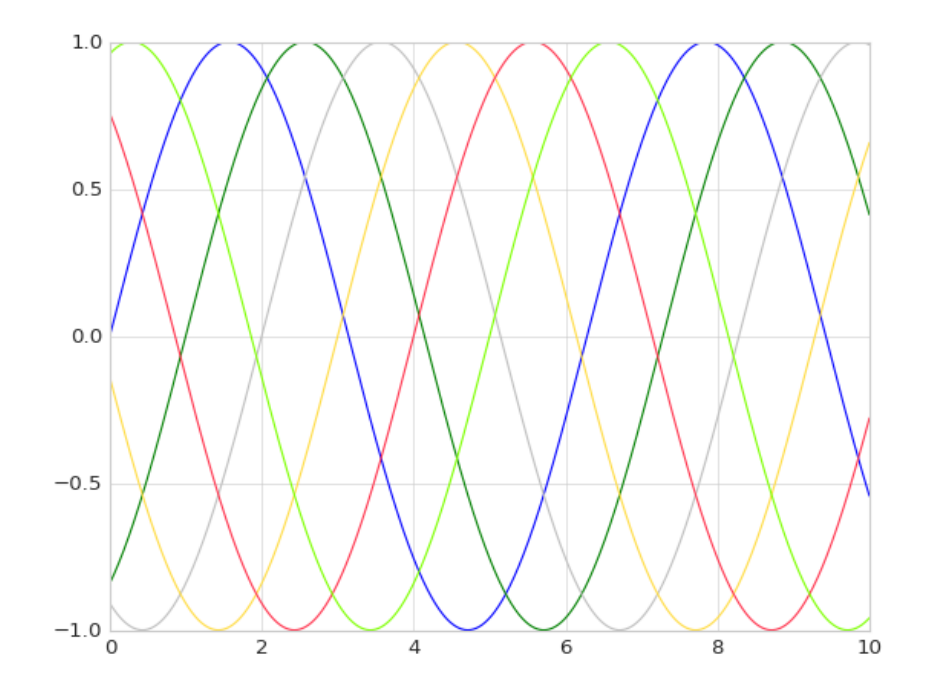

```
กำหนด Line Style
```

```
plt.plot(x, x + 0, linestyle='solid')
plt.plot(x, x + 1, linestyle='dashed')
plt.plot(x, x + 2, linestyle='dashdot')
plt.plot(x, x + 3, linestyle='dotted')
plt.show()
```
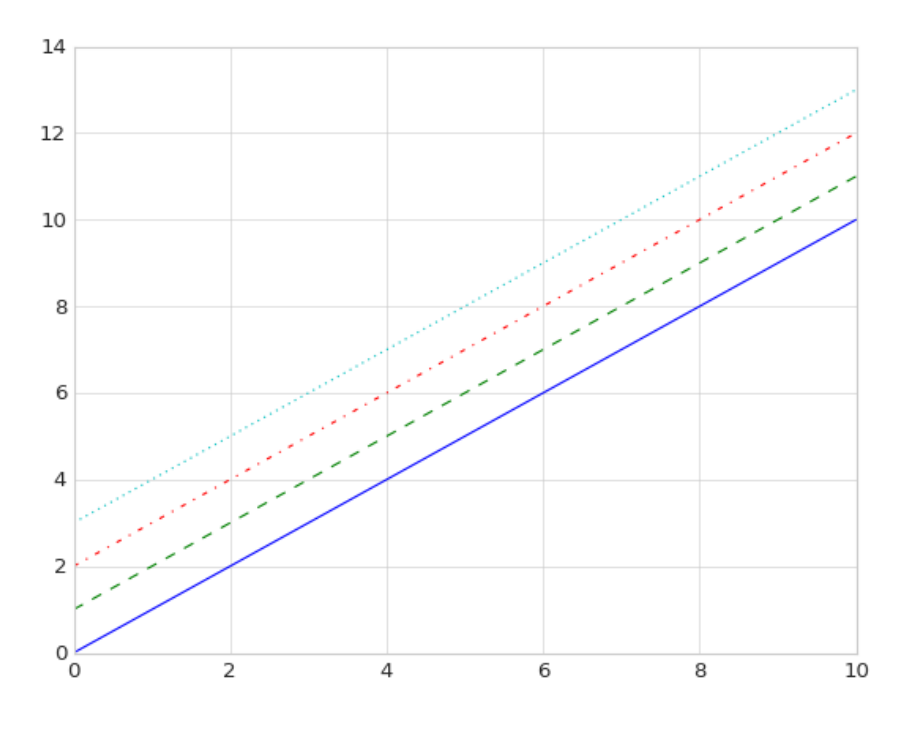

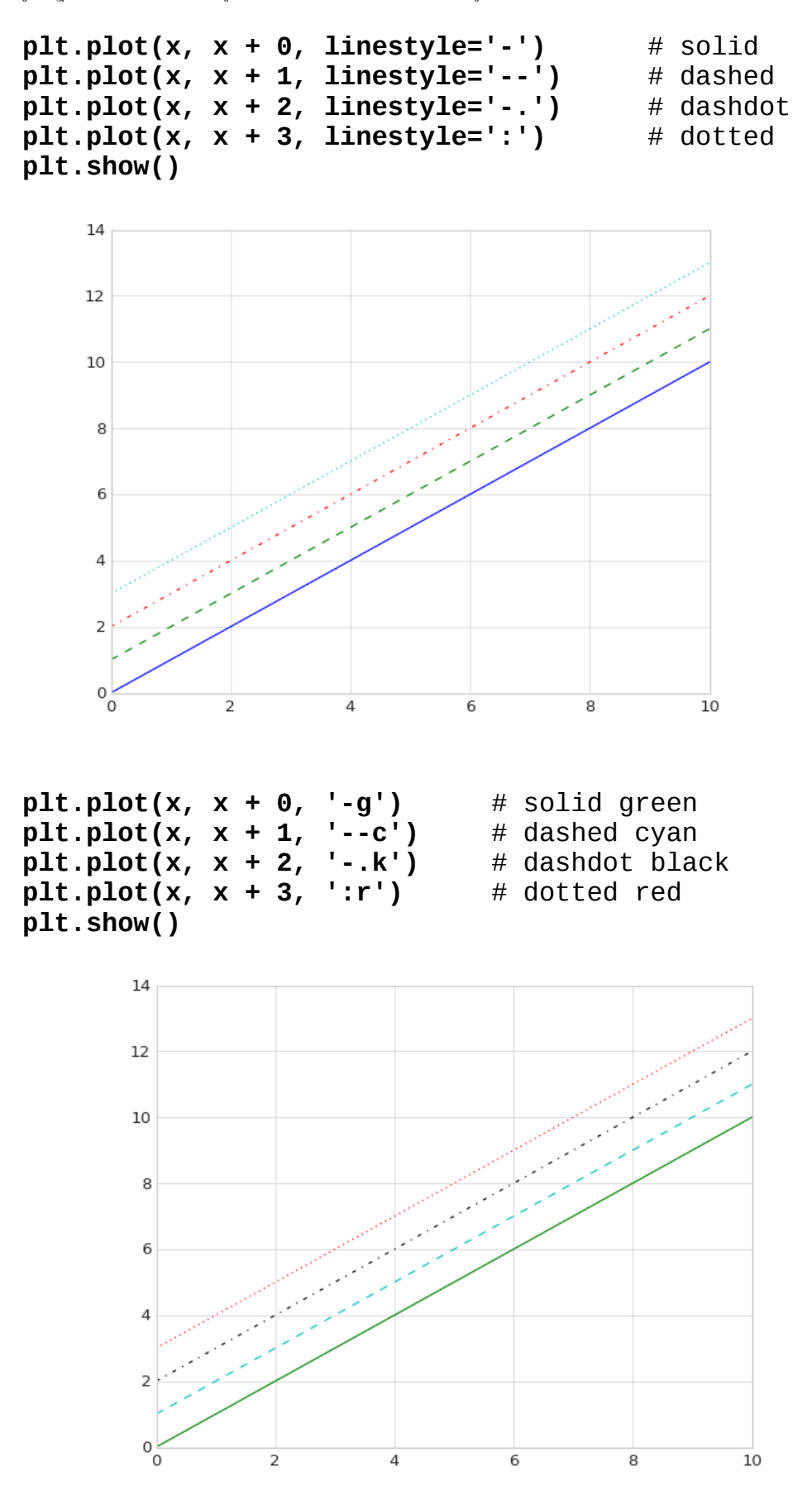

# **การกาหนด จ Axes Limit**

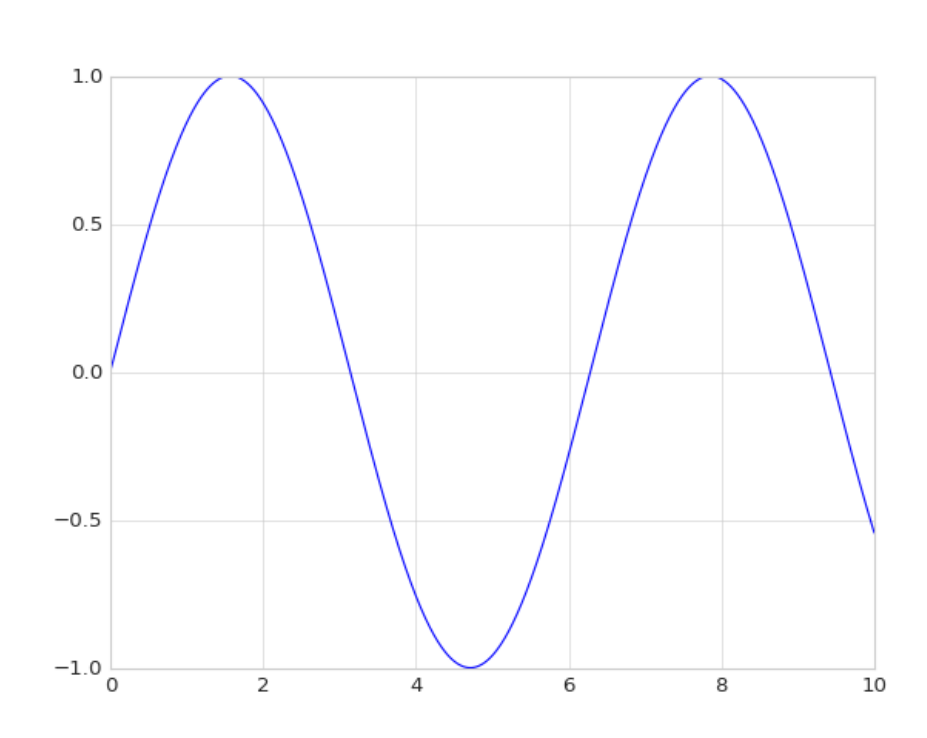

**plt.plot(x, np.sin(x)) plt.show()**

จากตัวอย่างข้างต้น กราฟที่แสดงจะมีขนาดพอดีกับเส้นกราฟ หากต้องการกำหนด Axes Limit สามารถทำได้โดยใช้คำสั่ง plt.xlim(), plt.ylim() แสดงดังต่อไปนี้

```
plt.plot(x, np.sin(x))
plt.xlim(-1,11)
plt.ylim(-1.5, 1.5)
plt.show()
```
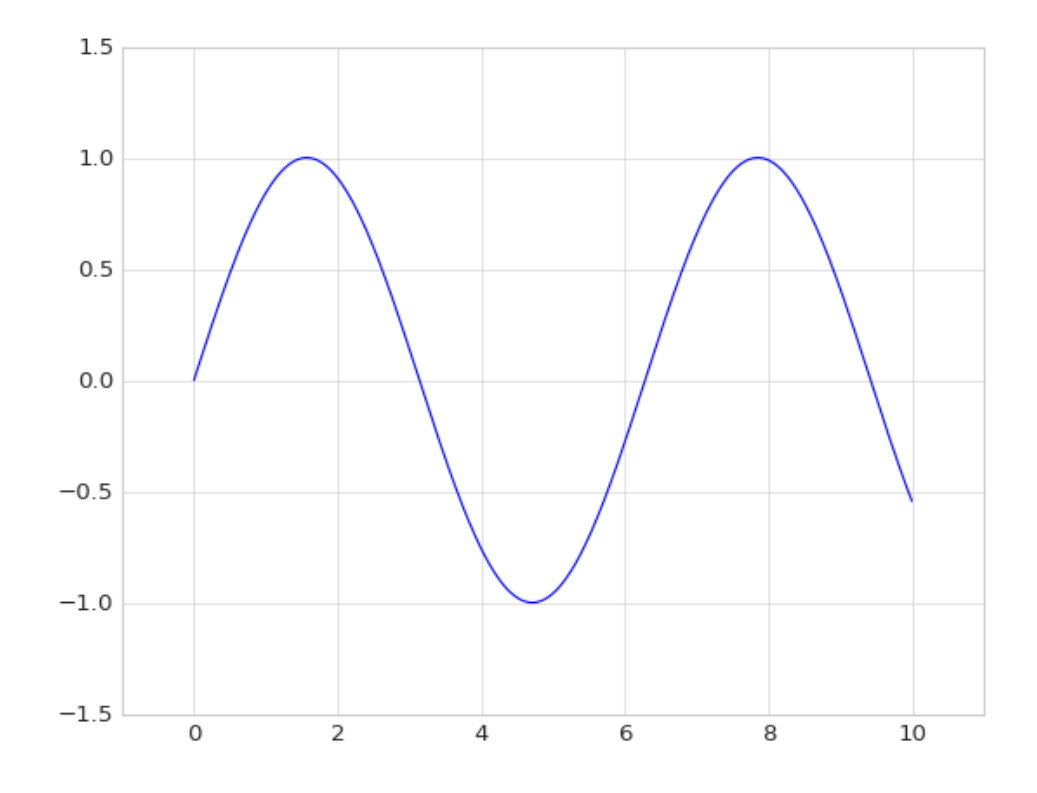

จากตัวอย่างข้างต้น Scale ของแกน X และแกน Y จะเปลี่ยนไปตามที่กำหนดไว้ใน plt.xlim(-1, 11) และ plt.ylim(-1.5, 1.5)

## **การพลอต Label**

หากต้องการเพิ่ม Label ให้กับกราฟ เช่น title, x-axis, y-axis สามารถทำได้โดย

```
plt.plot(x, np.sin(x))
plt.title("A Sine Curve")
plt.xlabel("x")
plt.ylabel("sin(x)")
plt.show()
```
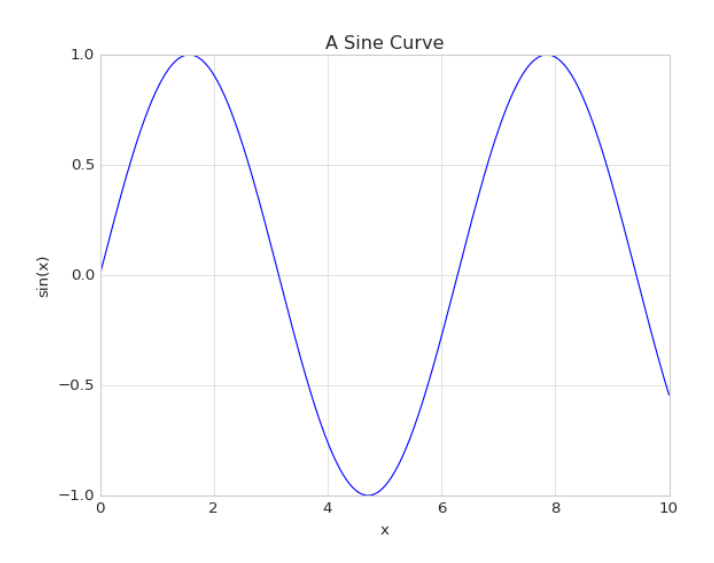

## **การพลอต Legend**

```
plt.plot(x, np.sin(x), '-g', label='sin(x)')
plt.plot(x, np.cos(x), ':b', label='cos(x)')
plt.title("A Sine and Cosine Curve")
plt.xlabel("x")
plt.legend()
plt.show()
```
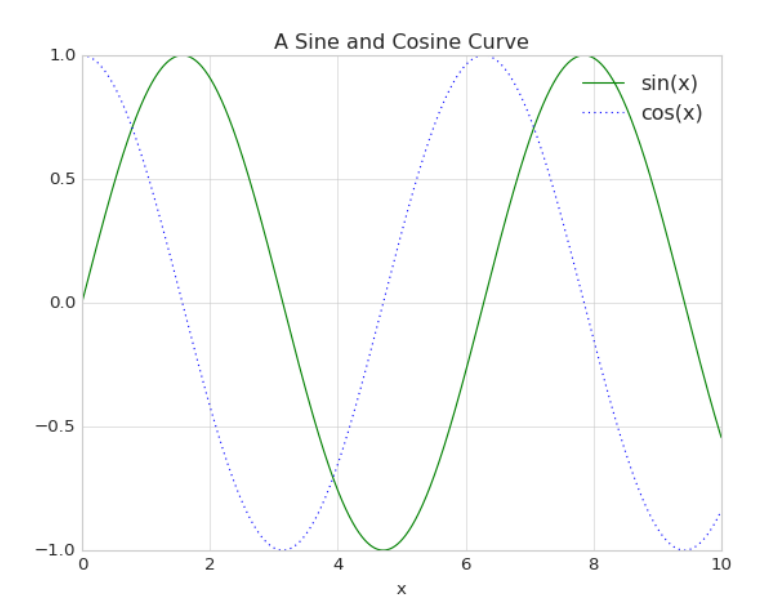

## **การกาหนดการพลอต จ Legend**

การเพิ่มกรอบในกับ Legeng

```
import numpy as np
import matplotlib.pyplot as plt
plt.style.use('seaborn-white')
```

```
x = np.linspace(0, 10, 1000)
fig, ax = plt.subplots()
ax.plot(x, np.sin(x), '-b', label='Sine')
ax.plot(x, np.cos(x), '--r', label='Cosine')
ax.axis('equal')
leg = ax.legend(frameon=True)
```
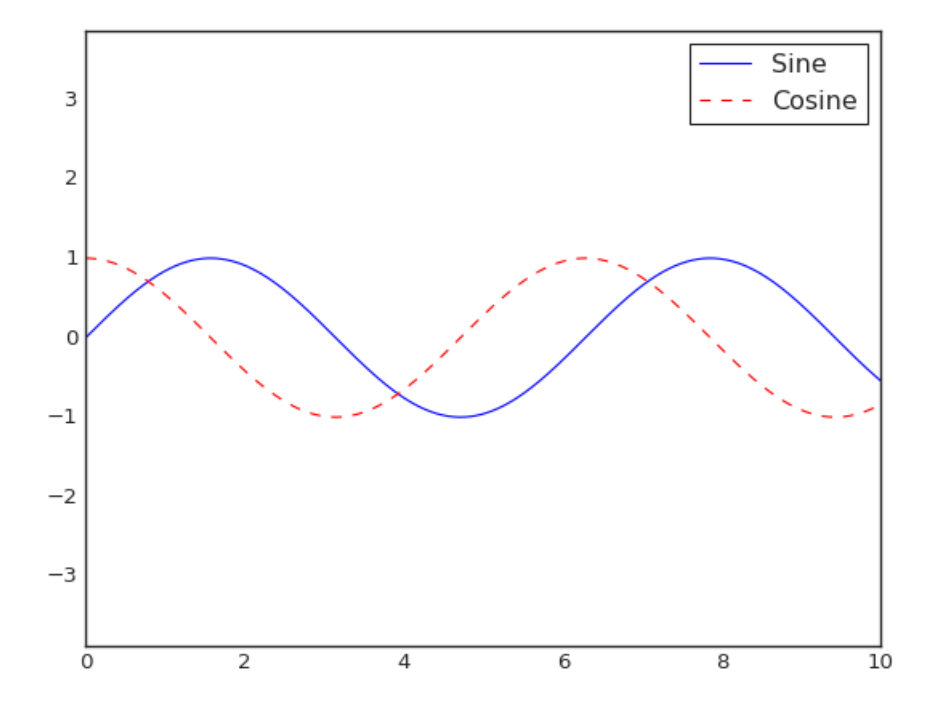

การเปลี่ยนตำแหน่ง Legend ให้อยู่มมบนช้าย

```
import numpy as np
import matplotlib.pyplot as plt
plt.style.use('seaborn-whitegrid')
x = np.linspace(0, 10, 1000)
fig, ax = plt.subplots()
ax.plot(x, np.sin(x), '-b', label='Sine')
ax.plot(x, np.cos(x), '--r', label='Cosine')
ax.axis('equal')
ax.legend(loc='upper left', frameon=False)
plt.show()
```
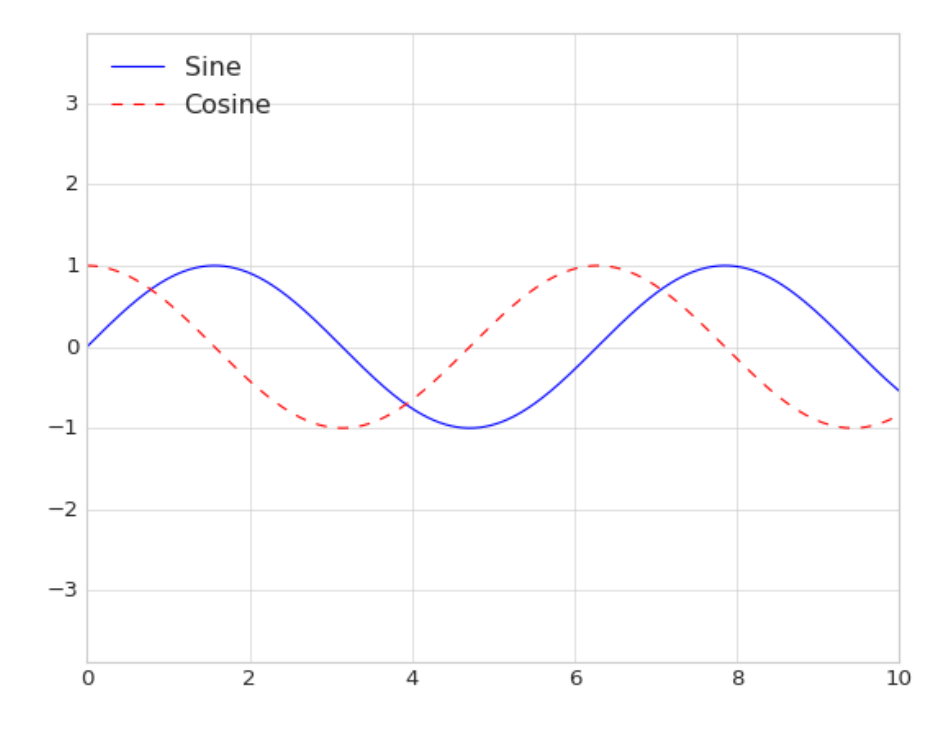

การเปลี่ยนตำแหน่ง Legend ให้อยู่ด้านล่างตรงกลาง

```
import numpy as np
import matplotlib.pyplot as plt
plt.style.use('seaborn-white')
x = np.linspace(0, 10, 1000)
fig, ax = plt.subplots()
ax.plot(x, np.sin(x), '-b', label='Sine')
ax.plot(x, np.cos(x), '--r', label='Cosine')
ax.axis('equal')
ax.legend(loc='lower center', frameon=False)
plt.show()
```
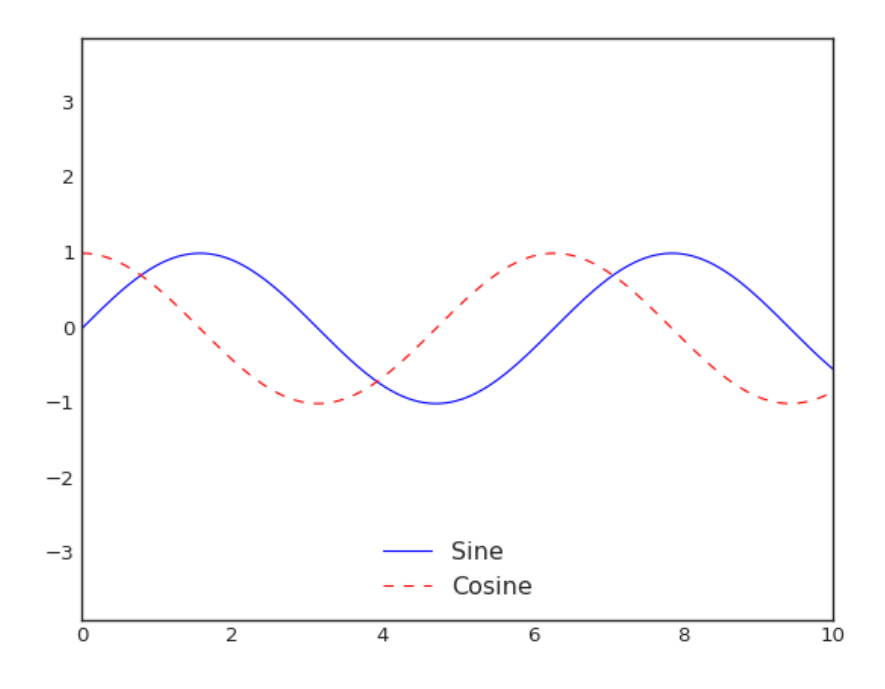

```
import numpy as np
import matplotlib.pyplot as plt
plt.style.use('seaborn-white')
x = np.linspace(0, 10, 1000)
fig, ax = plt.subplots()
ax.plot(x, np.sin(x), '-b', label='Sine')
ax.plot(x, np.cos(x), '--r', label='Cosine')
ax.axis('equal')
ax.legend(loc='lower center', ncol=2, frameon=False)
plt.show()
```
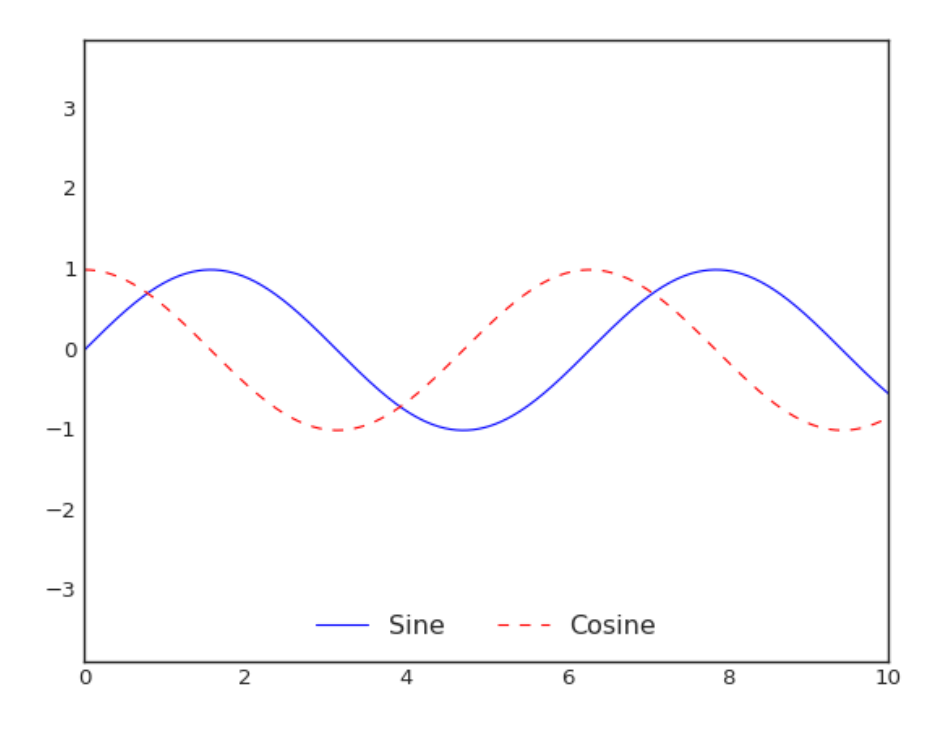

การตกแต่ง Legend

```
import numpy as np
import matplotlib.pyplot as plt
plt.style.use('seaborn-white')
x = np.linspace(0, 10, 1000)
fig, ax = plt.subplots()
ax.plot(x, np.sin(x), '-b', label='Sine')
ax.plot(x, np.cos(x), '--r', label='Cosine')
ax.axis('equal')
leg = ax.legend(frameon=True, fancybox=True, framealpha=1, 
                    shadow=True, borderpad=1)
```

```
plt.show()
```
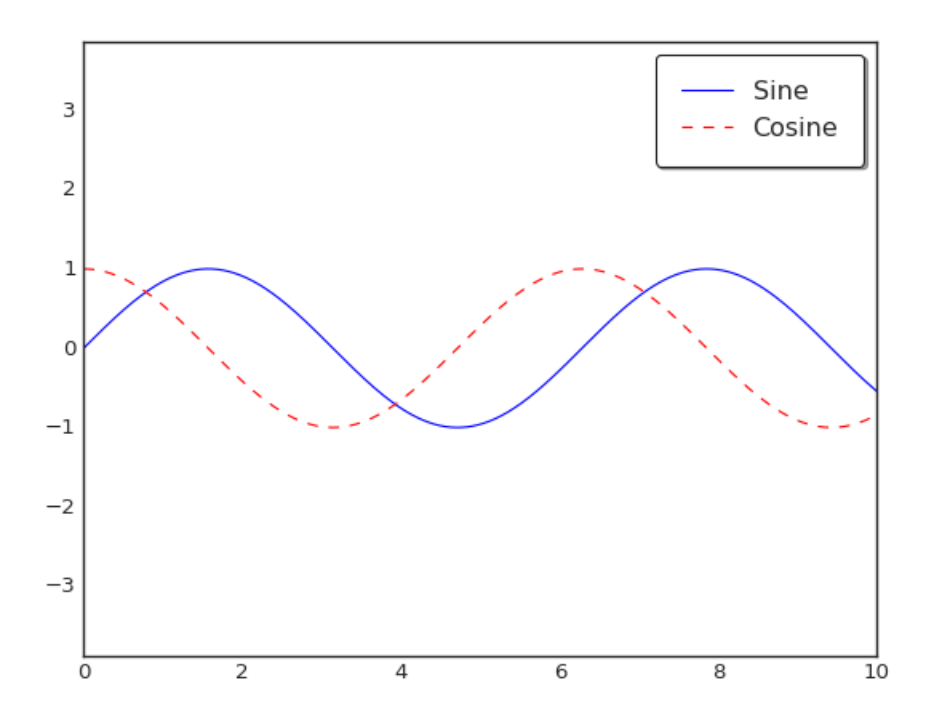

## **การพลอตแบบ Scatter**

```
import numpy as np 
x = np.linspace(0, 10, 30)
y = np.sin(x)
plt.plot(x, y, 'o', color='black')
plt.show()1.00.5\bullet0.0\bullet-0.5-1.0\frac{1}{0}\overline{2}\overline{a}\sqrt{6}8
                                                                      10
```

```
import numpy as np
```

```
x = np.linspace(0, 10, 30)
y = np \sin(x)\overline{z} = np.cos(x)plt.plot(x, y, '-ok') # line (-), circle marker (0), black (k)
plt.plot(x, z, '-o', color='blue')
```

```
plt.show()
```
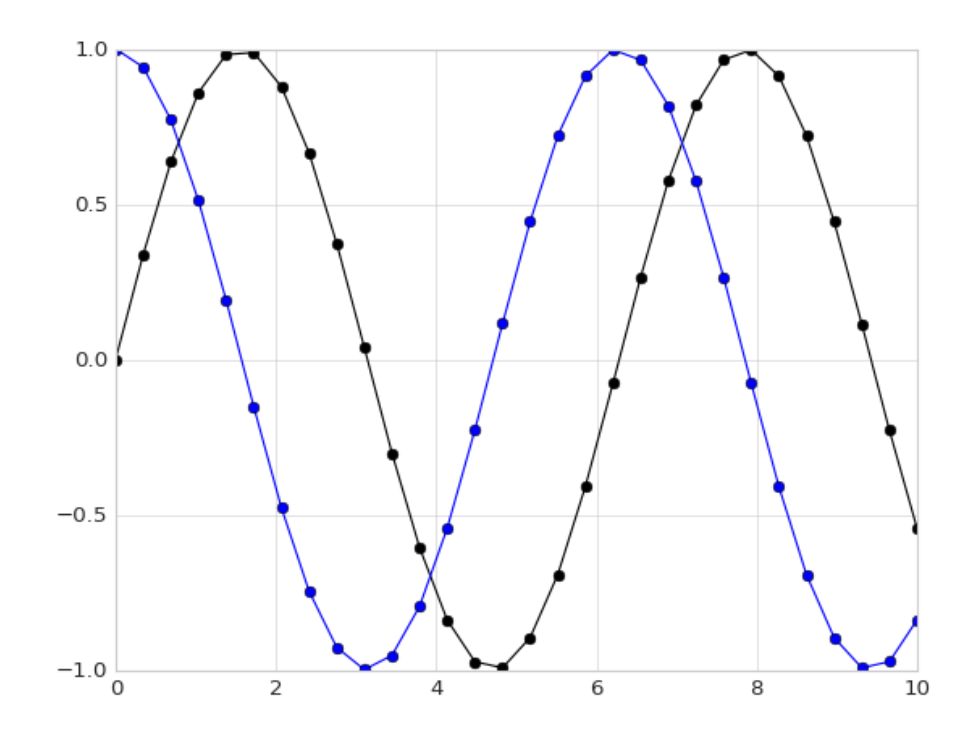

```
import numpy as np 
x = np.linspace(0, 10, 30)
y = np.sin(x)
z = np.cos(x)
plt.plot(x, y, '-ok') # line (-), circle marker (0), black (k)
plt.plot(x, z, '-pb',
          markersize=15, linewidth=4,
          markerfacecolor='white',
          markeredgecolor='gray',
          markeredgewidth=2)
```

```
plt.show()
```
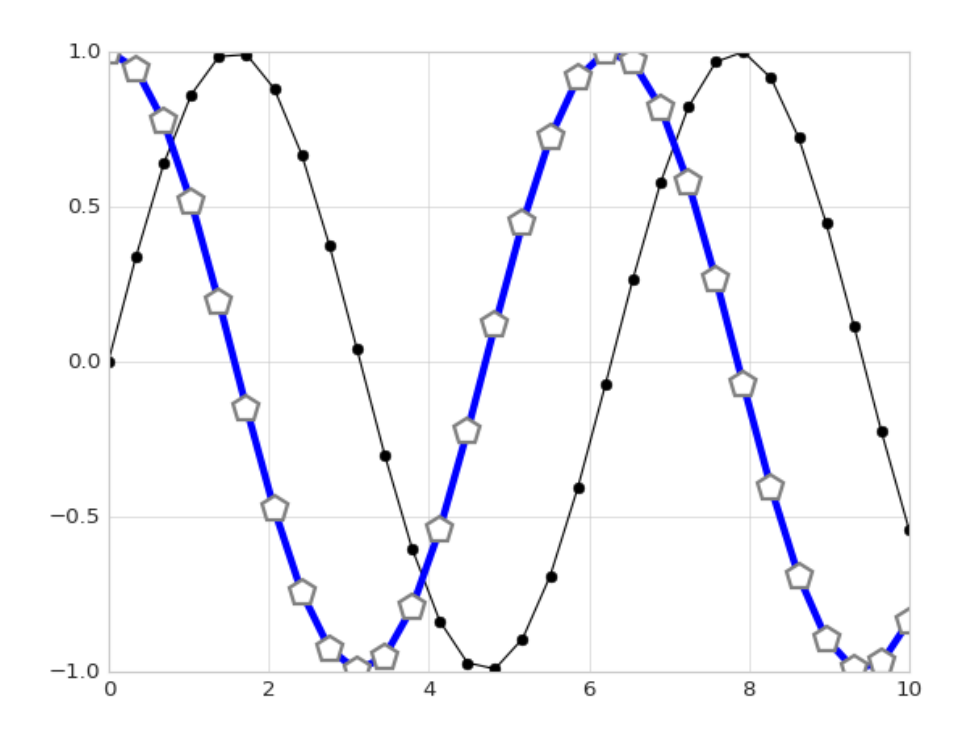

```
x = np.linspace(0, 10, 30)
y = np.sin(x)
plt.scatter(x, y, marker='o')
plt.show()
```
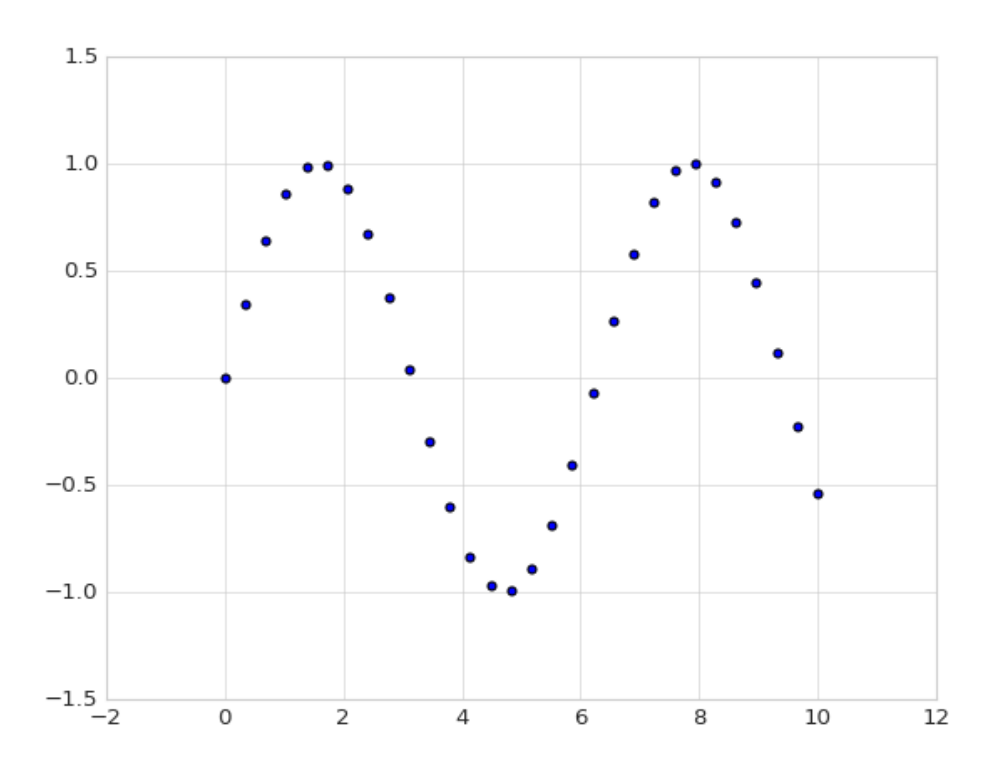

## **การตกแตทง Scatter**

```
rng = np.random.RandomState(0)
no_plot = 50
x = rng.random(no\_plot)y = rng.randn(no_plot)
colors = rng.rand(no_plot)
sizes = 1000 * rng.random(no_plot)plt.scatter(x, y, c=colors, s=sizes, alpha=0.3, 
               cmap='viridis')
plt.colorbar()
plt.show()
```
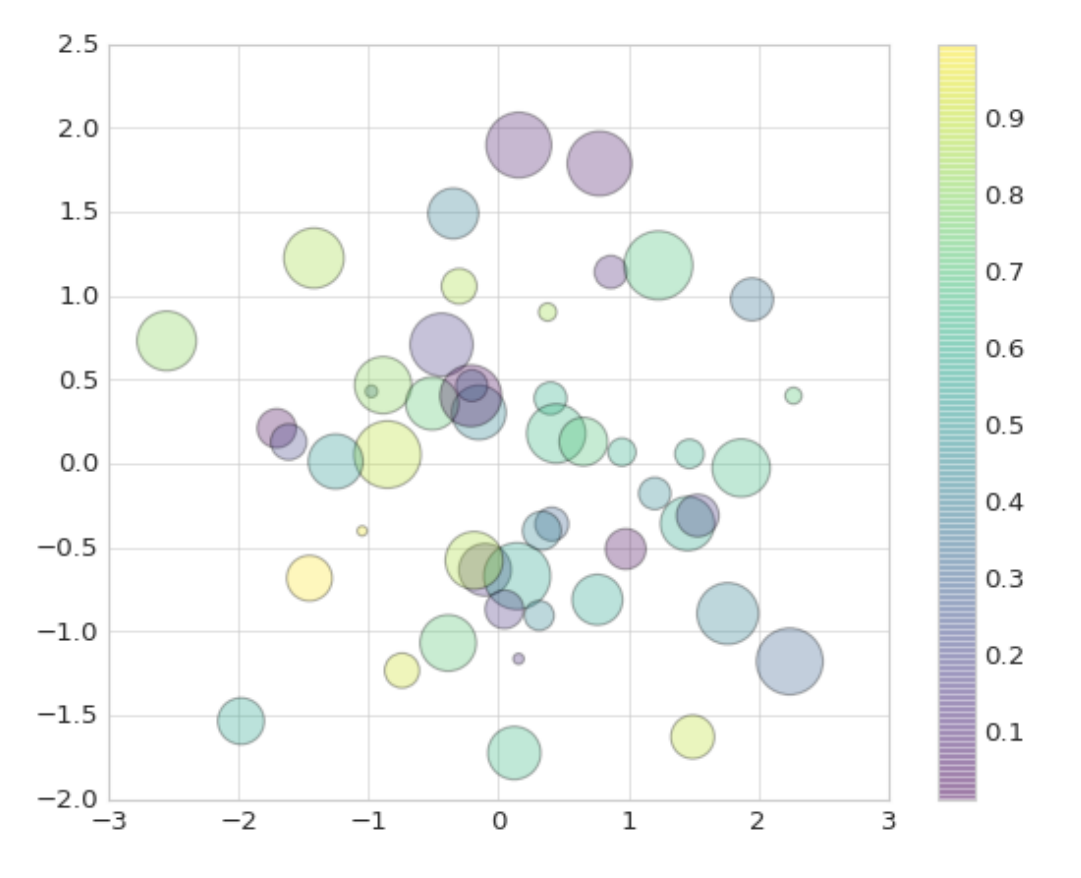

```
from sklearn.datasets import load_iris
iris_dataset = load_iris()
features = iris_dataset.data.T # T = Matrix Transpose
plt.scatter(features[0], features[1], alpha=0.2, 
        s=300*features[3], c=iris_dataset.target, 
        cmap='viridis')
plt.xlabel(iris_dataset.feature_names[0])
plt.ylabel(iris_dataset.feature_names[1])
plt.show()5.04.5\bigcirc\ddot{\circ}4.0\bigcircsepal width (cm)
  3.5C
          \circ\circ\circC
  3.0\circ2.52.01.5 4.04.55.05.56.06.57.07.58.08.5sepal length (cm)
```

```
from sklearn.datasets import load_iris
iris_dataset = load_iris()
features = iris_dataset.data.T # T = Matrix Transpose
plt.scatter(features[0], features[2], alpha=0.2,
              s=300*features[3], c=iris_dataset.target,
              cmap='viridis')
plt.xlabel(iris_dataset.feature_names[0])
plt.ylabel(iris_dataset.feature_names[2])
  plt.show()8
  \overline{7}6
petal length (cm)
  5
  4
  3
  \overline{2}80
  \mathbf 1_{4.0}^{0}4.55.05.56.06.57.07.58.08.5sepal length (cm)
```
## **การพลอต Histograms, Binnings และ Density**

```
import numpy as np
import matplotlib.pyplot as plt
data = np.random.randn(1000)
# simple histogram
plt.hist(data)
plt.show()
          250
          200
          150
          100
           50
            0\frac{1}{4}\overline{-1}\overline{0}-2\mathbf{1}
```

```
plt.hist(data, bins=30, normed=True, alpha=0.5, 
           histtype='stepfilled', color='steelblue', 
           edgecolor='none')
```

```
plt.show()
```
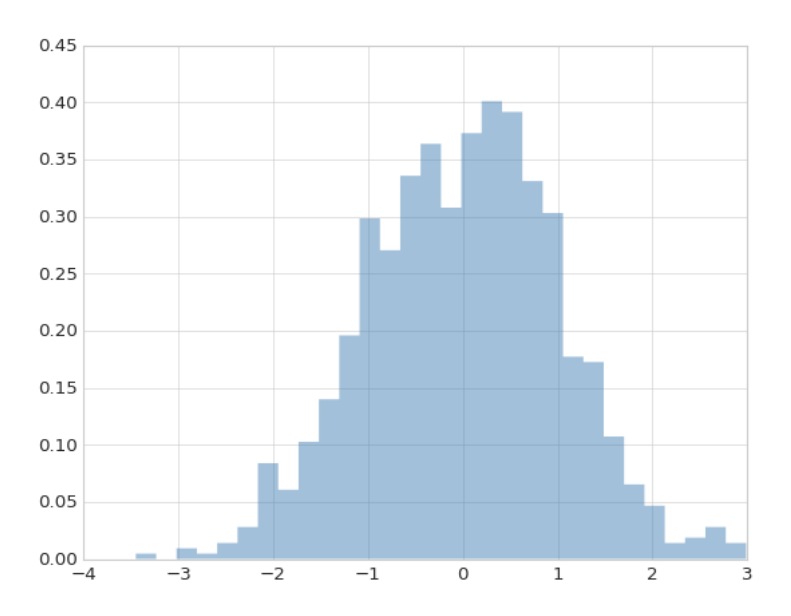

```
# over-plotting multiple histograms
x1 = np.random.normal(0, 0.8, 1000)
x2 = np.random.normal(-2, 1, 1000)
x3 = np.random.normal(3, 2, 1000)
kwargs = dict(histtype='stepfilled', alpha=0.3, 
                 normed=True, bins=40)
plt.hist(x1, **kwargs)
plt.hist(x2, **kwargs)
plt.hist(x3, **kwargs)
plt.show()
 0.70.60.50.40.30.20.10.0\overline{2}\overline{0}4
                                                        8
                                                               10
    -6
           -\Delta-26
```
### **การคานวณค จ ทา Histogram**

**counts, bin\_edges = np.histogram(data, bins=5) print(counts) counts, bin\_edges = np.histogram(data, bins=7) print(counts)** [ 33 202 534 219 12] [ 14 65 231 397 224 65 4]

# **การพลอตชชดขขอมมล MNSIT ททท อยมทใน scikit-learn**

การพลอตชุดข้อมูล MNSIT ที่เรียกใช้จากโปรแกรม scikit-learn สามารถทำได้ดังนี้

**from sklearn import datasets**

```
digits = datasets.load_digits()
fig, ax = plt.subplots(8, 8, figsize=(6,6))
for i, axi in enumerate(ax.flat):
     axi.imshow(digits.images[i], cmap='binary')
     axi.set(xticks=[], yticks=[])
```
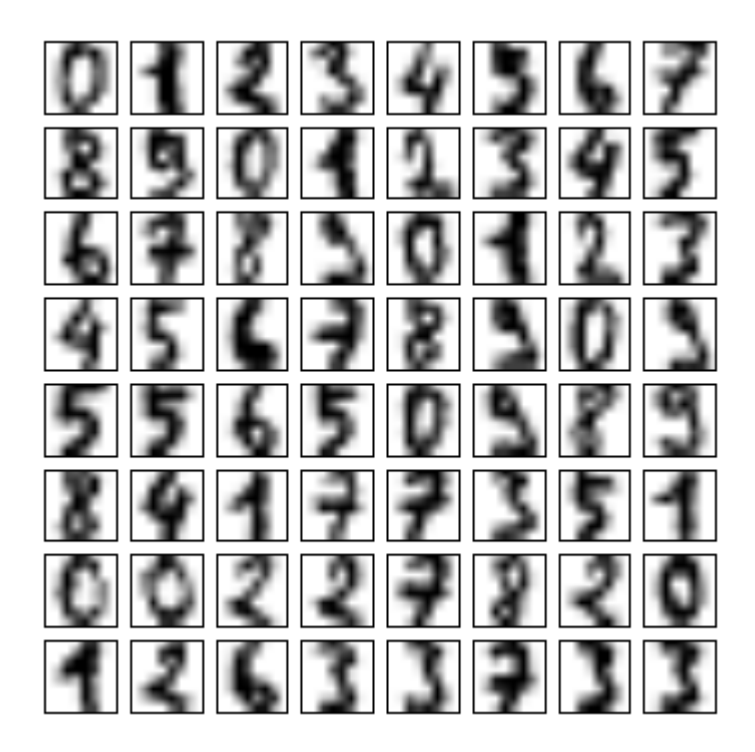

# **การพลอตชชดขขอมมล MNIST ในรมปแบบ 2 มวตว โดยใชขววธทIsoMap**

**from sklearn import datasets digits = datasets.load\_digits(n\_class=5)**

ตัวอย่างข้างต้น แสดงวิธีการดึงข้อมูล MNIST โดยกำหนดให้ n\_class=5 นั่นหมายถึงโหลดเฉพาะ class 0-4 เท่านั้น

**from sklearn.manifold import Isomap**

```
iso = Isomap(n_components=2)
projection = iso.fit_transform(digits.data)
```
จากนั้นเรียกใช้เมธอด Isomap เพื่อคำนวณหาค่าสหสัมพันธ์โดยกำหนดให้ components = 2

```
plt.scatter(projection[:, 0], projection[:, 1], lw=0.1,
                c=digits.target, 
               cmap=plt.cm.get_cmap('cubehelix', 6))
plt.colorbar(ticks=range(6), label='digit value')
plt.clim(-0.5, 5.5)
```
**plt.show()**

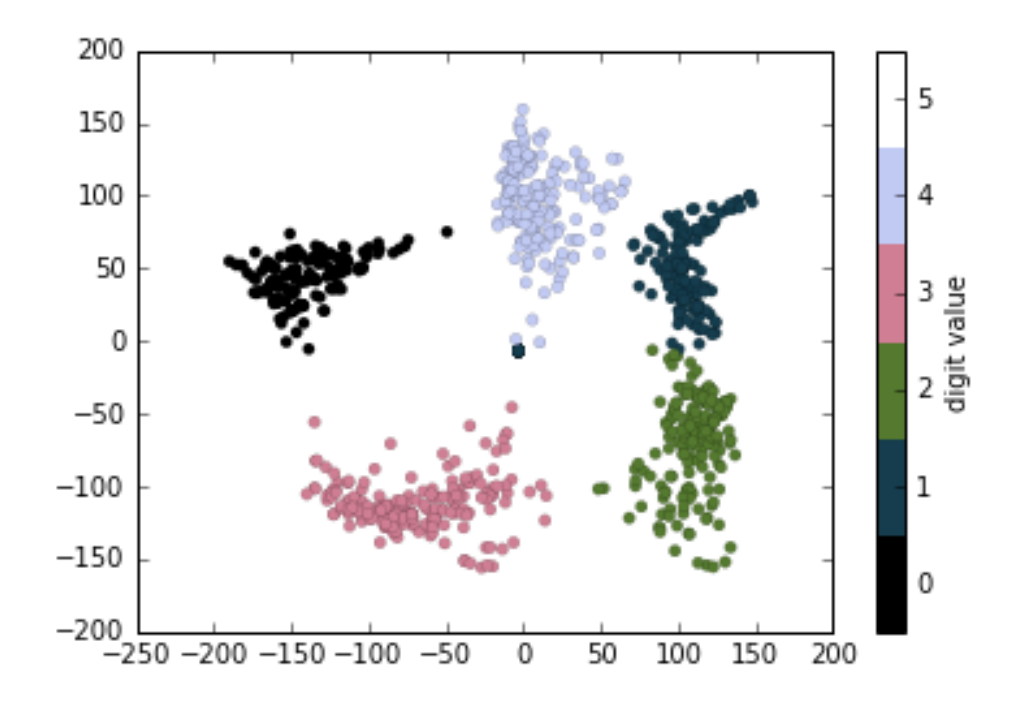

# **บทท ท5 ท** ไลบรารี Seaborn **(Seaborn Library)**

Seaborn Library เป็นไลบรารี่ที่ใช้งานร่วมกับ Python เพื่อใช้แสดงข้อมูลทางสถิติ (statistical data visualization) การติดตั้งไลบรารี่ Seaborn ทำได้โดยเปิดโปรแกรม Terminal และพิมพ์ดำสั่งดังต่อไปนี้

#### **\$ pip install seaborn**

หากต้องการติดตั้งผ่าน Jupyter สามารถทำได้โดย

#### **! pip install seaborn**

ไลบรารี่ seaborn จะทำงานควบคู่กับไลบรารี่ Pandas ดังนั้น หากยังไม่ได้ติดตั้ง Pandas สามารถทำได้โดยใช้คำสั่งดังต่อไปนี้

#### **\$ pip install pandas**

เมื่อติดตั้ง seaborn เป็นที่เรียบร้อย สามารถทดสอบโดยอิมพอร์ตไลบรารี่ seaborn มาใช้ ึงาน ดังนี้

#### **import seaborn as sns**

ทดสอบการใช้ไลบรารี่ seaborn โดยเรียกใช้ชุดข้อมูล Iris ทำได้ดังต่อไปนี้

#### **import seaborn as sns**

```
iris_dataset = sns.load_dataset('iris')
iris_dataset.head()
```
เมื่อโหลดชดข้อมล iris เสร็จสิ้น ตัวแปร iris\_dataset จะถกจัดเก็บให้อย่ในรปแบบของ pandas DataFrame หากต้องการดูข้อมูลที่อยู่ใน DataFrame สามารถใช้คำสั่ง head() เพื่อดูราย

ละเอียด โดยคำสั่ง head() จะแสดงตัวอย่างจำนวน 5 ตัวอย่างเท่านั้น ผลลัพธ์ที่ได้จากการใช้คำสั่ง iris\_dataset.head() แสดงดังต่อไปนี้

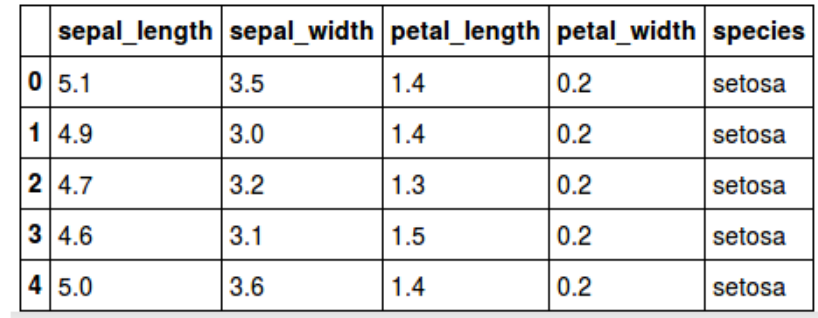

## **การแสดงชชดขขอมมล Iris แบบ Visualization**

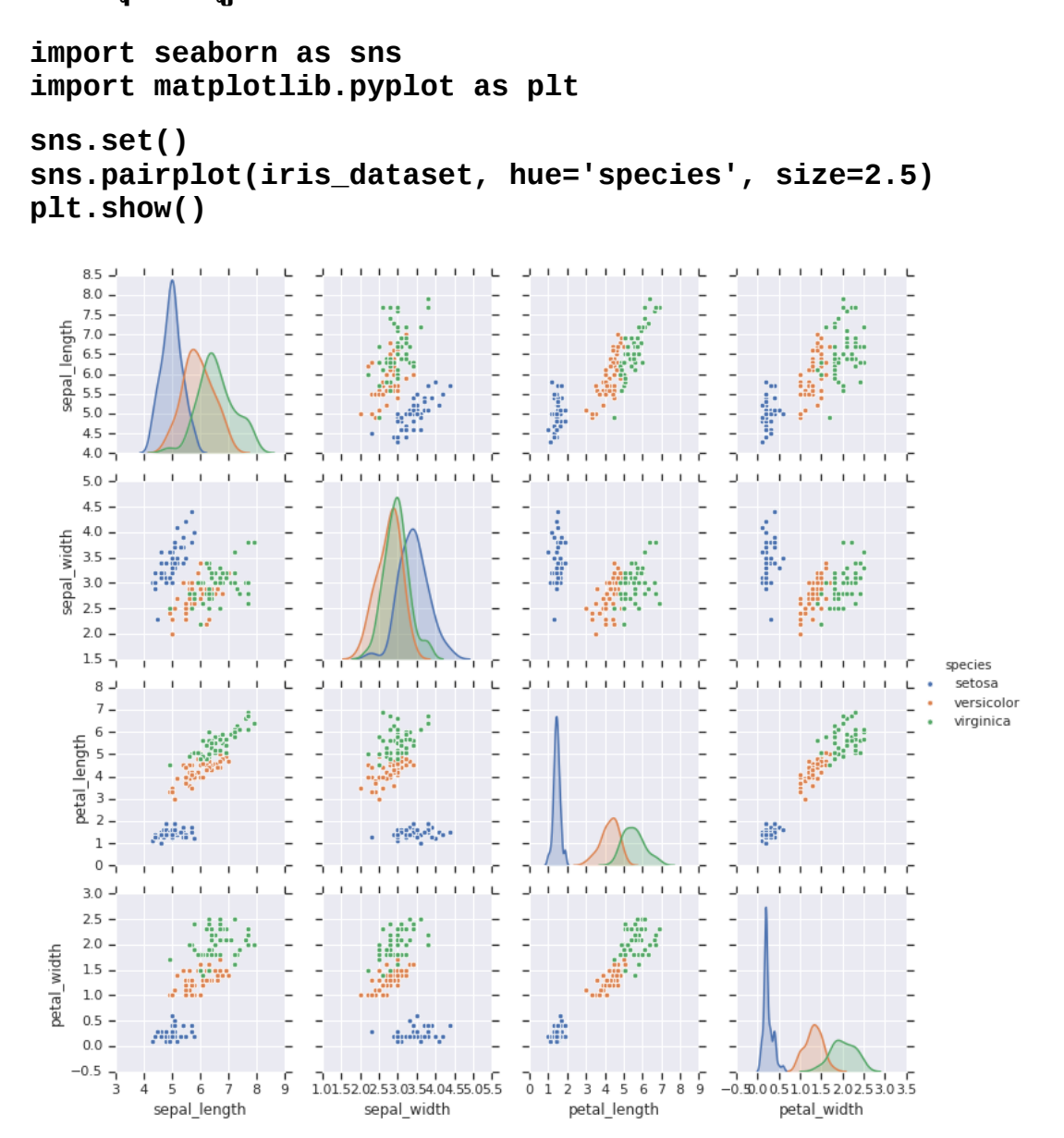

## **การทางานร จ ทวมกตนระหวทาง seaborn และ scikit-learn**

ในกรณีที่ใช้ seaborn โหลดข้อมูลมาใช้งาน ข้อมูลจะถูกจัดเก็บในรูปแบบของ DataFrame ดังนั้นหากต้องการดึงข้อมูล (Extract) อาร์เรย์ feature และ target ออกมาจาก DataFrame สามารถทำได้ดังนี้

#### **X\_iris = iris\_dataset.drop('species', axis=1) X\_iris.shape**

 $(150, 4)$ 

จากตัวอย่างข้างต้น คำสั่ง iris\_dataset.drop('species', axis=1) เป็นการลบข้อมูลของ 'species' ในแนวคอลัมน์ ซึ่งมีทั้งหมด 1 attribute ออกจาก iris\_dataset

**y\_iris = iris\_dataset['species'] y\_iris.shape**

 $(150, )$ 

จากตัวอย่างข้างต้น เลือกคอลัมน์ 'species' ซึ่งมีทั้งหมด 1 attribute เพื่อใช้เป็นข้อมูล y หรือ label

หากต้องการดูประเภทของข้อมูลสามารถใช้คำสั่ง type() แสดงดังตัวอย่างต่อไปนี้

**type(X\_iris)**

pandas.core.frame.DataFrame

จากตัวอย่างข้างต้นแสดงให้เห็นว่าตัวแปร X\_iris เป็นข้อมูลประเภท DataFrame ดังนั้น สามารถใช้คำสั่ง head() เพื่อดูข้อมูลของ  $\boldsymbol{\mathrm{X}}_{\boldsymbol{-}}$ iris

**X\_iris.head()**

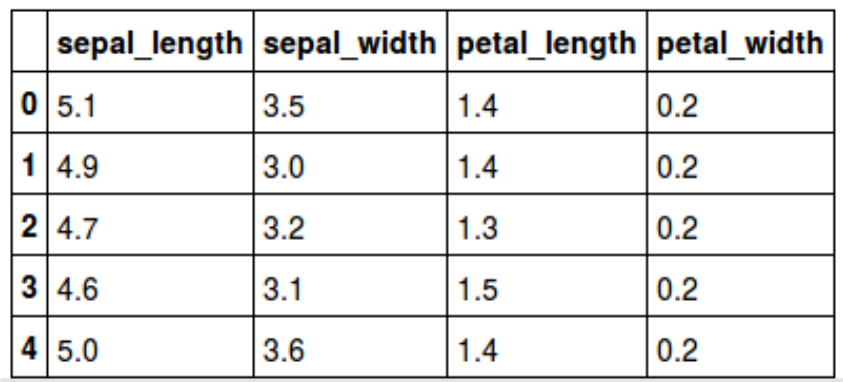

## หากต้องการเรียกดูข้อมูลที่ละส่วน (Slice) สามารถทำได้ดังต่อไปนี้

#### **X\_iris.iloc[1]** # row 1

sepal\_length 4.9<br>sepal\_width 3.0 sepal\_width petal\_length 1.4<br>petal width 0.2 petal\_width 0.2 Name: 1, dtype: float64

สามารถใช้ index ในการเรียกดูข้อมูล ซึ่งคล้ายกับอาร์เรย์ จากตัวอย่างต่อไปนี้ คือการเรียกดู ข้อมูลที่ row = 0 และ  $\operatorname{col}$  = 0

**X\_iris.iloc[0,0]** # row 0, col 0 5.1

หากต้องการเรียกดูข้อมูลในทุก ๆ row ที่ col = 1 สามารถทำได้โดย

**X\_iris.iloc[:,1]** 

0 3.5  $\begin{array}{cc} 1 & 3.0 \\ 2 & 3.2 \end{array}$ 2 3.2<br>3 3.1  $\begin{array}{ccc} 3 & & 3.1 \\ 4 & & 3.6 \end{array}$ 4 3.6<br>5 3.9 5 3.9  $144$   $3.3$  $3.\overline{3}$ <br> $3.\overline{0}$ 145 3.0<br>146 2.5 146 2.5<br>147 3.0 147<br>148 148 3.4<br>149 3.0  $3.0$ Name: sepal\_width, dtype: float64
# **บทท ท6 ท การววเคราะหหการถดถอยเช ว งเส ข น (Linear Regression)**

การวิเคราะห์การถดถอยเชิงเส้น (Linear Regression) เป็นการคำนวณหาความสัมพันธ์ ระหว่างตัวแปรตั้งแต่ 2 ตัวแปร โดยเป็นการประมาณการ (Predictor, X) และตัวตอบสนอง (Response, y) ซึ่งเป็นความสัมพันธ์แบบเชิงเส้น (Linear) ซึ่งเป็นการคำนวณจากค่า X และ y ที่ มีความสัมพันธ์กัน เพื่อคำนวณออกมาเป็นสมการความสัมพันธ์ สมการของ Linear Regression แสดงดังต่อไปนี้

*y*=*ax*+*b*

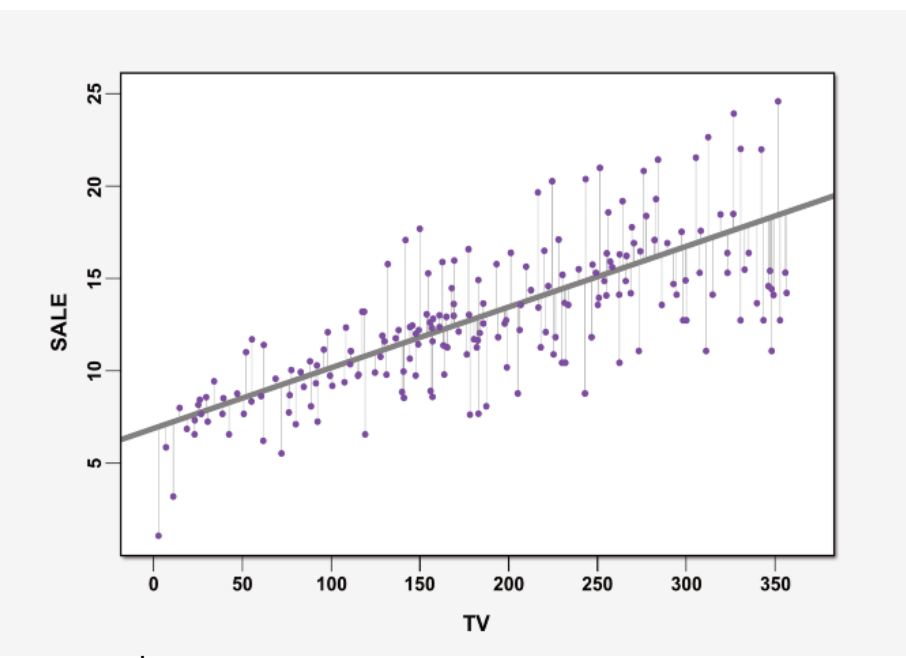

ที่มา:<https://goo.gl/QL6rCo> **ภาพประกอบที่ 9: แสดงสมการถดถอยเชิงเส้น Linear Regression** 

# **การจาลองชชดข จ ขอมมลเพ พทอใชขในการคานวณ จ Linear Regression**

```
import matplotlib.pyplot as plt
import numpy as np
plt.style.use('seaborn-whitegrid')
# create random data
rng = np.random.RandomState(42)
x = 10 * rng.rand(50)
y = 2 * x - 1 + rng.randn(50)
plt.scatter(x,y)
plt.xlabel('x')
plt.ylabel('y')
plt.show()
                20.0
                17.5
                150٠
                12.5
                10.0
                                          . . .
              \leq7.550
                             ₩.
                 25
                 0.0\overline{8}10\overline{0}\overline{c}4
                                                  \overline{6}
```
# **การเร ทยกใชขโมดมล LinearRegression**

การเรียกใช้ Linear Regression ในโปรแกรม scikit-learn สามารถทำได้ดังนี้

 $\bar{x}$ 

**from sklearn.linear\_model import LinearRegression**

ิ จากนั้นสามารถกำหนดค่าพารามิเตอร์ (Hyperparameter) เช่น

#### **model = LinearRegression(fit\_intercept=True) print(model)**

LinearRegression(copy\_X=True, fit\_intercept=True, n\_jobs=1, normalize=False)

# **จตดการขขอมมลเพ พทอใชขในการคานวณ จ**

```
X = x:, np.newaxis]
print(X.shape)
```
(50, 1)

จากตัวอย่างข้างต้นข้อมูลที่จะนำไปใช้ในการคำนวณ Linear Regression กำหนดให้มี ขนาดเป็น (50, 1) นั่นหมายถึงมีตัวแปร X เพียงตัวแปรเดียว ซึ่งเรียกว่าการคำนวณแบบ Simple Linear Regression หากมีตัวแปร X มากกว่า 1 ตัวแปรจะเรียกว่า Multiple Linear Regression

#### **print X[:10]**

[[ 3.74540119]  $[9.50714306]$  [ 7.31993942] [ 5.98658484] [ 1.5601864 ] [ 1.5599452 ] [ 0.58083612] [ 8.66176146] [ 6.01115012] [ 7.08072578]]

หากต้องการแสดงข้อมูลของตัวแปร X สามารถทำได้โดยใช้คำสั่ง print และสามารถ Slice ข้อมูลออกมาดูโดยกำหนด index ที่ต้องการเช่น X[:10] หมายถึง การแสดงข้อมูล X ตั้งแต่ ข้อมูล ลำดับที่ 0 ถึง 10

# ิการเรียนรู้เพื่อสร้างโมเดล (Train the model)

#### **model.fit(X,y)**

LinearRegression(copy\_X=True, fit\_intercept=True, n\_jobs=1, normalize=False)

ในโปรแกรม scikit-learn สามารถใช้ดำสั่ง fit เพื่อที่จะสร้างโมเดลขึ้นมาใช้งาน ดังตัวอย่าง ข้างต้น

## **การพยากรณหผลลตพธจากข ห ขอมมลใหมท (Predict Labels for Unknown Data)**

เนื่องจากตัวอย่างข้างต้นได้จำลองข้อมูลเพื่อนำมาใช้ในการเรียนรู้ของ Linear Regression ดังนั้นในส่วนของการพยากรณ์ข้อมูลจึงทำการจำลองข้อมูลชุดใหม่อีก 1 ชุด เพื่อใช้สำหรับการ พยากรณ์ การจำลองข้อมลสามารถทำได้ดังนี้

```
xfit = np.linspace(-1, 11)
     # Xfit = unknown data
     Xfit = xfit[:, np.newaxis]
     print(Xfit.shape)
     print(Xfit[:10])
(50, 1)
[[-1.5] [-0.75510204]
 [ -0.51020408][ -0.26530612] [-0.02040816]
 [ 0.2244898 ]
```
 [ 0.46938776] [ 0.71428571] [ 0.95918367]  $[1.20408163]$ 

ตัวอย่างข้างต้นได้จำลองข้อมูลจำนวน 50 จุดเพื่อใช้สำหรับการพยากรณ์ จากนั้นนำข้อมูลที่ ได้ไปพยากรณ์ด้วยคำสั่ง predict ดังตัวอย่างต่อไปนี้

### **yfit = model.predict(Xfit)**

ผลการพยากรณ์จะถูกเก็บไว้ในตัวแปร yfit ดังนั้นสามารถนำผลลัพธ์ที่ได้มาพลอตกราฟ เพื่อแสดงเส้น Linear ที่ได้จากการพยากรณ์ ดังตัวอย่างต่อไปนี้ ตธ

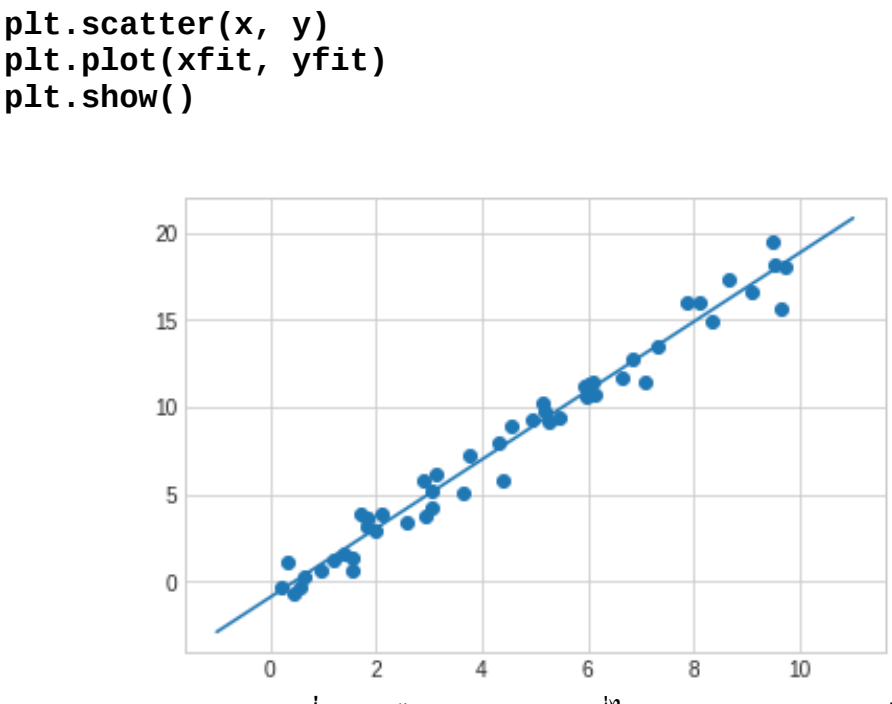

**ภาพประกอบที่ 10: เส้น Hyperplane ที่ได้จากการคำนวณด้วยวิธี** Linear Regression

### **การพยากรณหขขอมมล Diabetes ดขวย Linear Regression**

อิมพอร์ตไลบรารี่ที่จำเป็นสำหรับการทำ Linear Regression

**import matplotlib.pyplot as plt import numpy as np from sklearn import datasets, linear\_model from sklearn.metrics import mean\_squared\_error, r2\_score**

โหลดชุดข้อมูล Diabetes

**diabetes = datasets.load\_diabetes()**

ตรวจสอบขนาดของขอมมล ต

```
print("shape of the dataset", diabetes.data.shape)
```
('shape of the dataset', (442, 10))

ตรวจสอบข้อมูลตั้งแต่ row ลำดับที่ 0 ถึง 5 และ column ลำดับที่ 0 ถึง 5

#### **diabetes.data[0:5,0:5]**

array([[ 0.03807591, 0.05068012, 0.06169621, 0.02187235, -0.0442235 ], [-0.00188202, -0.04464164, -0.05147406, -0.02632783, -0.00844872], [ 0.08529891, 0.05068012, 0.04445121, -0.00567061, -0.04559945], [-0.08906294, -0.04464164, -0.01159501, -0.03665645, 0.01219057], [ 0.00538306, -0.04464164, -0.03638469, 0.02187235, 0.00393485]])

```
ในกรณีนี้ค่า X จะถูกกำหนดให้ใช้ข้อมูล diabetes ใน column ที่ 2
```

```
diabetes_X = diabetes.data[:, np.newaxis, 2] # coloumn 2
diabetes_X[:10]
```

```
array([[ 0.06169621],
         [-0.05147406],
          [ 0.04445121],
         [-0.01159501],
         [-0.03638469],
        \overline{[} -0.04069594\overline{]},
         [-0.04716281],
          [-0.00189471],
          [ 0.06169621],
          [ 0.03906215]])
```
เนื่องจากข้อมูล diabetes มีจำนวน 442 instance และไม่ได้แบ่งข้อมูลออกเป็นชุดทดสอบ และชุดเรียนรู้ จึงต้องแบ่งข้อมูลออกเป็นสองส่วน

```
# Split the data into training/testing sets
diabetes_X_train = diabetes_X[:-20]
diabetes_X_test = diabetes_X[-20:]
# Split the targets into training/testing sets
```

```
diabetes_y_train = diabetes.target[:-20]
diabetes_y_test = diabetes.target[-20:]
```
ในกรณีนี้ไม่ได้ใช้ฟังก์ชัน train\_test\_split เพื่อแบ่งข้อมูล แต่ได้กำหนดให้ข้อมูลตั้งแต่ row ลำดับที่ 0 ถึงลำดับที่ 422 เป็นข้อมูลสำหรับการเรียนรู้ และลำดับที่ 423 ถึง 442 เป็นข้อมูล สำหรับการทดสอบ ดังนั้น [:-20] จึงหมายถึงข้อมูลตั้งแต่ลำดับแรกไปจนถึงลำดับสุดท้าย แต่ลบด้วย  $20 (442 - 20 = 422)$ 

ขั้นตอนต่อไป ทำการสร้างโมเดลด้วยคำสั่ง LinearRegression() และเรียนรู้ (Train) ด้วย ข้อมูลชุดเรียนรู้ ซึ่งก็คือ diabetes\_X\_train

```
regr = linear_model.LinearRegression()
regr.fit(diabetes_X_train, diabetes_y_train)
```
LinearRegression(copy\_X=True, fit\_intercept=True, n\_jobs=1, normalize=False)

จากนั้น ทำการพยากรณ์ข้อมูลชุดทดสอบ diabetes\_X\_test ด้วยคำสั่ง predict()

**diabetes\_y\_pred = regr.predict(diabetes\_X\_test)**

ทำการพลอตกราฟเพื่อดูข้อมูล และเส้น Hyperplane ที่ได้จากการคำนวณ

**import matplotlib.pyplot as plt**

```
plt.scatter(diabetes_X_test, diabetes_y_test, color='black')
plt.plot(diabetes_X_test, diabetes_y_pred, color='blue', 
          linewidth=2)
```

```
plt.legend(['Predicted line', 'Observed data'])
```
**plt.show()**

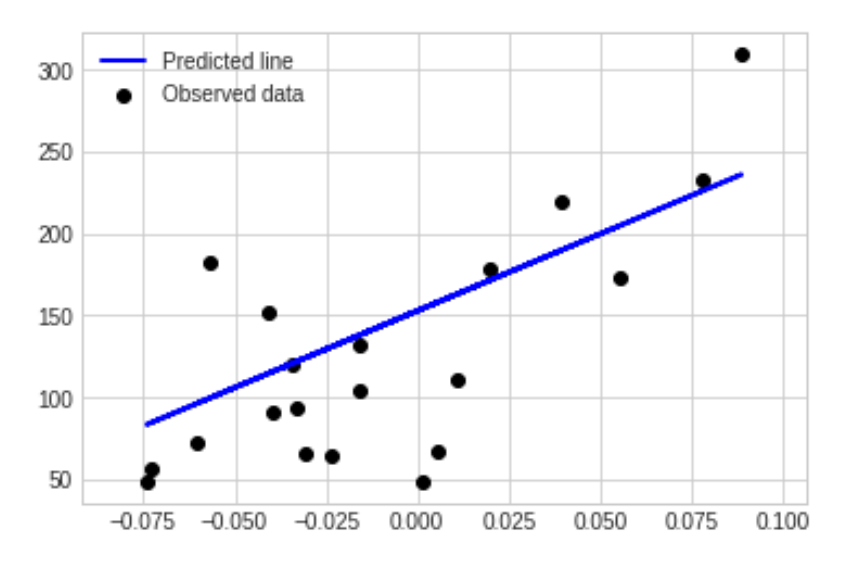

```
็ปรับแต่งกราฟให้สวยงาม ทำได้ดังนี้
```

```
import numpy as np
import matplotlib.pyplot as plt
rng = np.random.RandomState(0)
colors = rng.rand(20)
fig = plt.figure()
plt.scatter(diabetes_X_test, diabetes_y_test, c=colors, s=40,
               alpha=0.6, cmap='viridis')
plt.plot(diabetes_X_test, diabetes_y_pred, color='blue', 
               linewidth=1)
plt.legend(['Predicted line', 'Observed data'], frameon=True, 
               loc='upper left')
```
**plt.show()**

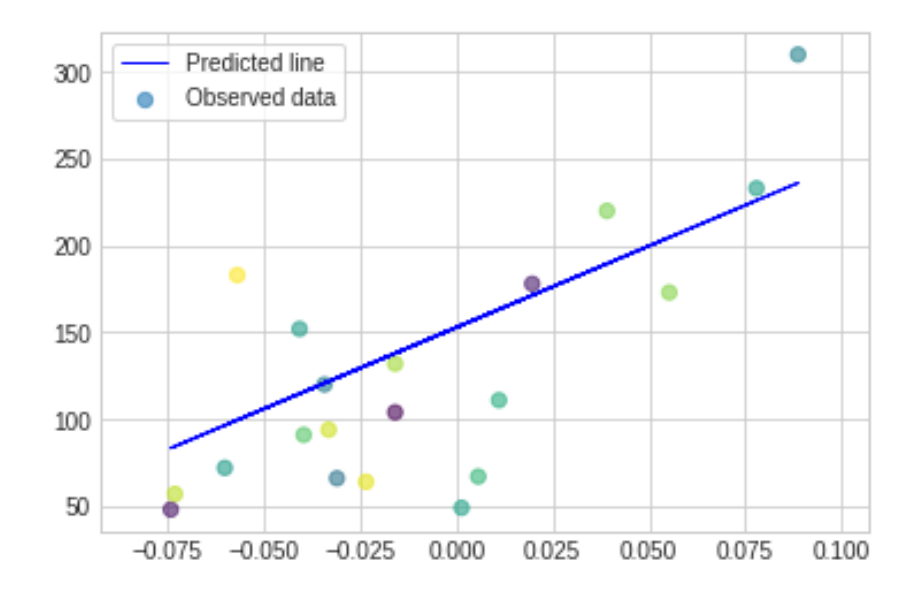

หากต้องการเปรียบเทียบระหว่าง actual target และ predict target สามารถทำได้ ดังนี้

```
plt.plot(diabetes_y_test, '--r')
plt.plot(diabetes_y_pred, '-b', linewidth=1)
plt.legend(['Predicted output', 'Observed data'], 
               frameon=True, loc='upper right')
```
#### **plt.show()**

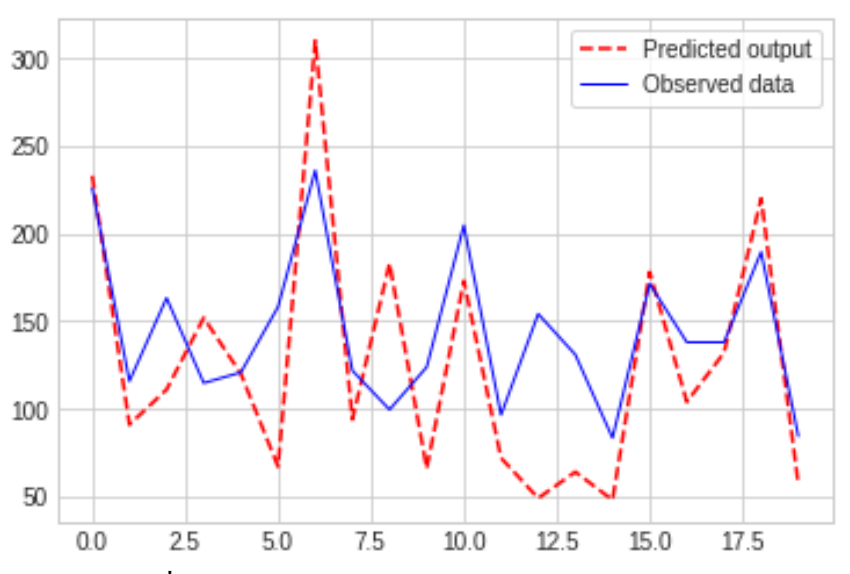

**ภาพประกอบททท 11:** แสดงการพลอตคาพ target จรวง (Actual Target) และ ค่า target ที่ได้จากการพยากรณ์ (Predicted Target)

สามารถพิมพ์ค่า coefficients และค่า Mean Squared Error (MSE) ออกมาเพื่อตรวจ สอบได้ดังนี้

```
# The coefficients
     print('Coefficients: \n', regr.coef_)
     # The mean squared error
     print("Mean squared error: %.2f"
            % mean_squared_error(diabetes_y_test, diabetes_y_pred))
     # Explained variance score: 1 is perfect prediction
     print('Variance score: %.2f' % r2_score(diabetes_y_test, 
          diabetes_y_pred))
('Coefficients: \n', array([ 938.23786125]))
Mean squared error: 2548.07
Variance score: 0.47
```
### **การพยากรณหขขอมมล Housing ดขวย Linear Regression**

อิมพอร์ตไลบรารี่ที่จำเป็นสำหรับการทำ Linear Regression

**import pandas as pd import numpy as np from sklearn import linear\_model** from sklearn.cross validation import train test split **from sklearn.metrics import mean\_squared\_error, r2\_score**

โหลดข้อมูล boston housing ที่อยู่ใน scikit-learn มาใช้งาน

```
from sklearn.datasets import load_boston # housing dataset
boston = load_boston()
```
ี่ ตัวแปร boston ถกจัดเก็บอย่ในรูปแบบ dictionary สามารถเรียกดรายละเอียดของการจัด เก็บข้อมูลด้วยคำสั่ง keys()

```
print(boston.keys())
```

```
['data', 'feature names', 'DESCR', 'target']
```
หากต้องการดรายละเอียดของชดข้อมล Boston housing สามารถทำได้โดย

 $\textsf{print}(\textsf{boston}.\textsf{DESCR})$  หรือคำสั่ง print(boston['DESCR'])

Boston House Prices dataset

===========================

```
Notes
------
Data Set Characteristics: 
     :Number of Instances: 506 
     :Number of Attributes: 13 numeric/categorical predictive
     :Median Value (attribute 14) is usually the target
     :Attribute Information (in order):
       - CRIM per capita crime rate by town<br>- ZN       proportion of residential land
                 proportion of residential land zoned for lots over 25,000
sq.ft.
 - INDUS proportion of non-retail business acres per town
 - CHAS Charles River dummy variable (= 1 if tract bounds river; 0 
otherwise)
 - NOX nitric oxides concentration (parts per 10 million)
 - RM average number of rooms per dwelling
 - AGE proportion of owner-occupied units built prior to 1940
 - DIS weighted distances to five Boston employment centres
```
Fundamentals of Machine Learning and Analyzing Data with Python 71

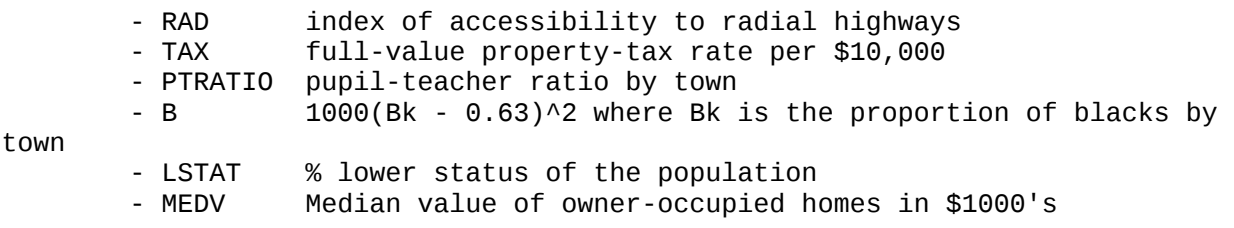

:Missing Attribute Values: None

หากต้องการทราบขนาดของชุดข้อมูล Boston housing สามารถทำได้โดย

```
print("shape of the data", boston.data.shape) 
#print("shape of the data", boston['data'].shape)
\text{boston}['data'][:2, :] # row = 2, col = all
```
('shape of the data', (506, 13))

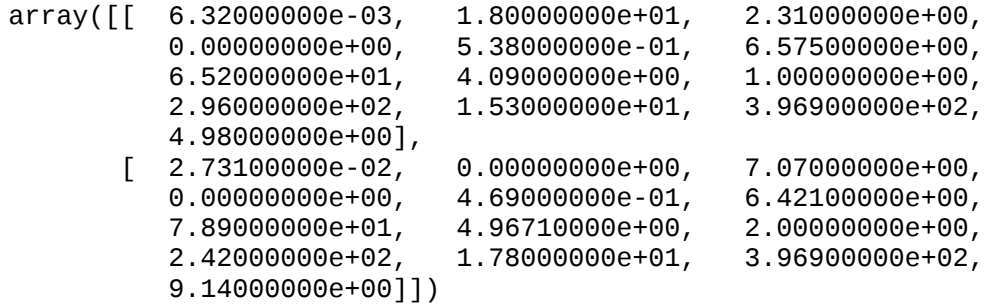

ข้อมูลชุด Boston housing มีจำนวน 506 instance และมี feature ทั้งสิ้น 13 attribute หากต้องการดู Label ของข้อมูลสามารถทำได้โดยใช้คำสั่ง boston['target'] และใช้คำสั่ง shape เพื่อดูขนาดของข้อมูล

```
print("shape of the target", boston['target'].shape)
boston['target'][:10]
```

```
('shape of the target', (506,))
array([ 24. , 21.6, 34.7, 33.4, 36.2, 28.7, 22.9, 27.1, 16.5, 18.9])
```
เพื่อช่วยในการแสดงข้อมูลสามารถแปลงข้อมูลให้อยู่ในรูปแบบของ pandas DataFrame ดังต่อไปนี้

```
df_x = pd.DataFrame(boston.data, columns=boston.feature_names)
df_y = pd.DataFrame(boston.target)
```
### สามารถดูรายละเอียดของข้อมูลโดยเรียกผ่าน DataFrame ดังต่อไปนี้ **df\_x.describe()**

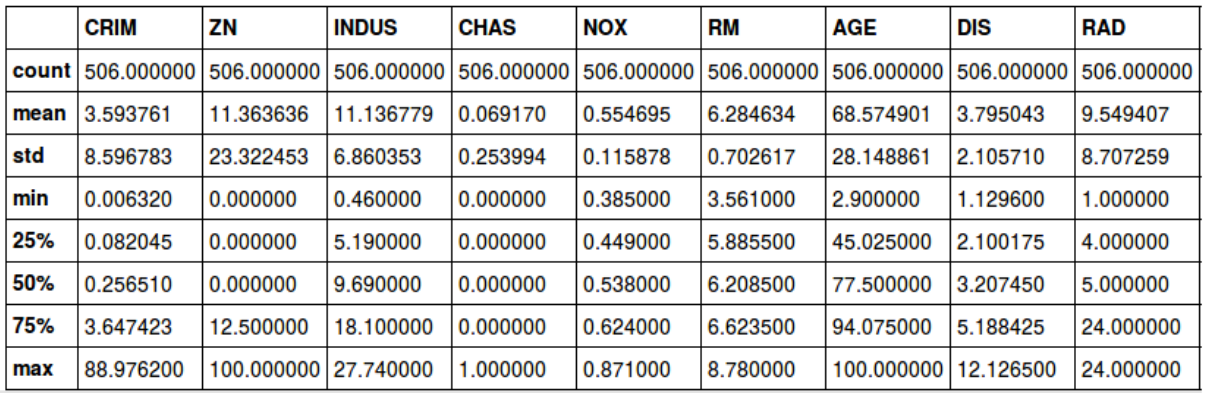

**ภาพประกอบที่ 12:** ตัวอย่างข้อมูลที่จัดเก็บในรูปแบบของ pandas DataFrame

#### **df\_y.describe()**

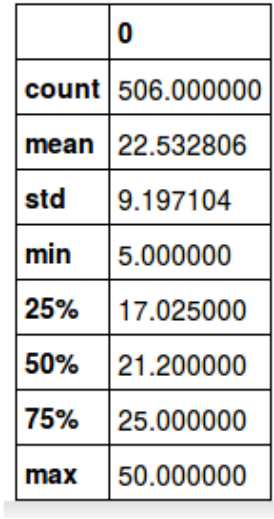

เมื่อเตรียมข้อมูลเรียบร้อยแล้ว จากนั้นทำการสร้างโมเดลของ Linear Regression

```
import pandas as pd
import numpy as np
from sklearn import linear_model
from sklearn.cross_validation import train_test_split
from sklearn.datasets import load_boston # housing dataset
```
**boston = load\_boston()**

ในกรณีนี้จะเลือกใช้เพียง 1 attribute/feature เท่านั้นเพื่อสร้าง Model ในกรณีนี้เลือกใช้ ข้อมลจาก column ลำดับที่ 5 คือ RM

```
# select column 5 = RM
y = boston['target']
X = boston['data']
x_train, x_test, y_train, y_test = train_test_split(X[:,5], y,
test_size=0.2, random_state=4)
# create a model
reg.fit(x_train.reshape(-1, 1), y_train.reshape(-1, 1))
# prediction
y_pred = reg.predict(x_test.reshape(-1, 1))
```
คำสั่ง fit() คือการสร้างโมเดล และ predict() คือการพยากรณ์ ผลลัพธ์ที่ได้จากการ พยากรณ์ถูกเก็บไว้ในตัวแปร y\_pred

```
import numpy as np
rng = np.random.RandomState(42)
colors = rng.rand(x_test.shape[0])
sizes = 800 * rng.random(x test.shape[0])plt.figure(figsize=(10,8))
plt.scatter(x_test, y_test, c=colors, s=sizes)
plt.plot(x_test, y_pred, '--r')
plt.xticks(())
plt.yticks(())
```
**plt.show()**

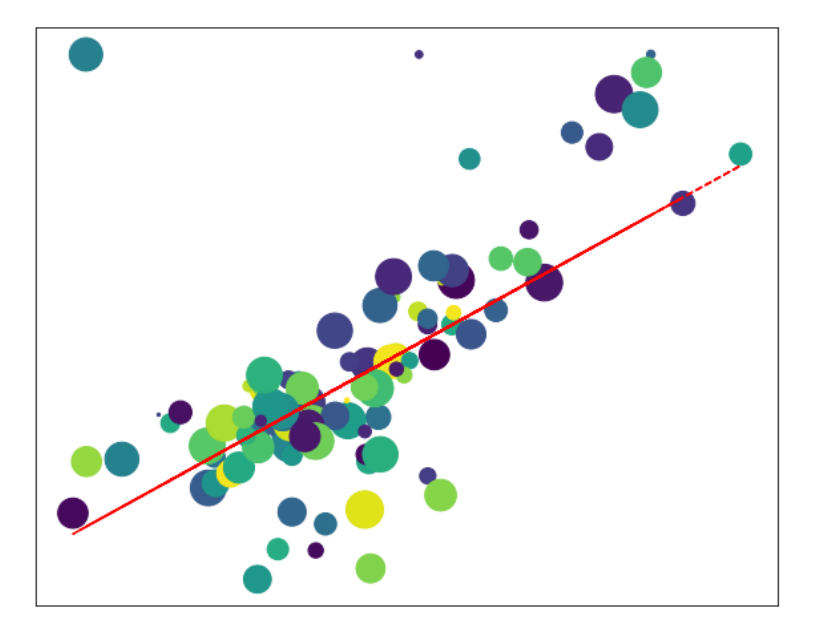

หากต้องการเปรียบเทียบระหว่างค่าจริง (Actual) และค่าที่พยากรณ์ (Predicted) สามารถ ิสร้างกราฟเพื่อแสดงข้อมลในลักษณะของ Visualization ได้ดังนี้

```
import matplotlib.pyplot as plt
plt.figure(figsize=(20, 8))
plt.plot(y_test, linewidth=1, linestyle='solid', 
         color='blue', label='Observed data')
plt.plot(y_pred, '--r', linewidth=2, label='Predicted output')
plt.legend(frameon=True, loc='upper left')
```
**plt.show()**

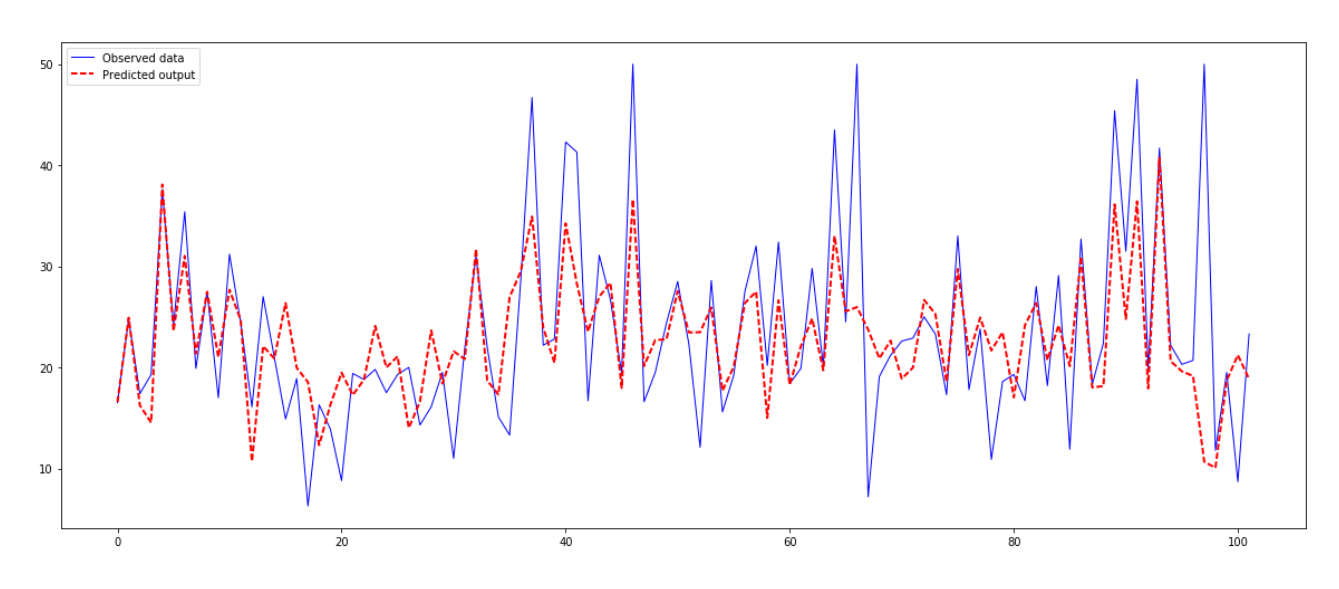

แสดงค่า Coefficients, MSE และ Variance score

```
# The coefficients
     print('Coefficients: \n', reg.coef_)
     # The mean squared error
     print("Mean squared error: %.2f"
              % mean_squared_error(y_test, y_pred))
     # Explained variance score: 1 is perfect prediction
     print('Variance score: %.2f' % r2_score(y_test, y_pred))
('Coefficients: \n', array([[ -1.14743504e-01, 4.70875035e-02, 8.70282354e-
03,
          3.23818824e+00, -1.67240567e+01, 3.87662996e+00,
         -1.08218769e-02, -1.54144627e+00,<br>-1.33989537e-02, -9.07306805e-01, -1.33989537e-02, -9.07306805e-01, 8.91271054e-03,
          -4.58747039e-01]]))
Mean squared error: 25.41
Variance score: 0.73
```
ในกรณีต่อไปจะใช้ column ลำดับที่ 2 คือ INDUS ในการสร้างโมเดล

```
X = boston['data']
x_train, x_test, y_train, y_test = 
train_test_split(X[:,2], y, test_size=0.2, 
                    random_state=4)
# create a model
reg.fit(x_train.reshape(-1, 1), y_train.reshape(-1, 1))
# prediction
y_pred = reg.predict(x_test.reshape(-1, 1))
จากนั้นพลอตกราฟ เพื่อแสดงในลักษณะของการ Visualization
import numpy as np
import matplotlib.pyplot as plt
# Plot outputs
rng = np.random.RandomState(42)
colors = rng.rand(x_test.shape[0])
sizes = 800 * rng.rand(x_test.shape[0])
plt.figure(figsize=(10,8))
plt.scatter(x_test, y_test, c=colors, s=sizes)
plt.plot(x_test, y_pred, '--r')
plt.xticks(())
plt.yticks(())
```
**plt.show()**

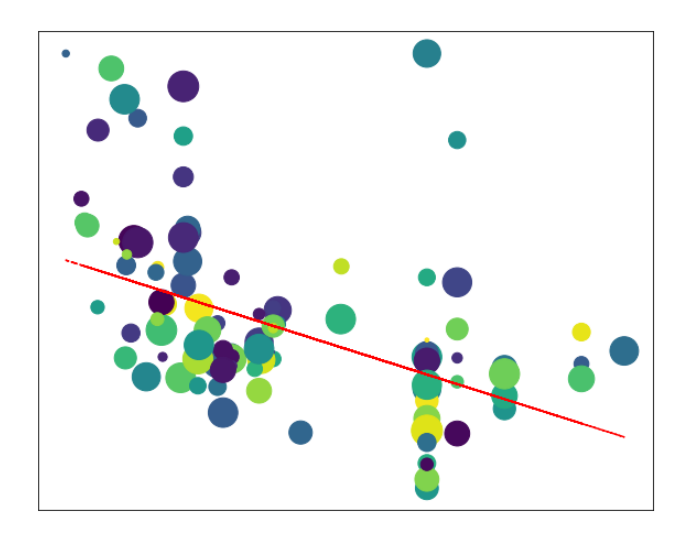

**import matplotlib.pyplot as plt**

```
plt.figure(figsize=(20, 8))
plt.plot(y_test, linewidth=1, linestyle='solid', color='blue',
          label='Observed data')
plt.plot(y_pred, '--r', linewidth=2, label='Predicted output')
plt.legend(frameon=True, loc='upper left')
```
**plt.show()**

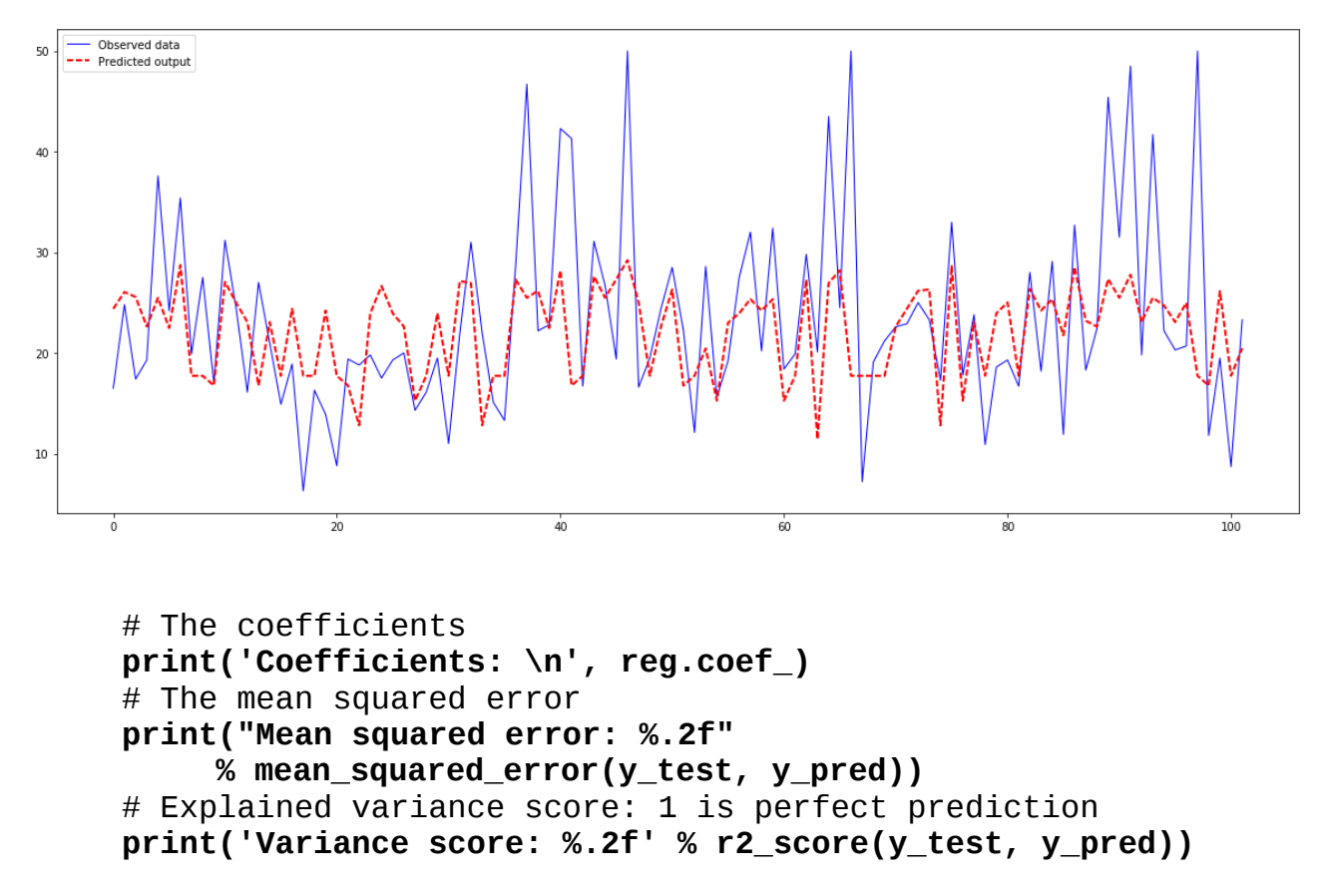

('Coefficients: \n', array([[-0.65143285]])) Mean squared error: 75.47 Variance score: 0.19

## **สรชปผลการทดลองดขวยววธทLiner Regression กตบขขอมมลชชด Boston housing**

จากการทดลองทั้ง 2 กรณี คือใช้คอลัมน์ RM และ INDUS ปรากฎว่า **RM** มีค่า MSE 25.41 และ Variance score 0.73 **INDUS** มีค่า MSE 75.47 และ Variance score 0.19

โดยที่ค่า MSE หากเข้าใกล้ 0 จะมีค่า Error น้อยที่สุด และค่า Variance score หากมีค่า เป็น 1 จะเป็นการพยากรณ์ที่แม่นยำที่สุด จึงสรุปได้ว่า หากใช้คอลัมน์ RM และ INDUS ในการ พยากรณ์ข้อมูล Boston housing คอลัมน์ RM มีประสิทธิภาพในการพยากรณ์สูงกว่า ดังนั้น หาก ต้องการนำไปใช้ในการสร้างโมเดล จึงแนะนำให้ใช้คอลัมน์ RM ในการสร้าง ทั้งนี้ อาจจะต้องลอง ทำการสร้างโมเดลด้วยวิธีอื่น เช่น Multiple Linear Regression เพื่อทดสอบประสิทธิภาพต่อไป

## **บทท ท7 ท ต ต วจาแนกแบบไบนาร จ ท ท (ฺBinary Classifier)**

ตัวจำแนกแบบไบนารี่ (Binary Classifier) เป็นวิธีการแบ่งกลุ่มข้อมูลออกเป็นสองกลุ่ม (Binary Class) จากตัวอย่างข้อมูลแบ่งออกเป็นสองกลุ่ม (สีน้ำเงิน และสีแดง) โดยตัวจำแนกแบบ ไบนารีจะสร้างเส้นสมมุติหรือเรียกว่า hyperplane เพื่อใช้สำหรับการแบ่งกลุ่มข้อมูลทั้งสองกลุ่ม ออกจากกตน

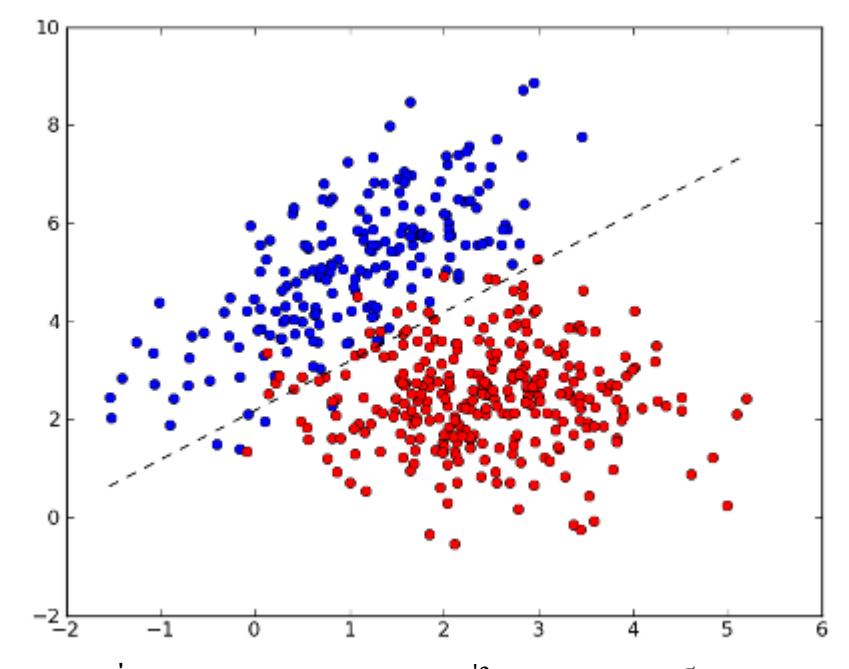

**ภาพประกอบที่ 13: แสดงเส้น Hyperplane ที่ใช้แบ่งข้อมูลออกเป็นสองส่วน** 

```
่ ในกรณีนี้จะทดสอบการจำแนกแบบไบนารี โดยใช้ข้อมูล MNSIT ในการทดสอบ
from scipy.io import loadmat
mnist_raw = loadmat("mldata/mnist-original.mat")
mnist = {
     "data": mnist_raw["data"].T,
     "target": mnist_raw["label"][0],
     "COL_NAMES": ["label", "data"],
     "DESCR": "mldata.org dataset: mnist-original",
     }
X,y = mnist['data'], mnist['target']
```
จากตัวอย่างข้างต้น ใช้โปรแกรม scipy ในการโหลดไฟล์นามสกุล .mat ซึ่งบรรจุด้วยชุด ข้อมูล MNSIT โดยข้อมูลสามารถดาวน์โหลดได้จาก

[https://github.com/amplab/datascience-sp14/blob/master/lab7/mldata/mnist](https://github.com/amplab/datascience-sp14/blob/master/lab7/mldata/mnist-)[original.mat](https://github.com/amplab/datascience-sp14/blob/master/lab7/mldata/mnist-original.mat)

เมื่อโหลดข้อมลเสร็จเรียบร้อยสามารถเรียกดรายละเอียดของข้อมลได้ดังนี้

```
# 70K images, 28x28 pixels/image, each pixel = 0 (white) to 255 (black)
     mnist # a dict object
{'COL_NAMES': ['label', 'data'],
  'DESCR': 'mldata.org dataset: mnist-original',
 'data': array([[0, 0, 0, ..., 0, 0, 0],
 [0, 0, 0, ..., 0, 0, 0],
 [0, 0, 0, ..., 0, 0, 0],
 ...,
       [0, 0, 0, \ldots, 0, 0, 0],[0, 0, 0, \ldots, 0, 0, 0],[0, 0, 0, \ldots, 0, 0, 0]], dtype=uint8),
 'target': array([0., 0., 0., ..., 9., 9., 9.])
```
ข้อมูลของตัวเลขจะถูกจัดเก็บอยู่ในรูปแบบของเวกเตอร์ ที่มีขนาด 754 attribute (28x28) ดังนั้น จึงกำหนดให้ตัวแปร X เก็บข้อมูล Feature และ y เก็บ label ที่มีจำนวนทั้งสิ้น 70,000 ตัว

```
X,y = mnist['data'], mnist['target']
X.shape, y.shape
```
 $((70000, 784), (70000, ))$ 

ำากนั้นทำการแยกชุดข้อมูลออกเป็น 2 ชุด คือ Training set และ Test set

```
import numpy as np
     X_train, X_test, y_train, y_test = X[:60000], X[60000:], \ 
               y[:60000], y[60000:]
     shuffle_index = np.random.permutation(60000)
     X train, y train = X train[shuffle index], \setminusy_train[shuffle_index]
     print(X_train.shape, X_test.shape, y_train.shape, \
               y_test.shape)
((60000, 784), (10000, 784), (60000,), (10000,))
```
ชุดข้อมูล MNIST ที่โหลดมาได้แบ่งข้อมูลเป็นที่เรียบร้อย โดยข้อมูลชุดที่ 1 – 60000 เป็น ชุดเรียนรู้ โดยข้อมูลจะเรียงจาก กลุ่ม (Class) 0 ถึง Class 9 และตั้งแต่ 60001 – 70000 เป็นชุด ทดสอบ ข้อมูลจะเรียงลำดับจาก Class 0 ถึง Class 9 เช่นกัน ดังนั้น สามารถใช้คำสั่งต่อไปนี้สำหรับ แบ่งข้อมูล

```
X_train, X_test, y_train, y_test = X[:60000], X[60000:], \ 
          y[:60000], y[60000:]
```
### **Stochastic Descent**

เริ่มต้นด้วยการกำหนดข้อมูลให้เป็น 2 กลุ่ม (Class) โดยตัวอย่างกำหนดให้กลุ่มของตัวเลข 5 มีค่าเป็น True และกลุ่มตัวเลขตั้งแต่ 0-4 และ 6-9 มีค่าเป็น False

```
y_train_5 = (y_train == 5) # create target vectors
     y_test_5 = (y_test == 5)
     print(y_train_5.shape, y_train_5)
     print(y_test_5.shape, y_test_5)
((60000,), array([False, False, False, ..., False, False, False]))
```

```
((10000,), \arctan((False, False, False, ..., False, False, False))
```
### **สรขางโมเดล Stochastic Descent**

ี สำหรับ scikit-learn ให้เรียกใช้คำสั่ง SGDClassifier() เพื่อกำหนด hyperparameter ที่ จำเป็น และใช้คำสั่ง fit() เพื่อสร้างโมเดล

**from sklearn.linear\_model import SGDClassifier**

```
sgd_clf = SGDClassifier(random_state=42)
sgd_clf.fit(X_train, y_train_5)
```

```
SGDClassifier(alpha=0.0001, average=False, class_weight=None, epsilon=0.1,
       eta0=0.0, fit_intercept=True, l1_ratio=0.15,
 learning_rate='optimal', loss='hinge', n_iter=5, n_jobs=1,
 penalty='l2', power_t=0.5, random_state=42, shuffle=True, verbose=0,
      warm start=False)
```
### **การพยากรณหดขวยโมเดล Stochastic Descent**

้สำหรับโปรแกรม scikit-learn สามารถใช้คำสั่ง predict() สำหรับการพยากรณ์ข้อมล ใน กรณีนี้ได้สร้างฟังก์ชัน (Function) ในภาษา Python สามารถประกาศฟังก์ชันด้วยคำสั่ง def ประกอบด้วย plot\_digit() และ pred\_data() เพื่อให้เรียกใช้งานได้อย่างสะดวก

```
def plot_digit(X):
     plt.imshow(
     X.reshape(28, 28), 
     cmap = plt.cm.binary,
     interpolation="nearest")
     plt.axis("off")
     plt.show()
def print_pred_data(clf, actual_y, X):
     print("Actual : ", actual_y)
     print("Prediction : ", clf.predict([X])[0])
```
้ ดังนั้น การพยากรณ์ข้อมูลตัวเลข และแสดงรูปภาพของตัวเลขแบบ Visualization สามารถ ทำได้ดังตัวอย่างต่อไปนี้

```
pred_digit = 5500
plot_digit(X_test[pred_digit])
print_pred_data(sgd_clf, y_test_5[pred_digit], \ 
               X_test[pred_digit])
```
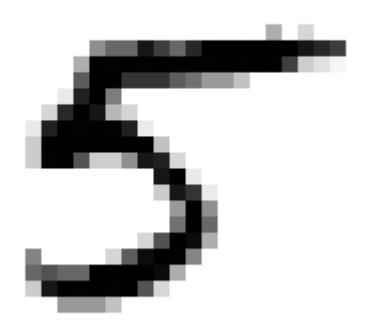

```
('Actual : ', True)
('Prediction : ', True)
```
จากตัวอย่างข้างต้น ได้พยากรณ์ข้อมูลในชุดทดสอบลำดับที่ 5500 (X\_test[5500]) ซึ่ง  $\rm{Class~}$ ที่แท้จริง (Actual Class) คือ True (ตัวเลข 5) และผลการพยากรณ์ (Prediction Class) ได้คำตอบคือ True นั่นแสดงว่าเป็นการพยากรณ์ที่ถูกต้อง

```
pred_digit = 1000
plot_digit(X_test[pred_digit])
print_pred_data(sgd_clf, y_test_5[pred_digit], \ 
               X_test[pred_digit])
```
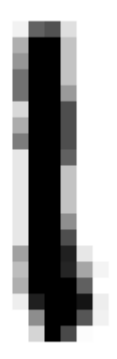

('Actual : ', False) ('Prediction : ', False)

## **การวตดประสวทธวภาพ (Performance Measurement)**

สำหรับการวัดประสิทธิภาพสามารถทำได้หลายวิธี ในตัวอย่างนี้จะใช้คำสั่ง cross\_val\_score() เพื่อทดสอบและวัดประสิทธิภาพของอัลกอริธิม Stochastic Descent แสดง ดังตัวอย่างต่อไปนี้

```
from sklearn.model_selection import cross_val_score
```

```
print(cross_val_score(
          sgd_clf, 
          X_train, 
          y_train_5, 
          cv=3, 
          scoring="accuracy"))
```
[0.9617 0.96315 0.95905]

ตัวอย่างข้างต้นใช้คำสั่ง cross\_val\_score() ในการวัดประสิทธิภาพ โดยค่ามาตรฐาน (Default) ของคำสั่งสำหรับการวัดค่าความถูกต้องได้กำหนดให้ k-fold มีค่าเท่ากับ 3 (cross validation: cv=3) ดังนั้น ผลลัพธ์ที่ได้ก็คือ 0.9617, 0.96315 และ 0.95905 โดยเป็นผลลัพธ์ ของการทดลองครั้งที่ 1, 2 และ 3 ตามลำดับ

# **การประเมวนประสวทธวภาพของอตลกอรวธ ธ มดขวย Confusion Matrix**

การประเมินประสิทธิภาพของกัลกอริธิมด้วย Confusion Matrix เป็นวิธีที่แสดงให้เห็นถึง ผลลัพธ์จากการพยากรณ์ และทำให้รู้ได้ว่าหากผลลัพธ์ผิดพลาด ผิดพลาด ณ จุดใด การทำ Confusion Matrix ใน scikit-learn ใช้คำสั่ง confusion\_matrix() สามารถเรียกใช้ได้ดังต่อไปนี้

```
from sklearn.metrics import confusion_matrix
```
ในกรณีนี้ได้สร้างฟังก์ชันเพื่อใช้สำหรับการแสดงผลของ Confusion Matrix แบบ Visualization โดยสร้างฟังก์ชันชื่อ plot\_confusion\_matrix() แสดงดังต่อไปนี้

```
import matplotlib.pyplot as plt
import itertools
def plot_confusion_matrix(cm, classes, 
                            title='Confusion matrix', 
                            cmap=plt.cm.Blues):
     plt.imshow(cm, interpolation='nearest', cmap=cmap)
     plt.title(title)
     plt.colorbar()
     tick_marks = np.arange(len(classes))
     plt.xticks(tick_marks, classes, rotation=45)
     plt.yticks(tick_marks, classes)
    thresh = cm.max() / 2. for i, j in itertools.product(range(cm.shape[0]), \ 
                                    range(cm.shape[1])):
         plt.text(j, i, format(cm[i, j], 'd'),
                 horizontalalignment='center',
                 color='white' if cm[i,j] > thresh else 'black')
     plt.tight_layout()
     plt.ylabel('True label')
     plt.xlabel('Predicted label')
```
ในกรณีนี้ได้ทดสอบโมเดลของ Stochastic Descent อีกครั้งโดยใช้คำสั่ง cross\_val\_predict() วิธีการทดสอบ แสดงดังต่อไปนี้

```
from sklearn.model_selection import cross_val_predict
```

```
y_train_pred = cross_val_predict(sgd_clf, X_train, \
                                  y_train_5, cv=3)
```
จากตัวอย่าง ทดสอบโดยใช้ข้อมูลชุดทดสอบ (Train) เมื่อเสร็จสิ้นการทดสอบผลลัพธ์ที่ได้ จากการพยากรณ์จะถกจัดเก็บที่ตัวแปร y\_train\_pred จากนั้นจึงนำผลลัพธ์จากการพยากรณ์ (Prediction Class) y\_train\_pred และผลสัพธ์ที่แท้จริง (Actual Class) ไปคำนวณเพื่อหา Confusion Matrix ดังตัวอย่างต่อไปนี้ ตธ

```
from sklearn.metrics import confusion_matrix
```

```
cm = confusion_matrix(y_train_5, y_train_pred)
print(cm)
```

```
plt.figure()
classes = ['Digit all', 'Digit 5']
plot_confusion_matrix(cm, classes)
```

```
[[47700 6879]
 \overline{[} 889 4532\overline{]}]
```
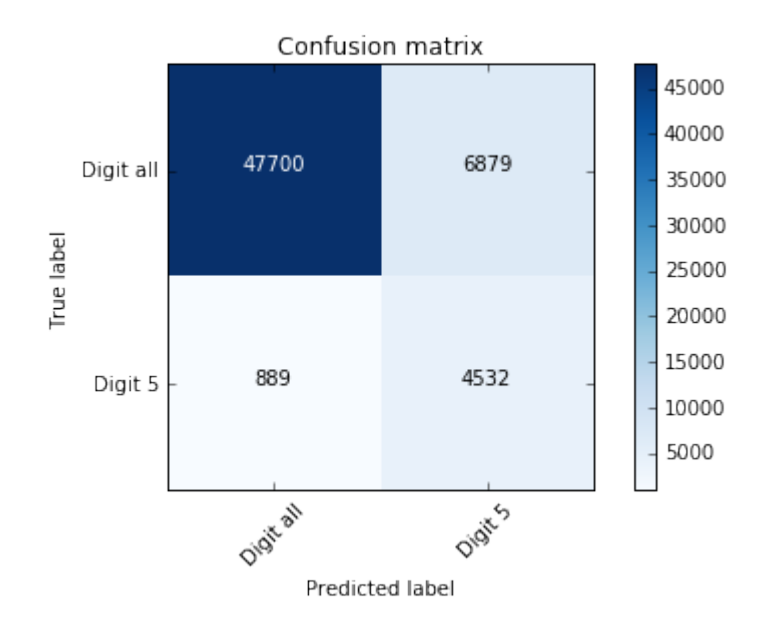

จากผลลัพธ์ข้างต้น แบ่งออกเป็น 2 แถว และ 2 คอลัมน์ เนื่องจากมีทั้งสิ้น 2 กลุ่ม ข้อมูลที่แสดงในแนวแถว แสดงถึงกลุ่มที่ถูกต้อง (True label) และข้อมูลที่แสดงในแถวคอล้มน์ แสดงถึงผลลัพธ์จากการพยากรณ์ ตัวอย่าง เช่น ในแถวข้อมูลชุด Digit all มีการพยากรณ์ถูกต้องจำนวน 47700 และพยากรณ์ผิดเป็น Digit 5 อยู่จำนวน 6879 ตัวเลข และในแถวข้อมลชด Digit 5 มีการพยากรณ์ถกต้องจำนวน 4532 และพยากรณ์ผิดเป็น Digit all จำนวน 889 ตัวเลข

จากนั้นจึงนำผลลัพธ์ที่ได้ y\_train\_pred ไปคำนวณร่วมกับ y\_train\_5 เพื่อคำนวณหาค่า Precision, Recall และ F1 ดังต่อไปนี้

```
from sklearn.metrics import precision score, recall score, \setminusf1_score
```
**print("precision:",precision\_score(y\_train\_5, y\_train\_pred)) print("recall:",recall\_score(y\_train\_5, y\_train\_pred)) print("f1:",f1\_score(y\_train\_5, y\_train\_pred))**

```
('precision:', 0.3971606344755061)
 ('recall:', 0.8360081165836561)
('f1:', 0.5384980988593155)
```
สำหรับการทดสอบโดยใช้ Training set นั้นจะเป็นการทดสอบเพื่อปรับค่าพารามิเตอร์ (Tuning Parameter) ให้เหมาะสมกับชุดข้อมูล และเพื่อให้มีประสิทธิภาพสูงสุด จากนั้นจึงนำ โมเดลที่ได้ไปทดสอบกับข้อมูลชุด Test set หรือนำไปใช้งานจริงต่อไป

# **การนจาโมเดลไปทดสอบกตบขขอมมลชชดทดสอบ**

จากตัวอย่างก่อนหน้านี้ ใช้คำสั่ง precision\_score, recall\_score และ fa\_score เพื่อแสดง ผลลัพธ์ ทั้งนี้ สามารถใช้คำสั่ง classification\_report() เพื่อแสดงผลลัพธ์ได้เช่นเดียวกัน แสดงดัง ตัวอย่างต่อไปนี้

**from sklearn.metrics import classification\_report**

**y\_test\_pred = sgd\_clf.predict(X\_test)**

**classes = ['Digit all', 'Digit 5'] print(classification\_report(y\_test\_5, y\_test\_pred, \ target\_names=classes))**

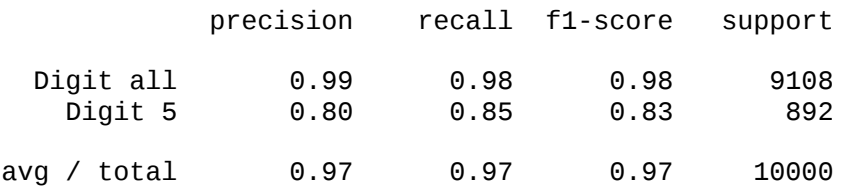

จากนั้นใช้เรียกใช้ฟังก์ชัน plot\_confusion\_matrix() เพื่อทำการ Visualization ข้อมูล

```
from sklearn.metrics import confusion_matrix
    cm = confusion_matrix(y_test_5, y_test_pred)
    print(cm)
    plt.figure()
    classes = ['Digit all', 'Digit 5']
    plot_confusion_matrix(cm, classes)
[[8923 185]
 [ 135 757]]
```
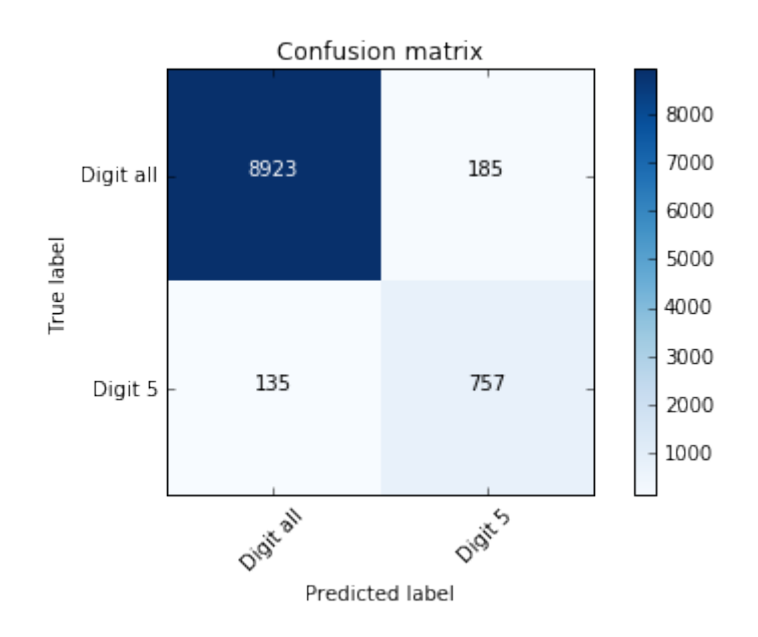

เมื่อได้ทำการพยากรณ์ Test set จากนั้นจึงตรวจสอบประสิทธิภาพของอัลกอริธึมโดยใช้ คำสั่ง accuracy\_score() ดังตัวอย่างต่อไปนี้

**from sklearn.metrics import accuracy\_score**

```
print("Accuracy Score", accuracy_score(y_test_5, \ 
                              y_test_pred)*100)
```

```
('Accuracy Score', 96.8)
```
ผลลัพธ์ที่ได้จากการพยากรณ์ด้วยอัลกอริธิม Stochastic Descent มีความถูกต้อง (Accuracy Score/ Accuracy Result) 96.8%

#### **บทท ท8 ท การคานวณเพ พ อนบ ขานใกลข ท ทสชด k ตาแหน จ ท ง จ ท ท (ฺK-Nearest Neighbors)**

การคำนวณเพื่อนบ้านใกล้ที่สุด k ตำแหน่ง (K-Nearest Neighbors) เป็นวิธีการเรียนรู้ ี เครื่องจักรที่ใช้สำหรับจัดหมวดหมู่ข้อมูล (Classification) และเป็นวิธีที่ไม่ซ้ำซ้อน

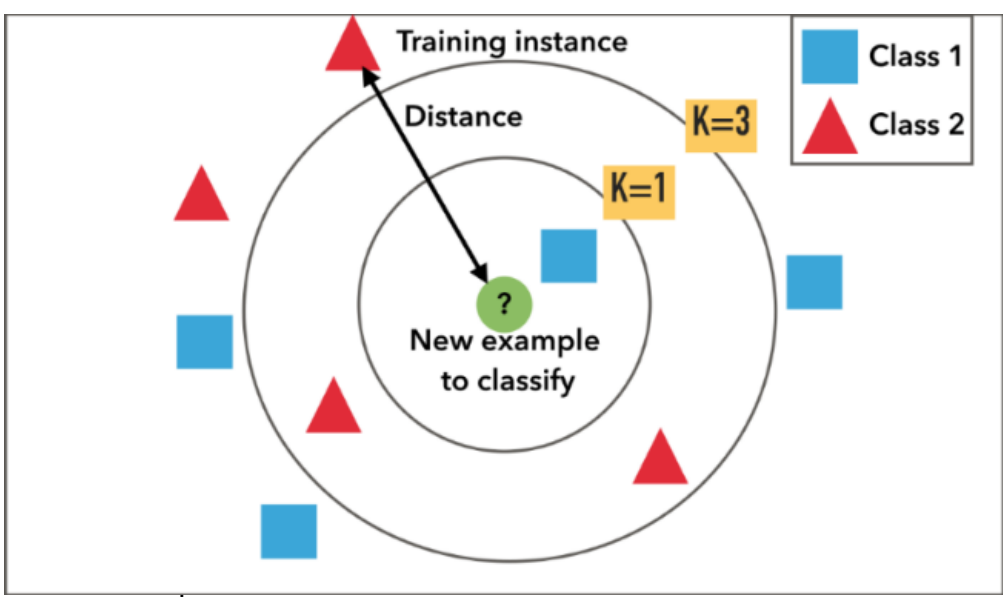

**ภาพประกอบที่ 14:** แสดงลักษณะการทำงานของอัลกอริธิม KNN

่ อัลกอริธึมจะทำการเปรียบเทียบจุดใหม่ (New point) กับจุด (Point) ทั้งหมดที่อยู่ใน Training set เพื่อหาจุดที่ใกล้เคียงกับจุดใหม่ที่สุด โดยกำหนดจำนวนจุดที่ใกล้เคียงกับจุดใหม่ จำนวน K จุด เช่น หากกำหนดให้ K=3 ดังนั้น จุดที่ใกล้เคียงกับจุดใหม่ทั้งสิ้นจำนวน 3 จุดจะถูก นำมาพิจารณา จากนั้นทำการกำหนด Label/Class ให้กับจุดใหม่ โดยตรวจสอบกับ Label ของทั้ง 3 จุด หากพบว่ามี Label ไหนมากที่สุด (Majority Vote) ก็จะกำหนดเป็น Label ให้กับจุดใหม่นั้น

### **จากตตวอยทาง**

```
หากกำหนดให้ K-1 จุดที่ใกล้กับจุดใหม่ที่สุดคือ Class สี่เหลี่ยม ดังนั้น จุดใหม่นั้นจะถูก
กำหนดให้มี Class เป็น สี่เหลี่ยม
```

```
หากกำหนดให้ K=3 จุดที่ใกล้กับจุดใหม่ที่สุดสามลำดับคือ Class สี่เหลี่ยม 1 จุด และ
ี สามเหลี่ยม 2 จุด ดังนั้นจุดใหม่จะถูกกำหนดให้มี Class เป็น สามเหลี่ยม
```
# **การสรขางโมเดลของ KNN**

ตัวอย่างดังต่อไปนี้ทำการสร้างโมเดลของอัลกอริธิม KNN โดยใช้ชุดข้อมูล Iris ในการ ทดสอบ

```
from sklearn.datasets import load_iris
from sklearn.model_selection import train_test_split
iris_dataset = load_iris()
X_train, X_test, y_train, y_test = 
train_test_split(iris_dataset['data'], \
                         iris_dataset['target'], \
                         random_state=0)
```
จากตัวอย่างข้างต้น ทำการโหลดชุดข้อมูล Iris มาเพื่อทุดสอบ โดยใช้คำสั่ง load\_iris() จาก นั้นใช้คำสั่ง train\_test\_split() เพื่อแบ่งข้อมูลออกเป็น 2 ชุด โดยข้อมูล Feature/Attribute ที่แบ่ง แล้วจะถูกจัดเก็บไว้ที่ตัวแปร X\_train และ  $\mathrm{\dot{x}}_{\text{-}}$ test และข้อมูล Label/Class จะถูกเก็บไว้ที่ตัวแปร y\_train และ y\_test

จากนั้นใช้คำสั่ง KNeighborsClassifier() เพื่อกำหนดค่าพารามิเตอร์ n\_neighbors หาก ์ ไม่กำหนดค่าโปรแกรมจะใช้ค่าเริ่มต้น (Default) ซึ่งกำหนดให้มีค่าเท่ากับ 5

```
from sklearn.neighbors import KNeighborsClassifier
```
**knn = KNeighborsClassifier(n\_neighbors=1)**

จากตัวอย่างข้างต้นได้กำหนดให้ n\_neighbors=1 โดยเก็บค่าที่กำหนดไว้ที่ตัวแปร knn\_ จากนั้นทำการสร้างโมเดลโดยใช้คำสั่ง fit() ดังตัวอย่างต่อไปนี้

```
knn.fit(X_train, y_train)
```

```
KNeighborsClassifier(algorithm='auto', leaf_size=30, metric='minkowski',
            metric_params=None, n_jobs=1, n_neighbors=1, p=2,
            weights='uniform')
```
## **การพยากรณหโดยใชขโมเดลของ KNN**

่ ในชุดข้อมูล Iris นั้นจะมี Label อยู่จำนวน 3 กลุ่ม ประกอบด้วย

```
setosa กลุ่ม 0<br>versicolor กล่ม 1
versicolor
virginica กลุ่ม 2
```
้ ดังนั้น Label นี้จะใช้เป็นตัวตรวจสอบความถกต้องของการพยากรณ์

```
print("Test data: {}".format(X_test[1]))
print("Label: {}".format(y_test[1]))
```

```
Test data: [6. 2.2 4. 1. ]
Label: 1
```
ตัวอย่างข้างต้นแสดงให้เห็นข้อมูลที่จะนำไปทดสอบ (Test) การพยากรณ์ด้วยโมเดลของ KNN

```
prediction = knn.predict([X_test[1]])
print("Prediction: {}".format(prediction))
print("Predicted target name: {}".format( \
          iris_dataset['target_names'][prediction]))
```

```
Prediction: [1]
Predicted target name: ['versicolor']
```
สำหรับการพยากรณ์จะใช้คำสั่ง predict() จากตัวอย่างได้ส่งข้อมล X\_test[1] เข้าไป คำนวณ และผลสัพธ์ที่ได้จะจัดเก็บไว้ที่ตัวแปร prediction จากการทดลองพบว่า เมื่อส่งข้อมูล  $\boldsymbol{\mathrm{X\_test}}[1]$  เข้าไปทดสอบ ผลลัพธ์ที่ได้คือ Prediction: [1] คือกลุ่ม 1 ซึ่งกลุ่ม 1 ก็คือ versicolor ชื่งเป็นคำตอบที่ถูกต้อง

```
ทำการทดสอบข้อมูล \boldsymbol{\mathrm{x}}_test[2] เพื่อตรวจสอบความถูกต้อง
```

```
prediction = knn.predict([X_test[2])
```

```
print("Prediction: {}".format(prediction))
print("Predicted target name: {}".format( \
               iris_dataset['target_names'][prediction]))
```
Prediction: [0] Predicted target name: ['setosa']

จากการทดสอบผลลัพธ์ที่ได้คือกลุ่ม 0 ซึ่งก็คือกลุ่ม setosa

### **การทดสอบประสวทธวภาพของโมเดล KNN**

การแสดงผลลัพธ์ของการจัดกล่มข้อมล (Classification Report) สามารถทำได้ดังตัวอย่าง ต่อไปนี้

**from sklearn.metrics import classification\_report**

**print(classification\_report(y\_test, y\_pred, target\_names=iris\_dataset['target\_names']))**

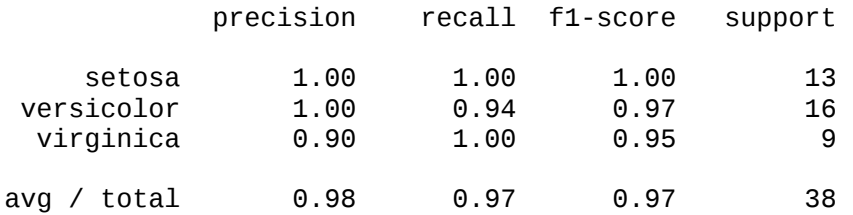

**from sklearn.metrics import accuracy\_score**

**accuracy\_score(y\_test, y\_pred)**

0.9736842105263158

ในการแสดงผลลัพธ์จากการทดลองในโปรแกรม scikit-learn สามารถทำได้โดยใช้คำสั่ง เช่น classification report() และ accuracy score() เป็นต้น จากการทดสอบโมเดลของ KNN มีประสิทธิภาพที่ 97.37%

## **การแสดงผลการทดลองดขวย Confusion Matrix**

**from sklearn.metrics import confusion\_matrix**

**print("Confusion Matrix: \n{}".format(confusion\_matrix( \ y\_test, \ y\_pred)))**

```
Confusion Matrix: 
[13 \ 0 \ 0] [ 0 15 1]
 [ 0 0 9]]
```
ในการแสดงผล Confusion Matrix ให้อยู่ในรูปแบบของการ Visualization สามารถ ทำได้โดยการสร้างฟังก์ชัน plot\_confusion\_matrix() ดังตัวอย่างต่อไปนี้

```
import matplotlib.pyplot as plt
import itertools
def plot_confusion_matrix(cm, classes, 
                            title='Confusion matrix', 
                            cmap=plt.cm.Blues):
     plt.imshow(cm, interpolation='nearest', cmap=cmap)
     plt.title(title)
     plt.colorbar()
     tick_marks = np.arange(len(classes))
     plt.xticks(tick_marks, classes, rotation=45)
     plt.yticks(tick_marks, classes)
    thresh = cm.max() / 2. for i, j in itertools.product(range(cm.shape[0]), \ 
                                    range(cm.shape[1])):
         plt.text(j, i, format(cm[i, j], 'd'),
                 horizontalalignment='center',
                 color='white' if cm[i,j] > thresh else 'black')
     plt.tight_layout()
     plt.ylabel('True label')
     plt.xlabel('Predicted label')
```
ในการคำนวณหาค่า Confusion Matrix สามารถใช้คำสั่ง confusion\_matrix() ดัง ตัวอย่างต่อไปนี้

```
cm = confusion_matrix(y_test, y_pred)
     np.set_printoptions(precision=2)
     print('Confusion matrix, without normalization')
     print(cm)
     plt.figure()
     classes = iris_dataset.target_names
     plot_confusion_matrix(cm, classes)
Confusion matrix, without normalization
[[13 0 0]
 [ 0 15 1]
 [ 0 0 9]]
```
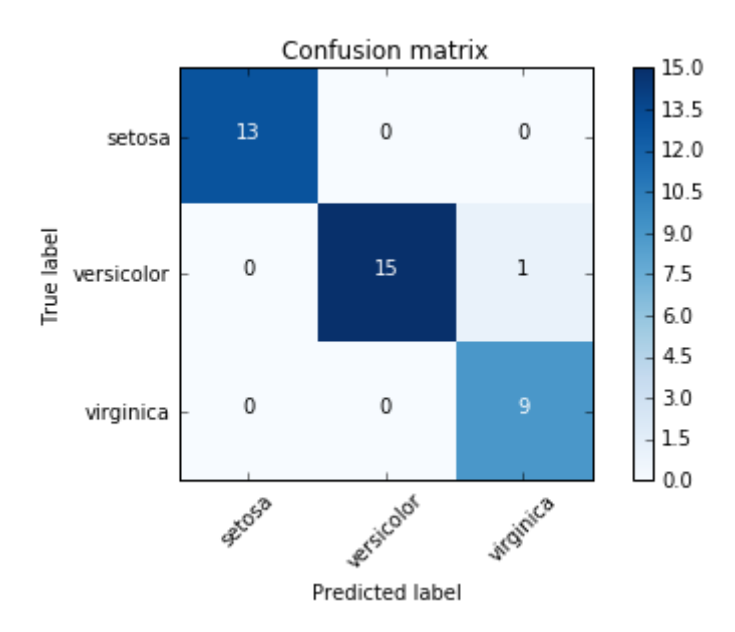

ในการแสดง Confusion Matrix นอกจากจะใช้โปรแกรม matplotlib ยังสามารถใช้ โปรแกรม Seaborn เป็นอีกหนึ่งทางเลือก แสดงดังต่อไปนี้

#### **import seaborn as sns**

```
sns.heatmap(cm, square=True, annot=True, cbar=False)
plt.title('confusion Matrix')
plt.xlabel('predicted value')
plt.ylabel('actual value')
plt.show()
```
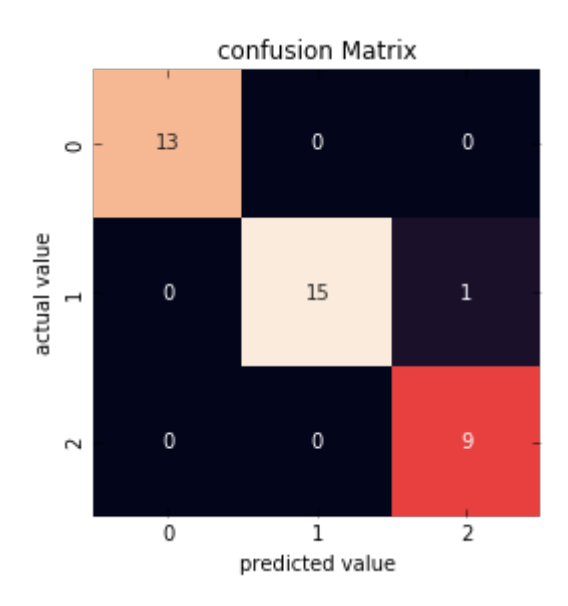

ตัวอย่าง Classification Score และ Confusion Matrix ข้างต้นได้มาจากการกำหนดให้ n\_neighbors = 1 เพื่อทดสอบประสิทธิภาพ สามารถกำหนดจำนวนของ n\_neighbors ให้เป็น 3, 5 หรือ 7 เป็นต้น

## **การใชขงานอตลกอรวธ ธ ม KNN กตบขขอมมลโรคเบาหวาน (Diabetes Dataset)**

ตัวอย่างต่อไปจะนำอัลกอริธิม KNN มาช่วยในการพยากรณ์ข้อมูลโรคเบาหวาน (Diabetes) ว่าผู้ป่วย (patient) เป็นโรคเบาหวาน หรือไม่ ข้อมูลโรคเบาหวานสามารถดาวน์โหลด ได้จากเว็บไซต์

<https://www.kaggle.com/amolbhivarkar/knn-for-classification-using-scikit-learn/data>

ี่ ตัวอย่างการนำอัลกอริธิม KNN ไปใช้พยากรณ์ข้อมูลผู้ป่วยโรคเบาหวาน สามารถทำได้ดัง ต่อไปนี้

```
import numpy as np
import pandas as pd
import matplotlib.pyplot as plt
plt.style.use('ggplot')
df = pd.read_csv('mldata/diabetes.csv')
df.head()
```
จากตัวอย่างข้างต้น ไฟล์ที่ดาวน์โหลดจากเว็บไซต์อยู่ในรูปแบบของ csv จึงใช้โปรแกรม pandas เพื่อโหลดข้อมูลและแปลงให้อยู่ในรูปแบบของ DataFrame โดยเก็บไว้ที่ตัวแปร df หาก r<br>ต้องการแสดงข้อมูลโรคเบาหวานสามารถทำได้โดยพิมพ์คำสั่ง head()

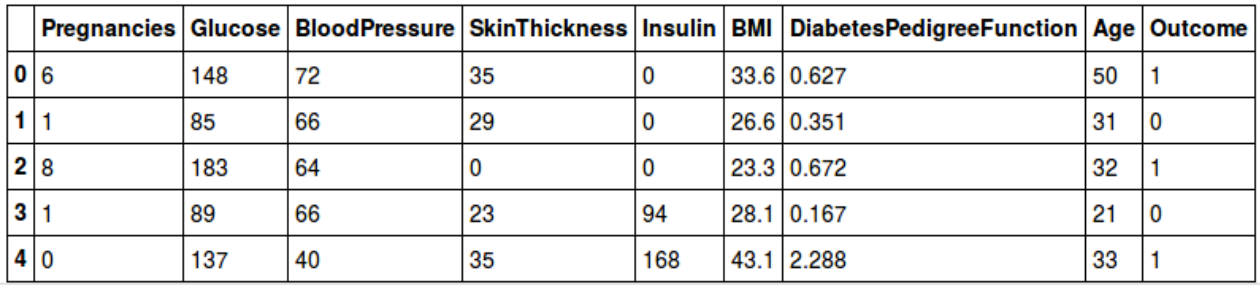

ข้อมูลโรคเบาหวานประกอบด้วย 8 Attribute และผลลัพธ์ที่ได้มีค่าเป็น 0 หรือ 1 ซึ่งอยู่ใน Attribute ที่ชื่อ Outcome ซึ่งก็คือ Output/Label/Class และหากต้องการที่จะทราบจำนวนของ ข้อมลสามารถทำได้โดยใช้คำสั่ง shape

### **df.shape**

#### (768, 9)

ข้อมูลโรคเบาหวานที่ใช้ในการทดลองประกอบด้วย 768 instance แต่ละ instance มี จำนวน 8 attribute และอีก 1 attribute เป็นผลลัพ<mark>ธ์</mark>

### กำหนดข้อมูลที่จะนำไปใช้ในอัลกอริธึม KNN สามารถทำได้โดย

**from sklearn.model\_selection import train\_test\_split**

```
X = df.drop('Outcome',axis=1).values
y = df['Outcome'].values
X_train,X_test,y_train,y_test = 
train_test_split(X,y,test_size=0.4, \
                    random_state=42, stratify=y)
```
จากตัวอย่างข้อมูลที่เป็น Feature จะถูกเก็บไว้ที่ตัวแปร X และข้อมูลของ Class จะถูกเก็บ ไว้ที่ตัวแปร y จากนั้นใช้คำสั่ง train\_test\_split() เพื่อแบ่งข้อมูลเป็นชุดเรียนรู้ และชุดทดสอบ โดย กำหนดให้ขนาดของชุดทดสอบมีขนาดเป็น 40% โดยการกำหนด test\_size=0.4

```
from sklearn.neighbors import KNeighborsClassifier
neighbors = np.arange(1,9)
train_accuracy =np.empty(len(neighbors))
test_accuracy = np.empty(len(neighbors))
for i,k in enumerate(neighbors):
     #Setup a knn classifier with k neighbors
     knn = KNeighborsClassifier(n_neighbors=k)
     #Fit the model
     knn.fit(X_train, y_train)
    #Compute accuracy on the training set
    train_accuracy[i] = knn.score(X_train, y_train)
    #Compute accuracy on the test set
    test_accuracy[i] = knn.score(X_test, y_test)
```
จากตัวอย่างจะทำการทดสอบประสิทธิภาพของอัลกอริธิมโดยกำหนดจำนวนของ n\_neighbors โดยใช้คำสั่ง neighbors = np.arange(1,9) ซึ่งผลลัพธ์ที่ได้จากคำสั่งนี้คือ

array([1, 2, 3, 4, 5, 6, 7, 8])

โปรแกรมจะทดสอบทั้งสิ้นจำนวน 8 รอบ และเก็บผลลัพธ์ไว้ที่ตัวแปร train\_accuracy และ test\_accuracy เพื่อใช้ในการแสดงผลลัพธ์
Fundamentals of Machine Learning and Analyzing Data with Python 97

```
plt.title('KNN Varying number of neighbors')
plt.plot(neighbors, test_accuracy, label='Testing Accuracy') 
plt.plot(neighbors, train_accuracy, label='Training accuracy')
plt.legend() 
plt.xlabel('Number of neighbors')
plt.ylabel('Accuracy')
plt.show()
```
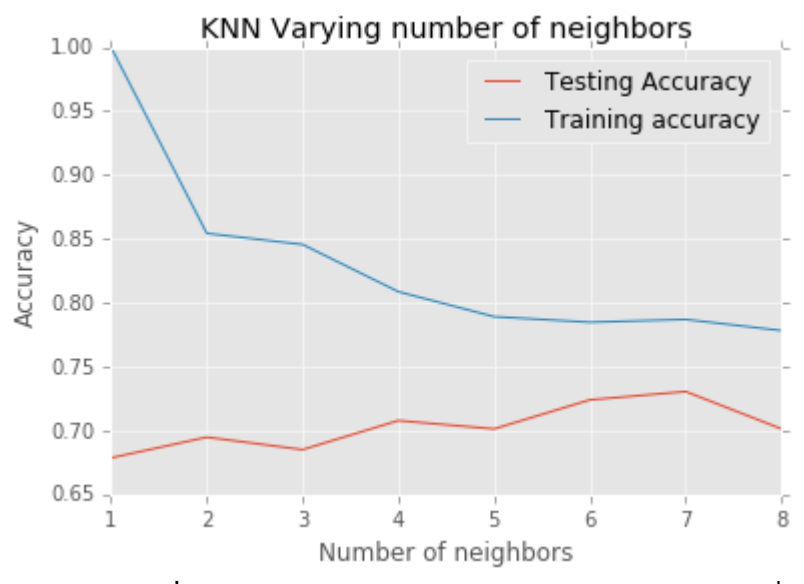

**ภาพประกอบที่ 15:** กราฟแสดงประสิทธิภาพของอัลกอริธึม KNN เมื่อ เปลี่ยนค่าพารามิเตอร์ n\_neighbors

จากกราฟข้างต้น ประกอบด้วยข้อมลจำนวน 2 เส้น เส้นสีแดง แทน Testing Accuracy และเส้นสีน้ำเงินแทน Training Accuracy จะเห็นความแตกต่างระหว่างการทดสอบกับ Training set และ Test set ดังนั้น ในการ Training ยิ่งกำหนดให้จำนวน n\_neighbors มากเท่าไหร่ผลที่ได้ จากการทดลองจะต่ำลงโดยกำหนดให้ n\_neighbors=2 จะมีประสิทธิภาพสูงที่สุด ในทางกลับกัน ู เมื่อทดสอบกับ Test set จำนวนของ n\_neighbors ที่ให้ประสิทธิภาพสูงที่สุดมีค่าเท่ากับ 7 ดังนั้น การกำหนดค่าพารามิเตอร์ n\_neighbors จึงขึ้นอยู่กับข้อมูลที่นำไปใช้

## **สรขางโมเดล KNN ดขวยคทา n\_neighbor ทททไดขจากการทดลอง**

จากการทดสอบทำให้ได้ค่า n\_neibhbor=7 ซึ่งเป็นค่าที่ดีที่สุดในการทดสอบกับ Test set ้ ดังนั้น หากต้องการทราบประสิทธิภาพของอัลกอริธิม KNN จึงต้องทดสอบโดยการสร้างโมเดลอีก ิ ครั้ง ดังตัวอย่างต่อไปนี้

```
knn = KneighborsClassifier(n_neighbors=7)
knn.fit(X_train,y_train)
```

```
KNeighborsClassifier(algorithm='auto', leaf_size=30, metric='minkowski',
metric_params=None, n_jobs=1, n_neighbors=7, p=2,
 weights='uniform')
```
จากนั้นใช้คำสั่ง score() เพื่อแสดงค่าความถูกต้อง (Accuracy) ซึ่งผลลัพธ์ที่ได้คือ 73.05%

```
print("Accuracy", knn.score(X_test,y_test)*100)
```

```
('Accuracy', 73.05194805194806)
```
หากต้องการแสดงผลการทดลองด้วย Confusion Matrix สามารถทำได้ดังนี้

**from sklearn.metrics import confusion\_matrix**

```
y_pred = knn.predict(X_test)
confusion_matrix(y_test,y_pred)
```

```
array([[165, 36],
\left[ \begin{array}{cc} 47, & 60 \end{array} \right]
```
## **คาสต จ ทง Pandas Crosstab**

ในโปรแกรม Pandas สามารถใช้คำสั่ง crosstab() เพื่อสร้าง Confusion Matrix ได้ เช่นเดียวกัน สามารถทำได้ดังตัวอย่างต่อไปนี้

```
pd.crosstab(y_test, y_pred, rownames=['True'], colnames=['Predicted'], margins=True)
```
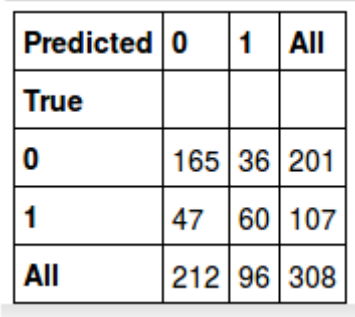

## **แสดงผลลตพธจากการทดลองด ห ขวย Classification Report**

**from sklearn.metrics import classification\_report**

### **print(classification\_report(y\_test,y\_pred))**

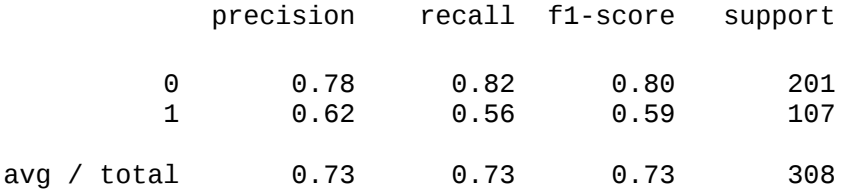

## **การทดสอบคทาพารามวเตอรห(Hyperparameter Tuning) ดขวยววธท Grid Search**

จากการทดสอบข้างต้นทำให้ได้ค่า n\_neighbors=7 แต่การทดสอบสามารถทำได้หลายวิธี ้เช่นวิธี Grid Search เป็นต้น วิธีการทำ Grid Search สามารถทำได้ดังนี้

**from sklearn.model\_selection import GridSearchCV import numpy as np**

```
param grid = {'}n neiathbors' : np.arange(1,50,2)
```
ผลลัพธ์ที่ได้จากคำสั่ง np.arange(1,50,2) แสดงดังต่อไปนี้

array([ 1, 3, 5, 7, 9, 11, 13, 15, 17, 19, 21, 23, 25, 27, 29, 31, 33, 35, 37, 39, 41, 43, 45, 47, 49])

```
knn = KNeighborsClassifier()
knn_cv= GridSearchCV(knn,param_grid,cv=5)
knn_cv.fit(X,y)
```

```
GridSearchCV(cv=5, error_score='raise',
       estimator=KNeighborsClassifier(algorithm='auto', leaf_size=30, 
           metric='minkowski',
          metric_params=None, n_jobs=1, n_neighbors=5, p=2,
           weights='uniform'),
 fit_params={}, iid=True, n_jobs=1,
 param_grid={'n_neighbors': array([ 1, 3, 5, 7, 9, 11, 13, 15, 17, 19,
           21, 23, 25, 27, 29, 31, 33, 35, 37, 39, 41, 43, 45, 47, 49])},
 pre_dispatch='2*n_jobs', refit=True, return_train_score=True,
 scoring=None, verbose=0)
```
เมื่อกระบวนการของการทำ Grid Search เสร็จสิ้นสามารถใช้คำสั่งดังต่อไปนี้เพื่อแสดง ผลสัพธ์

#### **knn\_cv.best\_score\_**

0.7552083333333334

**knn\_cv.best\_params\_**

{'n\_neighbors': 13}

ผลลัพธ์ที่ได้คือเมื่อกำหนดให้พารามิเตอร์ n\_neighbors=13 จะมีความถูกต้องที่ 75.52%

# **การจตดหมวดหมมทชชดขขอมมล MNIST ดขวยอตลกอรวธ ธ ม KNN**

ตัวอย่างต่อไปนี้ เป็นการใช้อัลกอริธิม KNN เพื่อจัดหมวดหม่ชดข้อมล MNIST โดยใช้ โปรแกรม scipy ในการโหลดขอมมล ต

```
from scipy.io import loadmat
mnist_raw = loadmat("mldata/mnist-original.mat")
mnist = {
     "data": mnist_raw["data"].T,
     "target": mnist_raw["label"][0],
     "COL_NAMES": ["label", "data"],
     "DESCR": "mldata.org dataset: mnist-original",
     }
X, y = mnist['data'], mnist['target']
```
จากตัวอย่างข้างต้นใช้คำสั่ง loadmat() ูในการโหลดข้อมูลนามสกุล .mat และเก็บข้อมูลไว้ที่ ตัวแปร X และ Label ไว้ที่ตัวแปร y ในกรณีนี้จะทำการสลับข้อมูล (shuffle) เพื่อให้ข้อมูลที่จะนำ มา Visualization มีความหลากหลาย

```
import numpy as np
```
**shuffle\_index = np.random.permutation(70000) X, y = X[shuffle\_index], y[shuffle\_index]**

จากตัวอย่างทำการสลับข้อมลทั้งหมด 70,000 ชด ด้วยคำสั่ง permutation() โปรแกรมจะ ิสลับและคืนค่าตำแหน่ง (index) เก็็บไว้ในตัวแปร shuffle\_index

```
X_train, X_test, y_train, y_test = X[:20000], X[69000:], 
y[:20000], y[69000:]
```
**print(X\_train.shape, X\_test.shape, y\_train.shape, \ y\_test.shape)**

 $((20000, 784), (1000, 784), (20000,), (1000,))$ 

จากนั้น เลือกข้อมูลเพื่อใช้ในการเรียนรู้ (X\_train) จำนวน 20,000 ชุด (x[:20000]) และ เลือกข้อมูลเพื่อใช้ในการทดสอบ (X\_test) จำนวน 1,000 ชุด (x[69000:]) โดยรูปภาพตัวเลขมี ขนาด 28x28 จึงทำให้ Feature ที่ใช้มีทั้งสิ้น 784 attribute

ในความเป็นจริงข้อมูล mnist-origianl.mat จะกำหนดให้ข้อมูลชุดที่ 1-60000 ใช้สำหรับ เรียนร้ และชดที่ 60001-70000 ใช้สำหรับทดสอบ

### **KNN Classifier**

ในขั้นตอนนี้ ทำการเลือกใช้โมเดล KNN เพื่อทดสอบกับชดข้อมล MNIST โดยมีข้อมล สำหรับเรียนรู้จำนวน 20,000 instance และ ข้อมูลสำหรับทดสอบจำนวน 1,000 instance การเลือกโมเดล KNN และกำหนดพารามิเตอร์ n\_neighbors=1 ทำได้ดังตัวอย่างต่อไปนี้

**from sklearn.neighbors import KNeighborsClassifier**

```
knn = KneighborsClassifier(n_neighbors=1)
knn.fit(X_train, y_train)
```

```
KNeighborsClassifier(algorithm='auto', leaf_size=30, metric='minkowski',
            metric_params=None, n_jobs=1, n_neighbors=1, p=2,
            weights='uniform')
```
ำากนั้นจึงสร้างโมเดลด้วยคำสั่ง fit() โมเดลที่สร้างจะถูกเก็บไว้ในตัวแปรที่ชื่อ knn

**from sklearn.metrics import accuracy\_score**

```
y_model = knn.predict(X_test)
accuracy_score(y_test, y_model)
```
0.97

จากตัวอย่างข้างต้น นำโมเดล knn ไปพยากรณ์ข้อมล X\_test ด้วยคำสั่ง predict() และ ี แสดงผลความถูกต้องด้วยคำสั่ง accuracy\_score() และมีความถูกต้องที่ 0.97 หรือ 97% สามารถ คำนวณค่า และแสดงตาราง Confusion Matrix ได้ดังต่อไปนี้

```
from sklearn.metrics import confusion_matrix
import seaborn as sns
mat = confusion_matrix(y_test, y_model)
plt.figure(figsize=(7,7))
plt.title("Confusion matrix")
sns.heatmap(mat, square=True, annot=True, cbar=False, fmt="d")
plt.xlabel('predicted value')
plt.ylabel('true value')
plt.show()
```
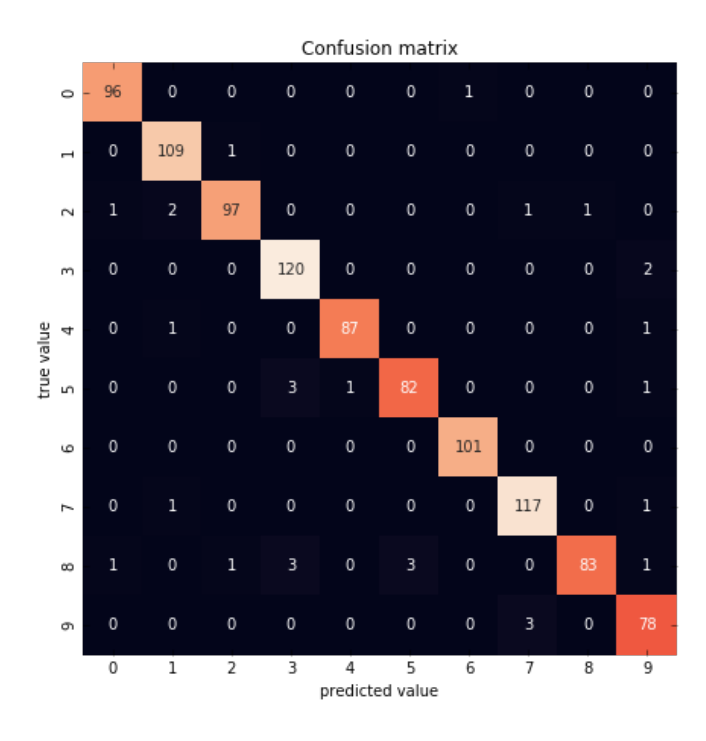

จากตัวอย่าง เส้นทแยงคือผลสัพธ์ของโมเดล KNN ที่พยากรณ์ถูกต้อง และตัวเลขที่กระจาย ี่ ทั่ว Confusion Matrix คือตัวเลขที่พยากรณ์ผิดพลาด

สุดท้ายแล้วสามารถแสดงข้อมูลการพยากรณ์แบบ Visualization ได้ดังต่อไปนี้

```
import matplotlib.pyplot as plt
fig, axes = plt.subplots(10, 10, figsize=(8, 8),
                    subplot_kw={'xticks':[], 'yticks':[]},
                    gridspec_kw=dict(hspace=0.1, wspace=0.1))
for i, ax in enumerate(axes.flat):
     ax.inshow(X_test[i].reshape((28,28)), chan='binary', \ \ \)interpolation='nearest')
      ax.text(0.05, 0.05, str(int(y_model[i])), \
                      transform=ax.transAxes, \
                     color='blue' if(y_test[i] == y_model[i])
                      else 'red')
```
**plt.show()**

Fundamentals of Machine Learning and Analyzing Data with Python 103

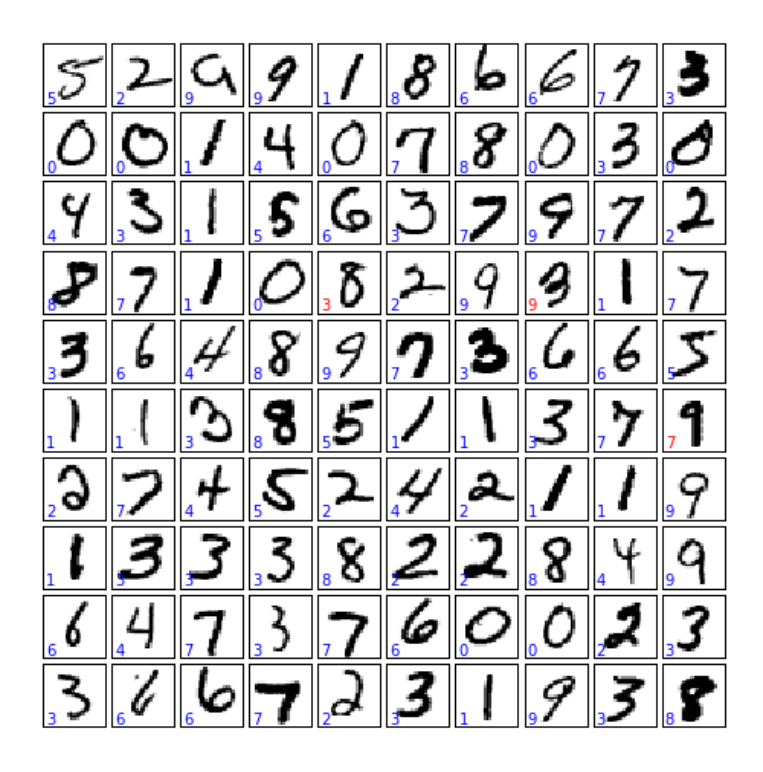

ิจากตัวอย่าง ตัวเลขสีน้ำเงินคือผลลัพธ์จากการพยากรณ์ที่ถูกต้อง และตัวเลขสีแดงคือการ พยากรณ์ผิดพลาด

## **บทท ท9 ท การจ ต ดหมวดหมม ข ข อมมลด ข วย Naive Bayes ท (ฺNaive Bayes Classification)**

Naive Bayes Classification เป็นการจัดหมวดหมู่ข้อมูลแบบที่มีการเรียนการสอน ้<br>(Supervised Learning) โดยใช้หลักความน่าจะเป็นเข้ามาช่วยคำนวณ

ตัวอย่างต่อไปนี้ใช้ไลบรารี่ Seaborn ในการเรียกใช้ข้อมูล Iris Dataset

**import seaborn as sns**

```
iris = sns.load_dataset('iris')
print("Type", type(iris))
```

```
iris.head()
```
('Type', <class 'pandas.core.frame.DataFrame'>)

ข้อมูลที่โหลดมาจะจัดเก็บอยู่ในตัวแปร iris โดยที่ตัวแปร iris จะเก็บข้อมูลแบบ pandas DataFrame

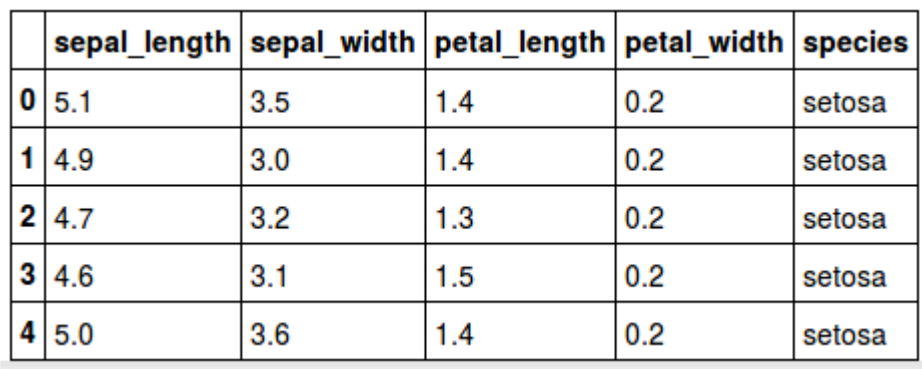

สามารถใช้ไลบรารี่ Seaborn เพื่อ Visualization ข้อมูล Iris ได้ วิธีการพลอตทำได้ ดังต่อไปนี้

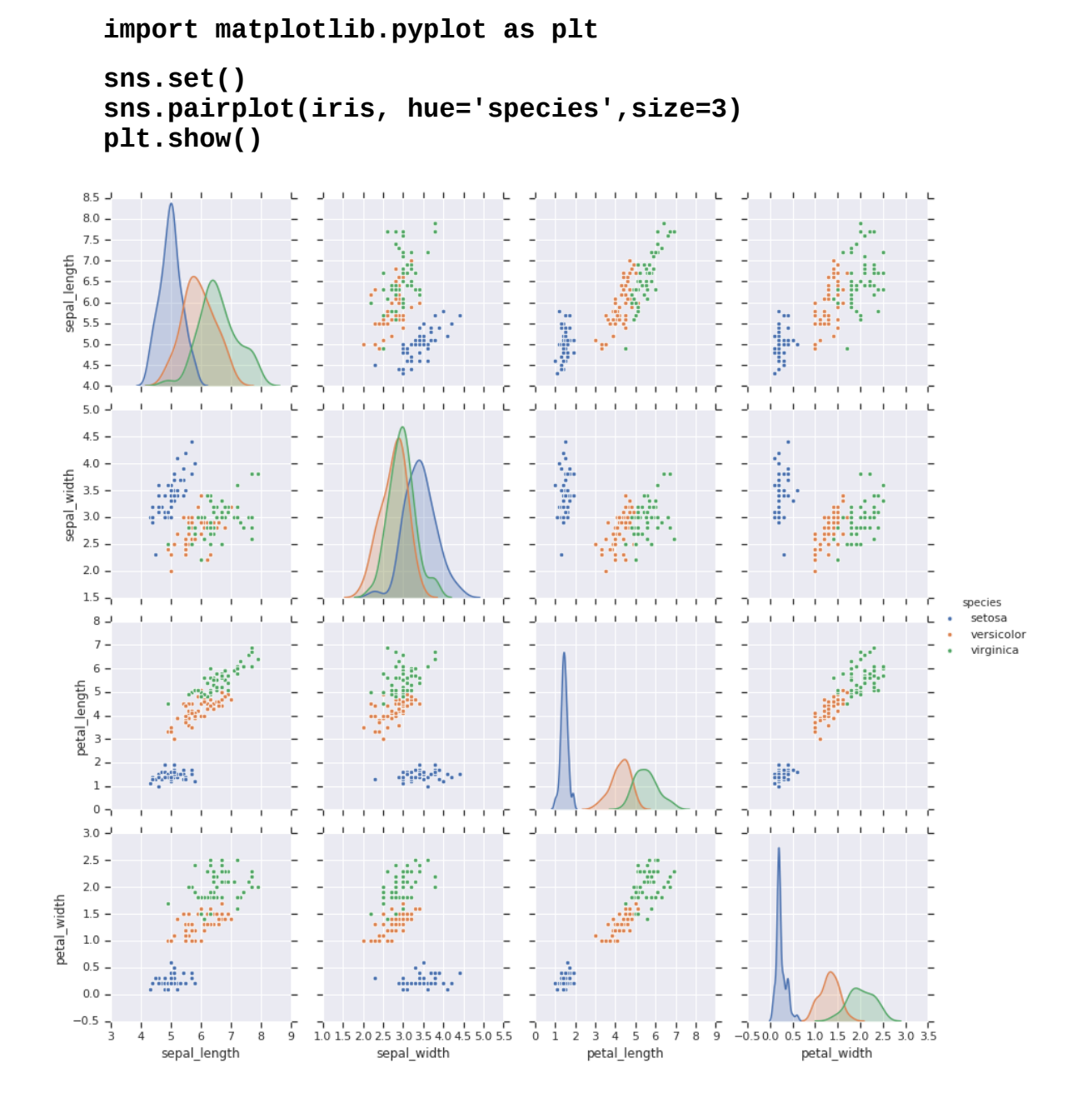

# การเตรียมข้อมูลเพื่อใช้ในการเรียนรู้

ชุดข้อมูล Iris มีจำนวน 150 instance และแบ่งออกเป็น 3 กลุ่ม ในตัวอย่างต่อไปนี้จะใช้  $\hat{\mathsf{n}}$ าสั่ง train test split เพื่อแบ่งข้อมูลออกเป็นชุด Train และ Test

```
from sklearn.cross_validation import train_test_split
```

```
Xtrain, Xtest, ytrain, ytest = train_test_split(X_iris, \ 
                                   y_iris, random_state=1)
```
จากนั้นสามารถพลอตข้อมูล iris เพื่อดูการกระจายของข้อมูล แต่ทั้งนี้จะต้องแปลง Label ที่ อยู่ในรูปแบบของตัวอักษร ให้เป็นตัวเลขเสียก่อน

**ytrain[ytrain.iloc[0:] == 'versicolor'] = 1 ytrain[ytrain.iloc[0:] == 'virginica'] = 2 ytrain[ytrain.iloc[0:] == 'setosa'] = 3**

เมื่อแปลง Label ให้มีค่าเป็น 1,2 และ 3 จากนั้นจึงพลอตข้อมูล iris โดยใช้คำสั่งดังต่อไปนี้

```
import matplotlib.pyplot as plt
```

```
plt.figure(figsize=(10,10))
plt.scatter(Xtrain.iloc[:,0:1], Xtrain.iloc[:,3:4], \ 
               c=ytrain[:], s=350, cmap='viridis')
plt.title('Training data')
plt.show()
```
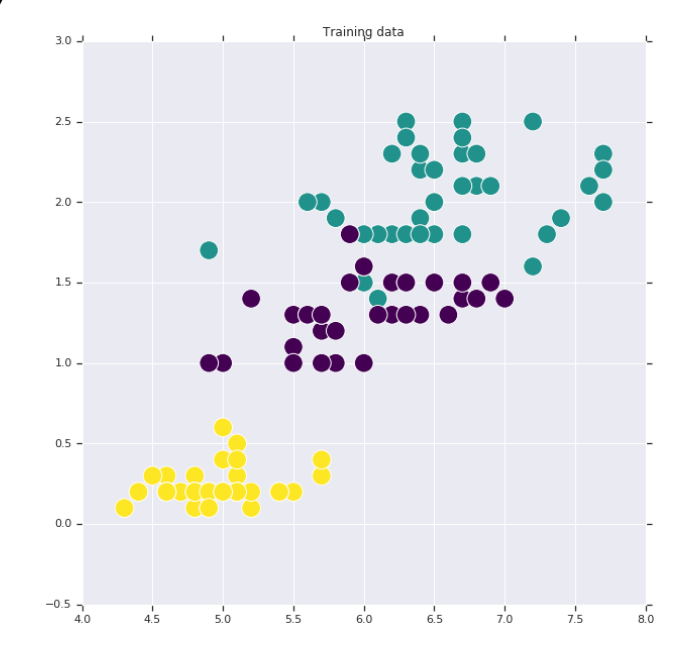

## **สรขางโมเดล Naive Bayes**

สามารถใช้คำสั่ง GaussianNB() ซึ่งก็คือ Gaussian Naive Bayes ในการสร้างโมเดล และ ี คำสั่ง fit() สำหรับเรียนรู้ข้อมูล

**from sklearn.naive\_bayes import GaussianNB** 

```
model = GaussianNB() 
model.fit(Xtrain, ytrain)
```
GaussianNB(priors=None)

## **พยากรณหขขอมมลดขวยโมเดล Naive Bayes และแสดงประสวทธวภาพของ โมเดล**

ึการพยากรณ์ทำได้โดยใช้คำสั่ง predict() และการแสดงผลความถกต้องใช้คำสั่ง accuracy\_score() สุดท้ายแล้วใช้ Confusion Matrix เพื่อดูลักษณะการพยากรณ์ข้อมูล ดังตัวอย่างต่อไปนี้

**from sklearn.metrics import accuracy\_score**

```
y_model = model.predict(Xtest) 
accuracy_score(ytest, y_model)
```
0.9736842105263158

ผลสัพธ์ที่ได้จากการพยากรณ์คือ 97.37% จากนั้นใช้คำสั่งดังต่อไปนี้เพื่อแสดงค่า Confusion Matrix

**from sklearn.metrics import confusion\_matrix**

```
mat = confusion_matrix(ytest, y_model)
sns.heatmap(mat.T, square=True, annot=True, fmt='d', \
               cbar=False, cmap='viridis', 
              xticklabels=['setosa', 'versicolor', 'virginica'],\ 
              yticklabels=['setosa', 'versicolor', 'virginica'])\
```

```
plt.title('Confusion matrix')
plt.xlabel('true label')
plt.ylabel('predicted label');
plt.show()
```
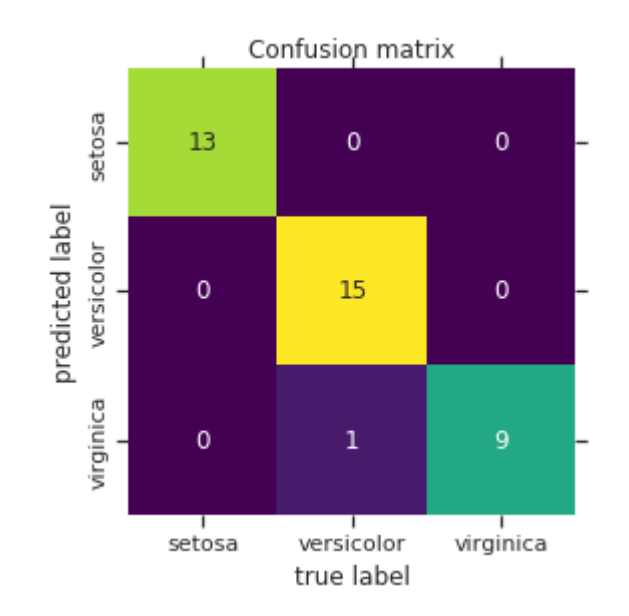

# **บทท ท10 ท การววเคราะหห องคประกอบหล ห ต ก (ฺPrincipal Component Analysis)**

การวิเคราะห์องค์ประกอบหลัก (Principal Component Analysis: PCA) เป็นวิธีที่ใช้เพื่อ วิเคราะห์ข้อมูลที่มีหลายตัวแปร (Variable) เพื่อหาความสัมพันธ์ของตัวแปรเหล่านั้น ทำให้เกิดการ ลดขนาดเมตริกซ์ (Matrix) ที่มีความซับซ้อนเล็กลงง่ายต่อการอธิบาย $^1\,$  $^1\,$  $^1\,$  นักวิจัยจึงใช้วิธี PCA เพื่อ นำมาลดขนาดของคุณลักษณะพิเศษ (Feature) ให้มีเล็กลง <sup>[2](#page-122-1)</sup> ทำให้ลดเวลาในการสร้างโมเดล

## **การสรขางโมเดล PCA**

ตัวอย่างต่อไปนี้ใช้ชุดข้อมูล Iris ในการทดสอบ ซึ่งชุดข้อมูล Iris มีทั้งสิ้น 4 attribute ซึ่ง โหลดข้อมูลโดยใช้ไลบรารี่ Seaborn

**import seaborn as sns**

**iris = sns.load\_dataset('iris') X\_iris = iris.drop('species', axis=1) y\_iris = iris['species']**

ข้อมูล feature ทั้ง 4 column จะถูกจัดเก็บไว้ที่ตัวแปร X\_iris และข้อมูล Label จะถูกเก็บ อยู่ที่ตัวแปร<sup>ั</sup> y\_iris

**from sklearn.decomposition import PCA**

**model = PCA(n\_components=2) model.fit(X\_iris)** 

```
PCA(copy=True, iterated_power='auto', n_components=2, random_state=None,
       svd_solver='auto', tol=0.0, whiten=False)
```
<span id="page-122-0"></span><sup>1</sup> การวิเคราะห์ส่วนประกอบสำคัญ: http://www.edu.tsu.ac.th/major/eva/files/journal/PRINCIPAL.pdf

<span id="page-122-1"></span><sup>2</sup> PCA: https://www.gotoknow.org/posts/566063

การสร้างโมเดลจะเรียกใช้คำสั่ง PCA() เพื่อกำหนดค่าพารามิเตอร์ และคำสั่ง fit() เพื่อเรียน รู้ลักษณะของข้อมูล โดยโมเดลจะถูกเก็บไว้ที่ตัวแปรชื่อ model

สามารถตรวจสอบจำนวนของ component ที่ได้จากการคำนวณด้วย PCA โดยใช้คำสั่งดัง ต่อไปนี้

**print("check number of components", model.n\_components\_)**

('check number of components', 2)

ขั้นตอนต่อไปคือเปลี่ยนรูปแบบของข้อมูล (Transform the data) ให้ตรงกับรูปแบบของ scikit-learn จากตัวอย่างใช้วิธีการดังต่อไปนี้

**X\_2D = model.transform(X\_iris) print("show first row of data", X\_2D[0,:]) print model.transform(X\_iris.iloc[0,:]. as\_matrix().reshape(1, -1))**

จากนั้นทดสอบข้อมูล X\_2D โดยเลือกแถวที่ 0 มาแสดง ดังตัวอย่างต่อปนี้

```
print("show first row of data", X_2D[0,:])
('show first row of data', array([-2.68412563, 0.31939725]))
```
ตัวอย่างต่อไปแสดงให้เห็นถึงการแปลงข้อมล X\_iris เฉพาะแถวที่ 1 โดยใช้คำสั่ง transform()

**print model.transform(X\_iris.iloc[0,:].as\_matrix().reshape(1, -1))**

[[-2.68412563 0.31939725]]

# **การเพวทมขขอมมลจากตตวแปรเขขาไปเกก บเพวทมใน DataFrame**

ิจากตัวแปร iris ที่โหลดมาโดยใช้ไลบรารี่ seaborn สามารถเพิ่มข้อมูลเข้าไปใหม่ได้ ดัง ตัวอย่างต่อไปนี้

**iris['PCA1'] = X\_2D[:,0] iris['PCA2'] = X\_2D[:,1]**

จากตัวอย่างข้างต้น ได้เพิ่มข้อมูล X\_2D เข้าไปในตัวแปร iris จำนวน 2 คอลัมน์ โดย กำหนดให้ชื่อของข้อมูลคือ PCA1 และ PCA2

การพลอตข้อมูลด้วยไลบรารี่ seaborn เพื่อดูลักษณะการกระจายของข้อมูลที่ได้จากการ  $\hat{\mathsf{n}}$ านวณด้วยวิธี PCA

#### **import seaborn as sns**

**sns.lmplot("PCA1", "PCA2", hue='species', data=iris, \ fit\_reg=False, size=8, scatter\_kws={"s": 150})**

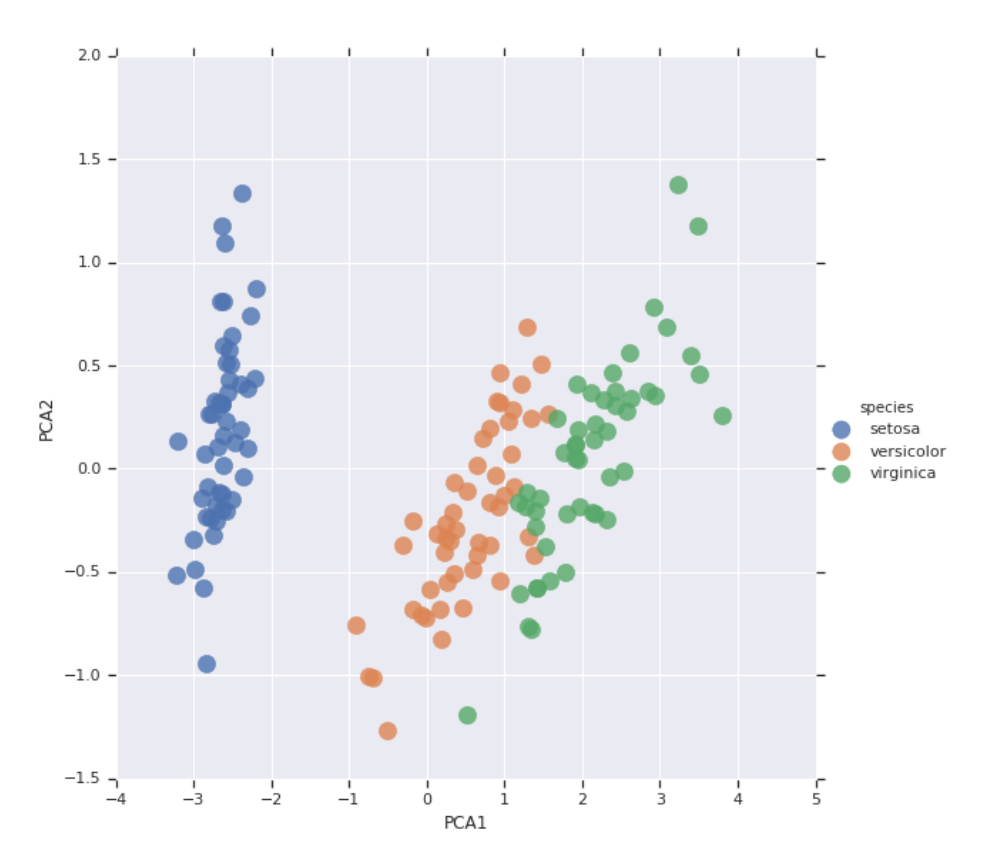

### **เปลททยนจานวนของ จ Components**

สามารถเปลี่ยนจำนวนของ Components ด้วยการกำหนดที่ตัวแปร n\_components ดังตัวอย่างต่อไปนี้

**from sklearn.decomposition import PCA**

```
model = PCA(n_components=5) 
model.fit(X_iris) 
X_2D = model.transform(X_iris)
```

```
---------------------------------------------------------------------------
ValueError Traceback (most recent call last)
<ipython-input-58-acad37c053c8> in <module>()
      2 
     3 model = PCA(n_{\text{components}=5}) # 2. Instantiate the model with
hyperparameters
```

```
----> 4 model.fit(X_iris) \qquad # 3. Fit to data. Notice y is not
specified!
     5 X_2D = model.transform(X_iris) # 4. Transform the data to two
dimenstions
/usr/local/lib/python2.7/dist-packages/sklearn/decomposition/pca.pyc in 
fit(self, X, y)<br>305
              Returns the instance itself.
306<br>307 --
             self.-fit(X) 308 return self
    309 
/usr/local/lib/python2.7/dist-packages/sklearn/decomposition/pca.pyc in 
_{\text{fit}(\text{self}, \text{ X})}366 \overline{4} # Call different fits for either full or truncated SVD
    367 if svd_solver == 'full':
--> 368 return self._fit_full(X, n_components)
    369 elif svd_solver in ['arpack', 'randomized']:
    370 return self._fit_truncated(X, n_components, svd_solver)
/usr/local/lib/python2.7/dist-packages/sklearn/decomposition/pca.pyc in 
_fit_full(self, X, n_components)
    381 raise ValueError("n_components=%r must be between 0 and "
    382 "n_features=%r with svd_solver='full'"
--> 383 % (n_components, n_features))
    384 
   385 # Center data
ValueError: n_components=5 must be between 0 and n_features=4 with 
svd_solver='full'
```
ในกรณีที่กำหนดให้ n\_components มีค่าเท่ากับ 5 จะเกิด error ดังข้อความ error ข้างต้น ทั้งนี้เนื่องจากชดข้อมล Iris มีเพียง 4 attribute เท่านั้น ดังนั้น ในการคำนวณด้วยวิธี PCA จะต้อง คำนิ่งถึงจำนวนของ attribute เป็นหลัก ซึ่งไม่สามารถกำหนดให้ n\_components มีค่ามากกว่า จานวนของ น attribute

```
from sklearn.decomposition import PCA
```

```
model = PCA(n_components=3) 
model.fit(X_iris) 
X_2D = model.transform(X_iris)
iris['PCA1'] = X_2D[:,0]
iris['PCA2''] = X_2D[:,1]iris['PCA3''] = X_2DF:72]iris.head()
```
Fundamentals of Machine Learning and Analyzing Data with Python 115

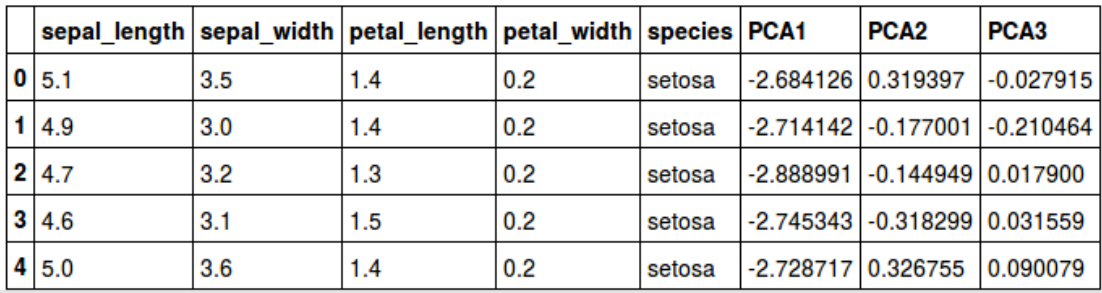

จากตัวอย่างข้างต้น ทดสอบด้วยการกำหนด n\_components ให้มีค่าเท่ากับ 3 และแสดง ข้อมูลที่ได้จากการคำนวณด้วยวิธี PCA ซึ่งเก็บอยู่ในตัวแปร PCA1, PCA2 และ PCA3

## **สรขางโมเดล Naive Bayes ดขวยคชณลตกษณะพวเศษทททไดขจาก PCA**

เพื่อทดสอบประสิทธิภาพของอัลกอริธิม ในกรณีนี้ได้นำคุณลักษณะพิเศษที่ได้จากการ คำนวณด้วยวิธี PCA มาใช้เพื่อสร้างโมเดลด้วยวิธี Naive Bayes

```
from sklearn.cross_validation import train_test_split
X_iris = iris.drop('species', axis=1)
y_iris = iris['species']
Xtrain, Xtest, ytrain, ytest = train test split(X iris,\
                                  y_iris, random_state=1)
```
เริ่มต้นด้วยการแบ่งข้อมูลออกเป็นชุดเรียนรู้ และชุดทดสอบ ด้วยคำสั่ง train\_test\_split() จากนั้นใช้คำสั่ง Xtrain.head() เพื่อดูข้อมูลและลำดับของข้อมูลที่ผ่านการสลับจากคำสั่ง train\_test\_split()

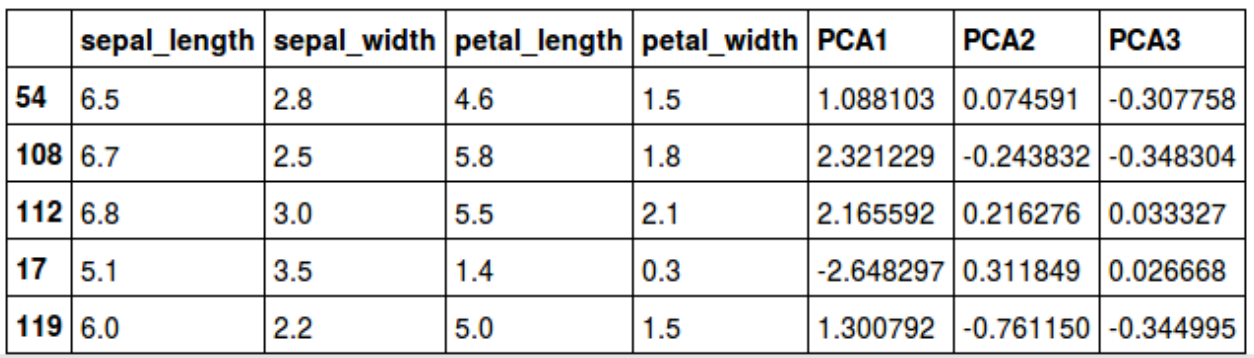

**X\_train.head()**

ขั้นตอนถัดไป เลือกข้อมูลในคอสัมน์ PCA1, PCA2, PCA3 เพื่อใช้สำหรับการเรียนรู้ และ การทดสอบ

```
Xtrain = Xtrain.ix[:,['PCA1','PCA2','PCA3']]
Xtrain.head()
```

|     | PCA <sub>1</sub> | PCA <sub>2</sub>    | PCA <sub>3</sub> |
|-----|------------------|---------------------|------------------|
| 54  | 1.088103         | 0.074591            | $-0.307758$      |
|     | 108 2.321229     | -0.243832 -0.348304 |                  |
|     | 112 2.165592     | 0.216276            | 0.033327         |
| 17  | $-2.648297$      | 0.311849            | 0.026668         |
| 119 | 1.300792         | $-0.761150$         | $-0.344995$      |

**Xtest = Xtest.ix[:,['PCA1','PCA2','PCA3']] Xtest.head()**

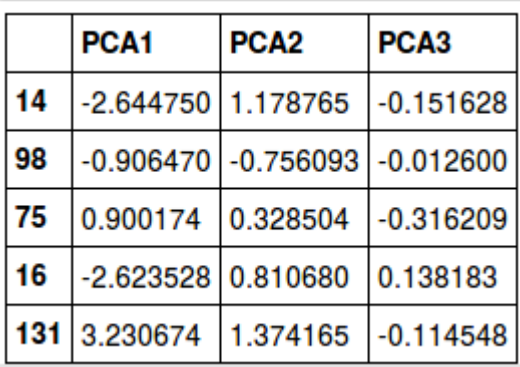

จากนั้นนำข้อมูลจากตัวแปร Xtrain และ Xtest ข้างต้น มาสร้างโมเดลด้วยวิธี Naive Bayes ดังตัวอย่างต่อไปนี้

**from sklearn.naive\_bayes import GaussianNB** 

**model = GaussianNB() model.fit(Xtrain, ytrain)** 

GaussianNB(priors=None)

## **การพยากรณหคชณลตกษณะพวเศษทททไดขจาก PCA ดขวยอตลกอรวธ ธ ม Naive Bayes และประสวทธวภาพจากการพยากรณห**

ทำการพยากรณ์ข้อมูลด้วยคำสั่งดังต่อไปนี้

```
y_model = model.predict(Xtest)
```
ำากนั้นทำการคำนวณหาค่าความถูกต้อง ดังตัวอย่างต่อไปนี้ **from sklearn.metrics import accuracy\_score accuracy\_score(ytest, y\_model)**

0.9473684210526315

ความถูกต้องที่ได้จากการนำคุณลักษณะพิเศษของ PCA จำนวน 3 components ไปทำการ ิสร้างโมเดล และทดสอบ ปรากฎว่ามีความถูกต้อง 94.74%

```
from sklearn.metrics import confusion_matrix
mat = confusion_matrix(ytest, y_model)
sns.heatmap(mat.T, square=True, annot=True, fmt='d', 
          cbar=False, cmap='viridis',
          xticklabels=['setosa', 'versicolor', 'virginica'], 
yticklabels=['setosa', 'versicolor', 'virginica'])
```
ี่สุดท้ายแสดงผลการคำนวณค่า Confusion matrix เพื่อดูความถูกต้องของการพยากรณ์ ข้อมูล

```
plt.title('Confusion matrix')
plt.xlabel('true label')
plt.ylabel('predicted label');
plt.show()
```
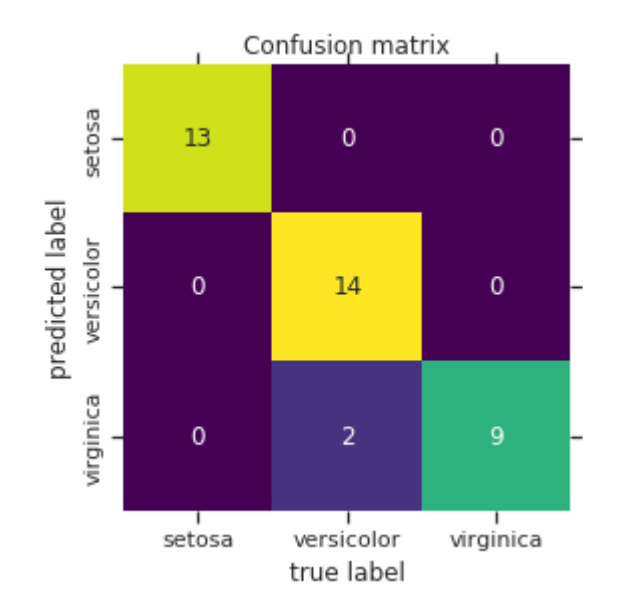

### **บทท ท11 ท การจ ต ดกลช มด ข วยอ ต ลกอร ว ธ ธ ม K-Means ท (ฺK-Means Clustering)**

อัลกอริธิม K-Means เป็นวิธีที่ใช้สำหรับค้นหาจำนวนของคลัสเตอร์ (Cluster) จากข้อมูลที่ ์ ไม่ปรากฏคลาส (Class) หรือไม่มี Label ซึ่งจะเรียกว่า Unlabeled Data วิธีนี้จึงเป็นวิธี Unsupervised Learning หรือวิธี Clustering

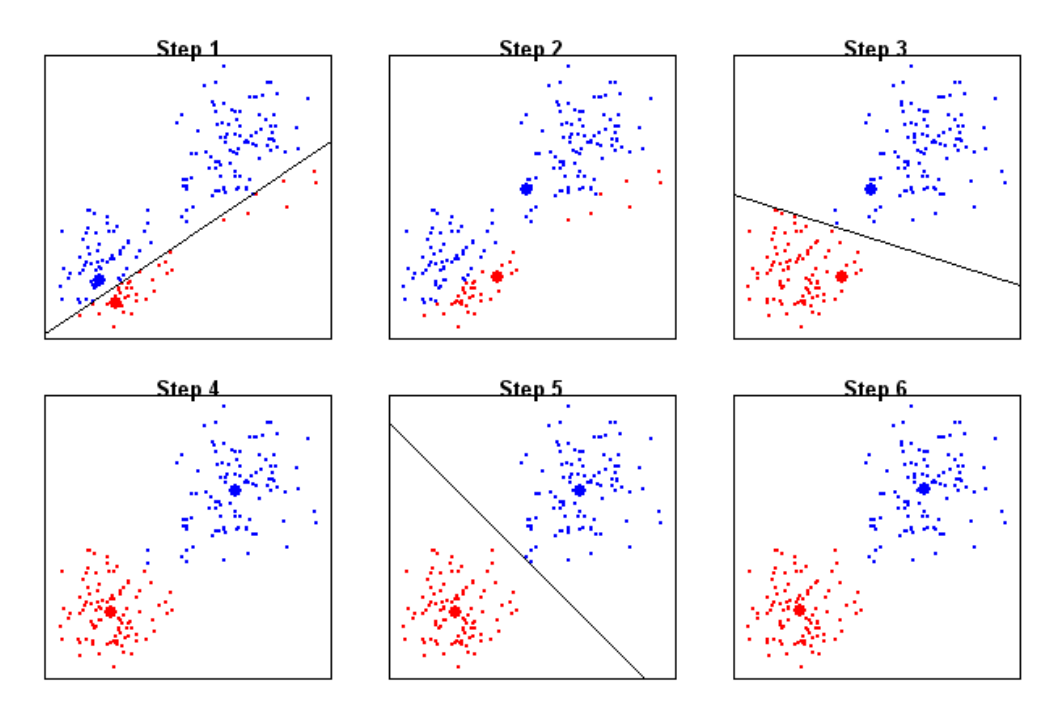

<span id="page-130-0"></span>**ภาพประกอบที่ 16:** ตัวอย่างการจัดกล่มด้วยวิธี K-Means โดยแสดงให้ดทีละขั้นตอน

ิจากภาพประกอบที่ [16](#page-130-0) หากดูด้วยตาเปล่าข้อมูลสามารถแบ่งออกเป็น 2 กลุ่ม โดยจำลองให้ เป็นกลุ่มสีแดง และกลุ่มสีน้ำเงิน

**Step 1** ต้องสุ่มเลือกค่ากลาง (Centroid) เพื่อใช้เป็นตัวแทนของกลุ่มสีแดง และสีน้ำเงิน

เพื่อใช้สำหรับคำนวณหาค่าระยะห่าง (Distance Measurement) เพื่อเปรียบเทียบระหว่าง จุดข้อมูลและค่า Centroid ทั้ง 2 กลุ่ม (สีแดง และสีน้ำเงิน) หากจุดนั้นใกล้กลุ่มใดที่สุดจะถูก ้กำหนด (Assign) ให้อยในกล่มนั้น เช่น หากใกล้กล่มสีแดง จดนั้นก็จะถกกำหนดให้เป็นสี้แดง

**Step 2** เมื่อเปลี่ยนค่าให้กับทุกจุดข้อมูลเป็นที่เรียบร้อย จากนั้นให้คำนวณเพื่อหาค่า Centroid ใหม่ ในกรณีที่คำนวณหาค่า Centroid ของกลุ่มสีน้ำเงิน จะนำข้อมูลทุกจุดที่เป็น สีน้ำเงินมาคำนวณ เช่นเดียวกันกับสีแดง ดังนั้น จะได้จุด Centroid ใหม่ ที่ใช้เป็นตัวแทนของกลุ่ม ต่อไป

Step 3 คำนวณหาค่า Distance ระหว่าง Centroid ทั้ง 2 กลุ่ม และจุดข้อมูลทุกจุด เพื่อจัด ึกลุ่มข้อมูลใหม่ ทำไปจนกระทั่งจุดแต่ละจุดไม่มีการเปลี่ยนแปลง หรือมีการเปลี่ยนแปลงน้อยที่สุด (Step 4-5) โปรแกรมจะหยกดการทางาน น

 $\bf{Step~6}$  เมื่อไม่มีการเปลี่ยนแปลงกลุ่มของข้อมูล ให้คำนวณหา Centroid เพื่อใช้เป็นโมเดล ี สามารถนำโปทดสอบกับชดข้อมล Test set และหากได้ผลดี ก็สามารถนำไปใช้งานจริงได้

# **จาลองข จ ขอมมลเพ พทอใชขในอตลกอรวธ ธ ม K-Means**

```
import matplotlib.pyplot as plt
import numpy as np
from sklearn.datasets.samples_generator import make_blobs
rng = np.random.RandomState(0)
colors = rng.rand(300)
X, y_true = make_blobs(n_samples=300, centers=4,
                   cluster_std=0.85, random_state=2)
plt.style.use('seaborn-darkgrid')
plt.figure(figsize=(10,7))
plt.scatter(X[:, 0], X[:, 1], s=200, alpha=0.4, 
          cmap='viridis');
plt.show()
```
ำากตัวอย่าง ทำการจำลองข้อมูลด้วยคำสั่ง make\_blobs() โดยกำหนดให้มีข้อมูลทั้งสิ้น 300 ชุดข้อมูล (n\_samples) และแบ่งข้อมูลออกเป็น 4 กลุ่ม (centers) จากนั้นทำการ Visualization เพื่อดูลักษณะการกระจายของข้อมูล ดังรูปภาพต่อไปนี้ ตธ

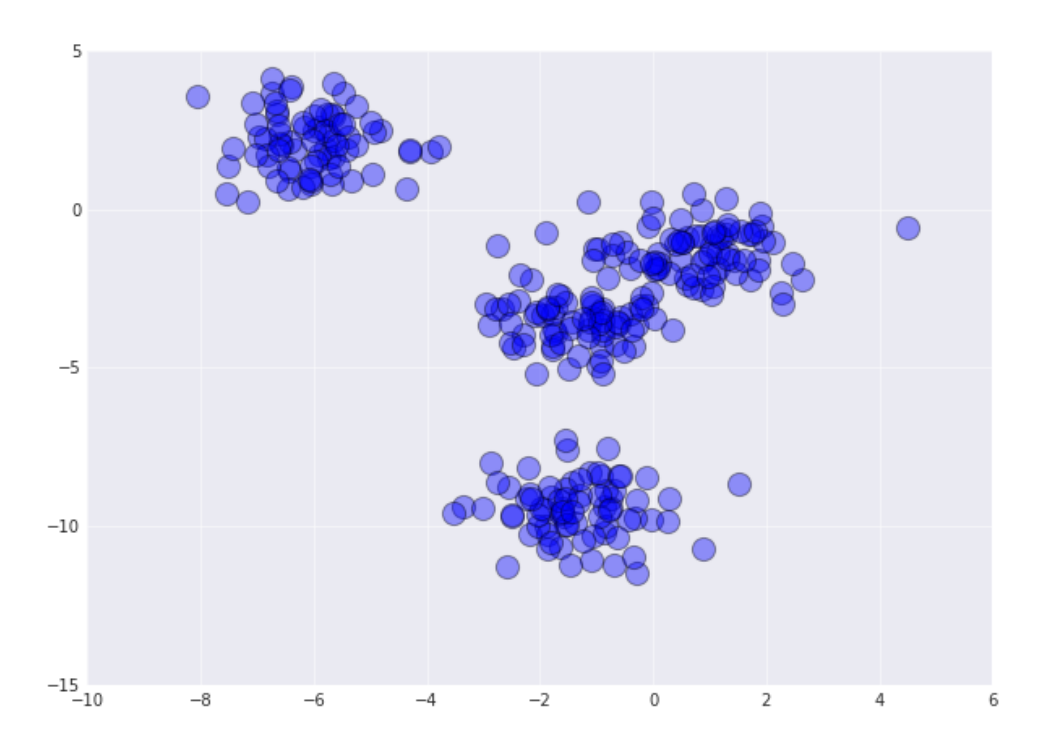

# **สรขางโมเดลของอตลกอรวธ ธ ม K-Means**

**from sklearn.cluster import Kmeans**

```
kmeans = Kmeans(n_clusters=4)
kmeans.fit(X)
```

```
KMeans(algorithm='auto', copy_x=True, init='k-means++', max_iter=300,
 n_clusters=4, n_init=10, n_jobs=1, precompute_distances='auto',
    random_state=None, tol=0.0001, verbose=0)
```
# **การพยากรณหดขวยอตลกอรวธ ธ ม K-Means**

สำหรับการพยากรณ์ด้วย K-Means ในโปรแกรม scikit-learn จะใช้ฟังก์ชัน predict() เช่นเดียวกับอัลกอริธึมอื่น ๆ

```
y_kmeans = kmeans.predict(X)
     print("output", y_kmeans[0:20])
('output', array([0, 0, 1, 0, 3, 2, 0, 2, 1, 0, 3, 0, 0, 2, 2, 3, 1, 2, 3, 0],
      dtype=int32))
```
จากนั้นแสดงผลการพยากรณ์จำนวน 20 ผลลัพธ์ เพื่อตรวจสอบคำตอบ จากนั้นทำการ พลอตกราฟ เพื่อดูจุด Centroid และการแบ่งกลุ่มข้อมูล

```
plt.figure(figsize=(10,7))
# plot group of data
plt.scatter(X[:, 0], X[:, 1], c=y_kmeans, s=250, alpha=0.5, 
            cmap='viridis')
centers = kmeans.cluster_centers_
# plot cluster/centroid
plt.scatter(centers[0, 0], centers[0, 1], c='blue', s=300, alpha=0.7, 
      label='centroid 1')
plt.scatter(centers[1, 0], centers[1, 1], c='black', s=300, alpha=0.7, 
      label='centroid 2')
plt.scatter(centers[2, 0], centers[2, 1], c='red', s=300, alpha=0.7, 
      label='centroid 3')
plt.scatter(centers[3, 0], centers[3, 1], c='gray', s=300, alpha=0.7, 
      label='centroid 4')
plt.legend(frameon=True, loc='lower left')
```

```
plt.show()
```
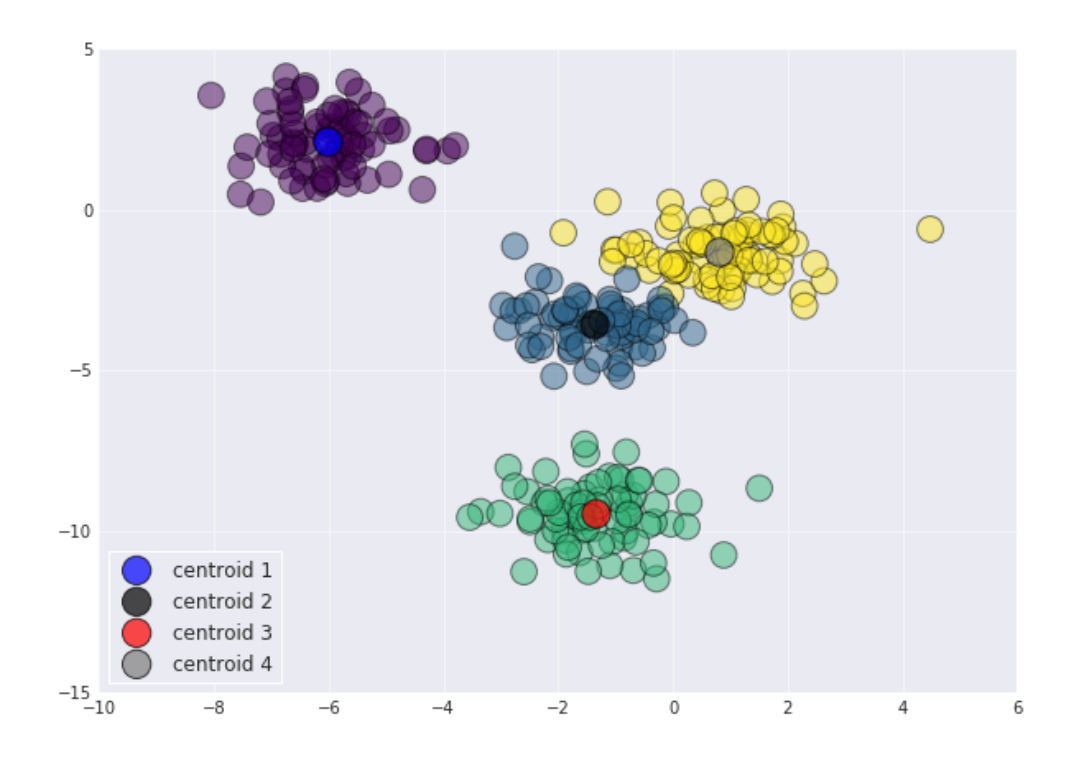

# สร้างข้อมูลใหม่เพื่อทดสอบการแบ่งกลุ่มด้วยอัลกอริธึม K-Means

ทำการสร้างข้อมูลจำนวน 10 ชุดเพื่อใช้สำหรับการทดสอบโมเดลของ K-Means ดังตัวอย่าง ต่อไปนี้

**X\_test, y\_test\_true = make\_blobs(n\_samples=10, centers=4, cluster\_std=0.85, random\_state=2)**

**X\_test.shape**

(10, 2)

ขั้นตอนถัดไป ทำการพลอตข้อมูลที่สร้างขึ้นมาใหม่ เพื่อให้ทราบว่าข้อมูลที่สร้างขึ้นมาไป กระจายอยู่จุดใดของกราฟ สามารถทำได้ดังต่อไปนี้

```
plt.figure(figsize=(10,7))
# plot group of data
plt.scatter(X[:, 0], X[:, 1], c=y_kmeans, s=250, alpha=0.5, 
                  cmap='viridis')
centers = kmeans.cluster_centers_
# plot cluster/centroid
plt.scatter(centers[0, 0], centers[0, 1], c='blue', s=300, alpha=0.7, 
      label='centroid 1')
plt.scatter(centers[1, 0], centers[1, 1], c='black', s=300, alpha=0.7, 
      label='centroid 2')
plt.scatter(centers[2, 0], centers[2, 1], c='red', s=300, alpha=0.7, 
      label='centroid 3')
plt.scatter(centers[3, 0], centers[3, 1], c='gray', s=300, alpha=0.7, 
      label='centroid 4')
# plot new data point
plt.scatter(X_test[:, 0], X_test[:, 1], c='white', s=350, alpha=1, 
      label='new data point')
plt.legend(frameon=True, loc='lower left')
plt.show()
```
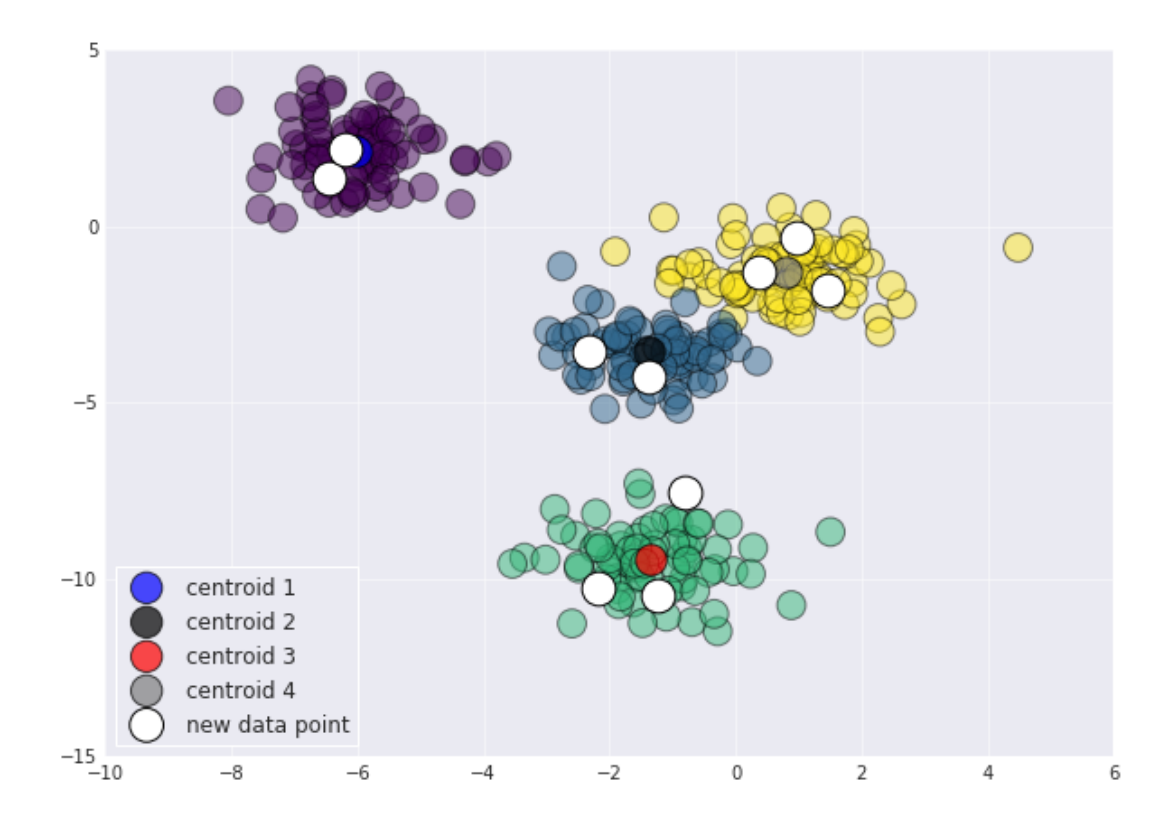

# **ิพยากรณ์ข้อมูลที่สร้างขึ้นมาใหม่ด้วยอัลกอริธึม K-Means**

ในขั้นตอนการพยากรณ์จะทำการพยากรณ์ข้อมูล X\_test ที่มีจำนวนทั้งสิ้น 10 ชุดข้อมูล โดยผลสัพธ์ที่ได้จากการพยากรณ์จะเก็บไว้ที่ตัวแปร y\_test\_kmeans

```
y_test_kmeans = kmeans.predict(X_test)
y_test_kmeans
```
array([1, 3, 1, 3, 2, 2, 0, 3, 2, 0], dtype=int32)

ิจากนั้นพลอตกราฟเพื่อแสดงผลแบบ Visualization

**plt.figure(figsize=(10,7))**

```
# plot group of data
plt.scatter(X[:, 0], X[:, 1], c=y_kmeans, s=250, alpha=0.5, 
               cmap='viridis')
centers = kmeans.cluster_centers_
```

```
# plot cluster/centroid
plt.scatter(centers[:, 0], centers[:, 1], c='blue', s=300, 
              alpha=0.8, label='centroids')
```

```
# plot new data point
plt.scatter(X_test[:, 0], X_test[:, 1], c=y_test_kmeans, 
               s=350, alpha=0.7)
plt.legend(frameon=True, loc='lower left')
```
### **plt.show()**

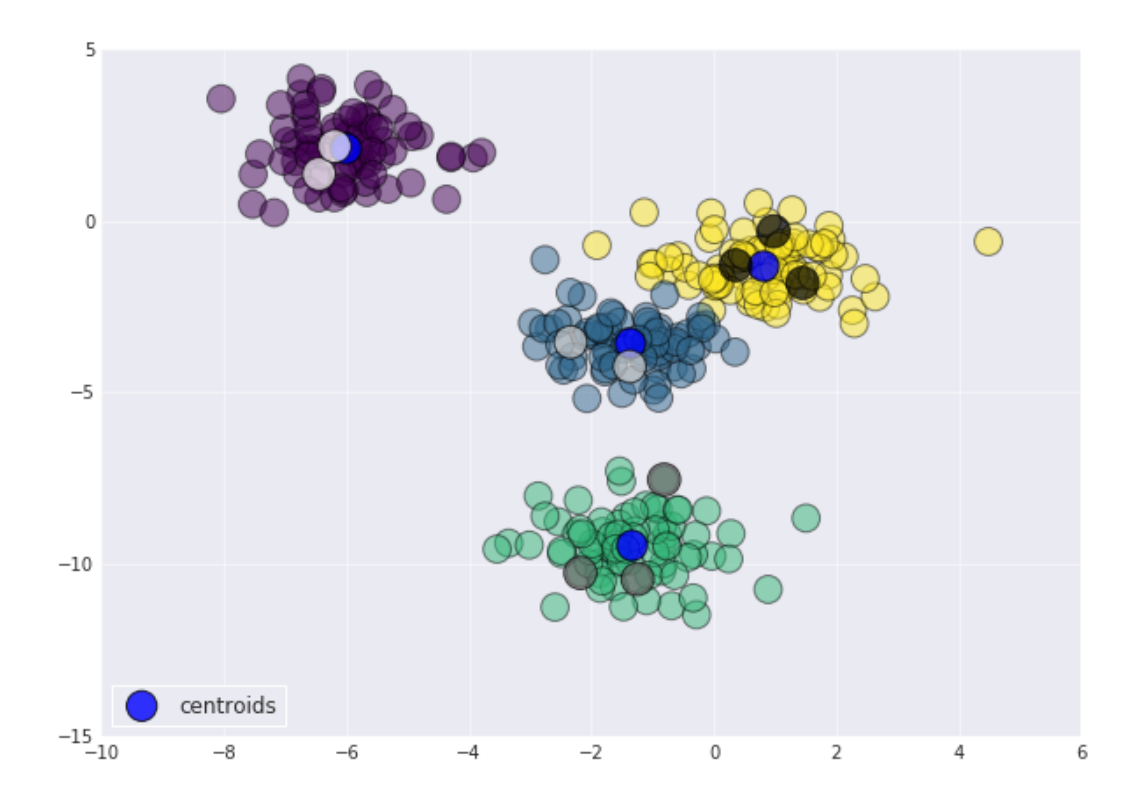

# **บทท ท12 ท** ึการรู้จำไบหน้า **(ฺFace Recognition)**

สำหรับการรู้จำใบหน้า ในกรณีนี้ได้ทดสอบกับชุดข้อมูล lfw โดยใช้วิธี Principal Component Analysis (PCA) เพื่อลดขนาดของ Feature และส่งต่อไปยัง Support Vector Machine (SVM) เพื่อเรียนรู้และสร้างโมเดล การรู้จำใบหน้าสามารถทำได้ดังต่อไปนี้

**from sklearn.datasets import fetch\_lfw\_people**

```
faces = fetch_lfw_people(min_faces_per_person=60)
print(faces.target_names)
print(faces.images.shape)
```

```
['Ariel Sharon' 'Colin Powell' 'Donald Rumsfeld' 'George W Bush'
 'Gerhard Schroeder' 'Hugo Chavez' 'Junichiro Koizumi' 'Tony Blair']
(1348, 62, 47)
```
ข้อมูลใบหน้าที่นำมาใช้ในการรู้จำ (Recognition) สามารถโหลดได้จาก scikit-learn โดย ใช้คำสั่ง fetch\_lfw\_people จากนั้นทำการพลอตเพื่อดูรูปภาพบุคคล และรายชื่อของแต่ละบุคคล ที่ นำมาใช้ในการรู้จำใบหน้า

```
import matplotlib.pyplot as plt
#plt.figure(figsize=(15,15))
fig, ax = plt.subplots(3, 5)
for i, axi in enumerate(ax.flat):
     axi.imshow(faces.images[i], cmap='bone')
     axi.set(xticks=[], yticks=[])
     axi.set_ylabel(faces.target_names[faces.target[i]].split()
                    [-1], color='black')
plt.show()
```
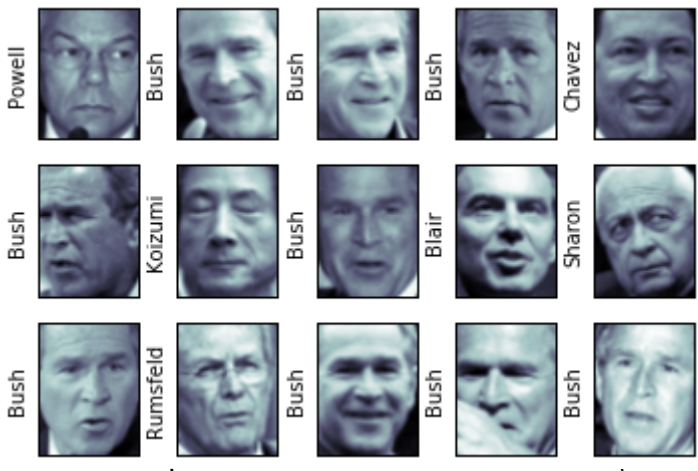

**ภาพประกอบที่ 17:** ตัวอย่างใบหน้าจากชดข้อมล lfw ที่นำมา ใช้ในการรัจำใบหน้า

# **สรขางโมเดลของอตลกอรวธ ธ ม SVM**

ในกรณีนี้ การสร้างโมเดลด้วย SVM จะใช้ข้อมูลที่ได้จากการคำนวณด้วย PCA โดย ึกำหนดให้ n\_components=150 ดังนั้น ข้อมลทั้งหมด 150 component จึงเรียกว่าเป็น ี คุณลักษณะพิเศษ (Feature Extraction) ที่จะส่งต่อไปยัง SVM เพื่อเรียนรู้และสร้างออกมาเป็น โมเดล ดังตัวอย่างต่อไปนี้

```
from sklearn.svm import SVC
from sklearn.decomposition import RandomizedPCA
from sklearn.pipeline import make_pipeline
pca = RandomizedPCA(n_components=150, whiten=True, 
     random_state=42)
svc = SVC(kernel='rbf', class_weight='balanced')
model = make_pipeline(pca, svc)
```
จากนั้น แบ่งข้อมูลออกเป็น 2 ส่วน เพื่อใช้สำหรับการเรียนรู้ และทดสอบโดยใช้คำสั่ง train test  $split()$ 

```
from sklearn.cross_validation import train_test_split
Xtrain, Xtest, ytrain, ytest = train_test_split(faces.data, 
                         faces.target, random_state=42)
```
จากตัวอย่างข้างต้น ในการสร้างโมเดลนั้น เป็นการใช้ค่าเบื้องต้นในการสร้างโมเดล ดังนั้น ประสิทธิภาพอาจจะไม่ดีมาก ดังนั้น ควรที่จะปรับเปลี่ยนพารามิเตอร์ (Tuning Parameter) เพื่อให้ โมเดลที่สร้างนั้นมีประสิทธิภาพดีที่สุด สามารถทำได้โดยใช้คำสั่ง GridSearchCV()

```
from sklearn.grid_search import GridSearchCV
```

```
param_grid = {'svc__C': [1, 5, 10, 50],
                'svc__gamma': [0.0001, 0.0005, 0.001, 0.005]}
grid = GridSearchCV(model, param_grid)
```

```
%time grid.fit(Xtrain, ytrain)
     print(grid.best_params_)
CPU times: user 1min 14s, sys: 1min, total: 2min 15s
Wall time: 33.8 s
{'svc__gamma': 0.001, 'svc__C': 5}
```
ี ค่าพารามิเตอร์ที่ใช้ในการปรับเปลี่ยนได้แก่ค่า **svc\_\_C** และ **svc\_\_gamma** ซึ่งเป็นค่า พารามิเตอร์ของ RBF Kernel โดยค่าที่ดีที่สุดในการทดสอบคือ **svc\_\_gamma = 0.001** และ  $\mathbf{svc\_c}$  = 5 จากนั้นนำค่าทั้ง 2 ค่าไปสร้างโมเดล ดังนี้

#### **model = grid.best\_estimator\_**

โมเดลที่สร้างด้วยตัวแปรที่ดีที่สุดจะถูกจัดเก็บไว้ที่ตัวแปรชื่อว่า model จากนั้นจึงสามารถนำ ไปเพื่อพยากรณ์ข้อมูลชุดทดสอบ ดังตัวอย่างต่อไปนี้

#### **yfit = model.predict(Xtest)**

โดยผลลัพธ์ที่ได้จากการพยากรณ์จะถูกจัดเก็บไว้ที่ตัวแปร yfit จากนั้นสามารถ Visualization รูปภาพใบหน้า และแสดงคำตอบในการพยากรณ์ ดังต่อไปนี้

```
fig, ax = plt.subplots(4, 6)
    for i, axi in enumerate(ax.flat):
           axi.imshow(Xtest[i].reshape(62, 47), cmap='bone')
           axi.set(xticks=[], yticks=[])
           axi.set_ylabel(faces.target_names[yfit[i]].split()[-1], 
                     color='black' if yfit[i] == ytest[i] 
                    else 'blue')
           fig.suptitle('Predicted Names; Incorrect Labels in Blue',
size=14);
```
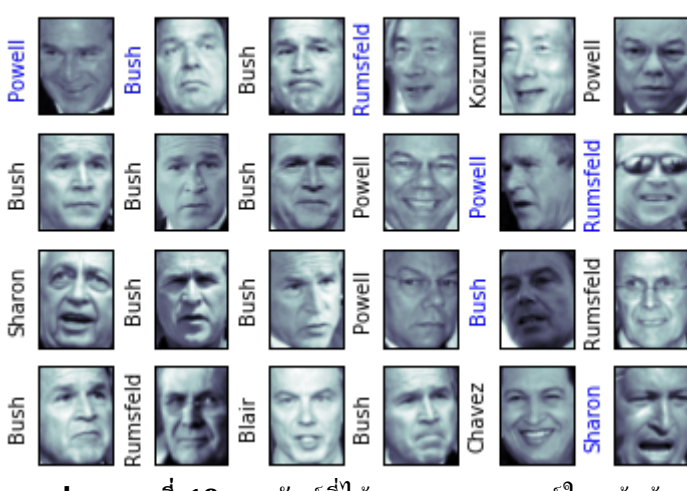

Predicted Names: Incorrect Labels in Blue

<span id="page-141-0"></span>**ภาพประกอบที่ 18:** ผลลัพธ์ที่ได้จากการพยากรณ์ใบหน้าด้วย วิธี PCA และ SVM

ิจากภาพประกอบที่ [18](#page-141-0) รายชื่อสีน้ำเงิน คือการพยากรณ์ที่ผิดพลาด และรายชื่อสีดำคือการ พยากรณ์ที่ถูกต้อง

## **การวตดประสวทธวภาพของการรมขจาใบหน จ ขา (Classification Report)**

การวัดประสิทธิภาพของการรู้จำใบหน้า ในกรณีนี้ใช้คำสั่ง classification\_report() เพื่อที่ จะตรวจสอบค่า precision, recall และ f1-score

**from sklearn.metrics import classification\_report**

**print(classification\_report(ytest, yfit, target\_names=faces.target\_names))**

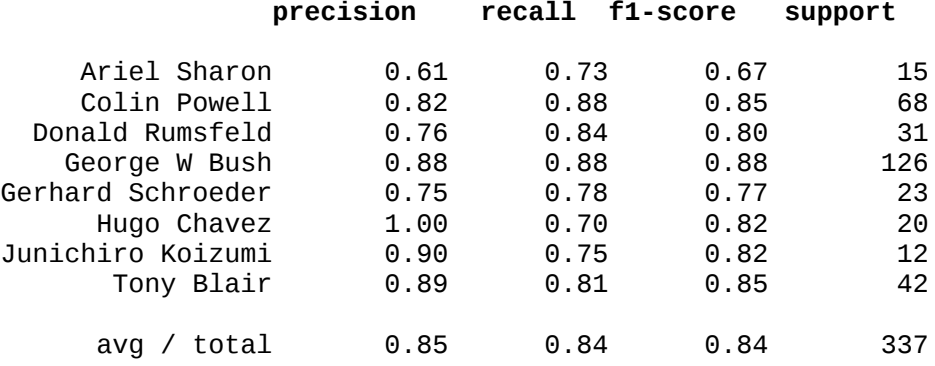

### **การแสดงความถมกตของของการพยากรณหดขวย Confusion Matrix**

```
from sklearn.metrics import confusion_matrix
import seaborn as sns
mat = confusion_matrix(ytest, yfit)
sns.heatmap(mat.T, square=True, annot=True, fmt='d', cbar=False, 
            cmap='viridis',
             xticklabels=faces.target_names,
             yticklabels=faces.target_names)
plt.xlabel('true label')
plt.ylabel('predicted label');
```
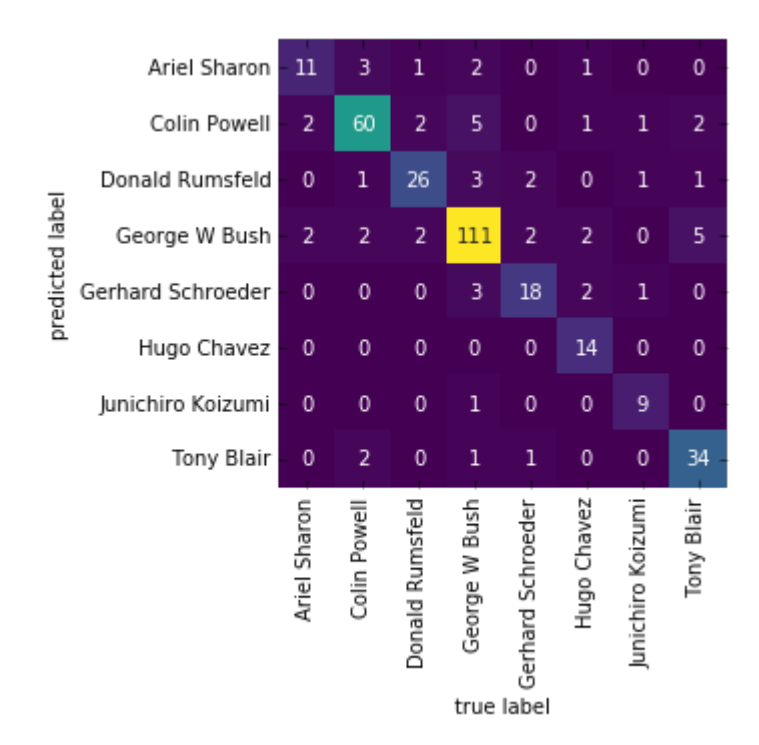

## **อตตราความถมกตของ (Accuracy Result) ของการพยากรณหรมปภาพ ใบหนขา**

การคำนวณความถูกต้อง (Accuracy Result) ของอัลกอริธิม SVM สามารถใช้คำสั่ง accuracy\_score() โดยผ<sup>ู</sup>้ลลัพธ์ที่ได้จากการพยากรณ์คือ 83.97%

**from sklearn.metrics import accuracy\_score**

```
print("Accuracy", accuracy_score(ytest, yfit)*100)
('Accuracy', 83.97626112759644)
```
### **บทท ท13 ท การรู้จำตัวอักษร (ฺCharacter Recognition)**

การรู้จำตัวอักษร (Character Recognition) ด้วยนิวรอลเน็ตเวิร์ก แบบ Multi-Layer Perceptron (MLP) ในกรณีนี้ทดสอบกับชุดข้อมูล MNIST โดยคุณลักษณะพิเศษ (Feature Extraction) ที่นำมาใช้คือค่าสีเทาของแต่ละพิกเซล ดังนั้น รูปภาพขนาด 28x28 พิกเซลจะมี ิ คุณลักษณะพิเศษจำนวน 784 attribute ที่จะนำไปเรียนรู้

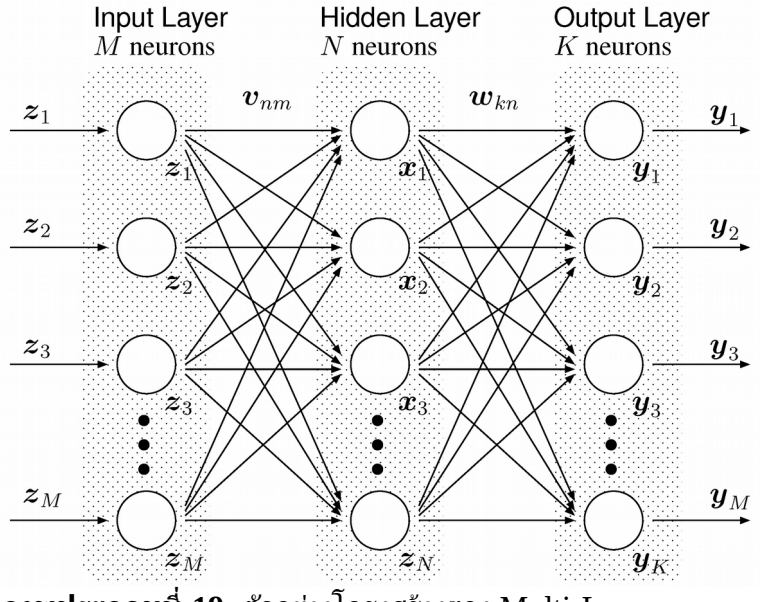

<span id="page-144-0"></span>**ภาพประกอบททท 19:** ตตวอยางโครงสร พ ตางของ Multi-Layer Perceptron (MLP)

ิ จากภาพประกอบที่ [19](#page-144-0) โครงสร้างของนิวรอลเน็ตเวิร์กแบบ MLP ประกอบด้วย 3 ชั้น (Layer) คือ Input Layer, Hidden Layer และ Output Layer โดยทั้ง 3 ชั้นจะมีการเชื่อมต่อกัน ของโหนดอย่างสมบรณ์ (Fully-Connected)

เมื่อนำมาปรับใช้กับข้อมูลรูปภาพตัวอักษรที่มีขนาด 28x28 พิกเซล ดังนั้น ในชั้น Input Layer จึงกำหนดให้มีจำนวน 784 โหนด และในชั้น Output Layer ถูกกำหนดให้เป็น 10 โหนด 134 ความรู้พื้นฐานทางด้านการเรียนรู้เครื่องจักร และการวิเคราะห์ข้อมูลด้วยโปรแกรมภาษาไพธอน

ตามจำนวนของตัวเลข 0-9 ส่วนในชั้น Hidden Layer นั้น จะต้องทำการคำนวณเพื่อหาจำนวน โหนดที่เหมาะสมที่สุดกับชุดข้อมูล

ในกรณีนี้ใช้ชุดข้อมูล MNIST ที่มีจำนวน 70,000 ตัวเลข โดยใช้โปรแกรม scipy ในการ โหลด

```
from scipy.io import loadmat
     mnist_raw = loadmat("mldata/mnist-original.mat")
     mnist = {
           "data": mnist_raw["data"].T,
           "target": mnist_raw["label"][0],
           "COL_NAMES": ["label", "data"],
           "DESCR": "mldata.org dataset: mnist-original",
           }
     X,y = mnist['data'], mnist['target']
     X.shape, y.shape
((70000, 784), (70000,))
     จากนั้นใช้คำสั่งดังต่อไปนี้เพื่อ Visualization รูปภาพตัวเลข
     import matplotlib.pyplot as plt
     some_digit = X[36000]
     some_digit_image = some_digit.reshape(28, 28)
     plt.imshow(
          some_digit_image, 
          cmap = plt.cm.binary,
          interpolation="nearest")
     plt.title(y[36000])
     plt.axis("off")
     plt.show()
```
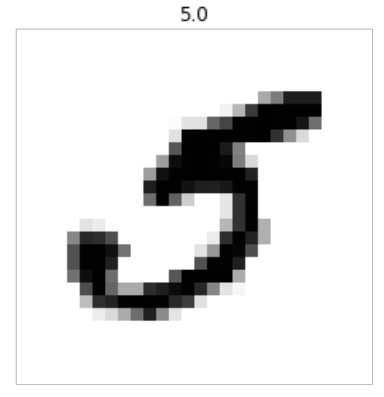

เนื่องจากในชุดข้อมูลดังกล่าว ตั้งแต่ชุดข้อมูลที่ 1-60,000 และชุดข้อมูลที่ 60,001-70,000 ข้อมูลได้ถูกจัดเรียงตามตัวเลข 0-9 ดังนั้น หากต้องการข้อมูลบางส่วนมาเพื่อทดสอบ จึงควรที่จะ สลับ (Shuffle) ข้อมูลเสียก่อน การสลับข้อมูลสามารถทำได้ดังต่อไปนี้

```
import numpy as np
shuffle_index = np.random.permutation(70000)
X, y = X[shuffle_index], y[shuffle_index]
X_train, X_test, y_train, y_test = X[:60000], X[60000:], 
                                   y[:60000], y[60000:]
print(X_train.shape, X_test.shape, y_train.shape,\ 
     y_test.shape)
```
 $((60000, 784), (10000, 784), (60000,), (10000,))$ 

ิ จากนั้นสามารถแสดงข้อมล โดยแสดงแบบ Visualization และแสดง Label ประกอบ ดังนี้

```
import matplotlib.pyplot as plt
fig, axes = plt.subplots(10, 10, figsize=(8, 8),
                    subplot_kw={'xticks':[], 'yticks':[]},
                    gridspec_kw=dict(hspace=0.1, wspace=0.1))
```

```
for i, ax in enumerate(axes.flat):
     ax.imshow(X_train[i].reshape((28,28)), cmap='binary', 
               interpolation='nearest')
     ax.text(0.05, 0.05, str(int(y_train[i])),
                transform=ax.transAxes, color='black')
```
**plt.show()**

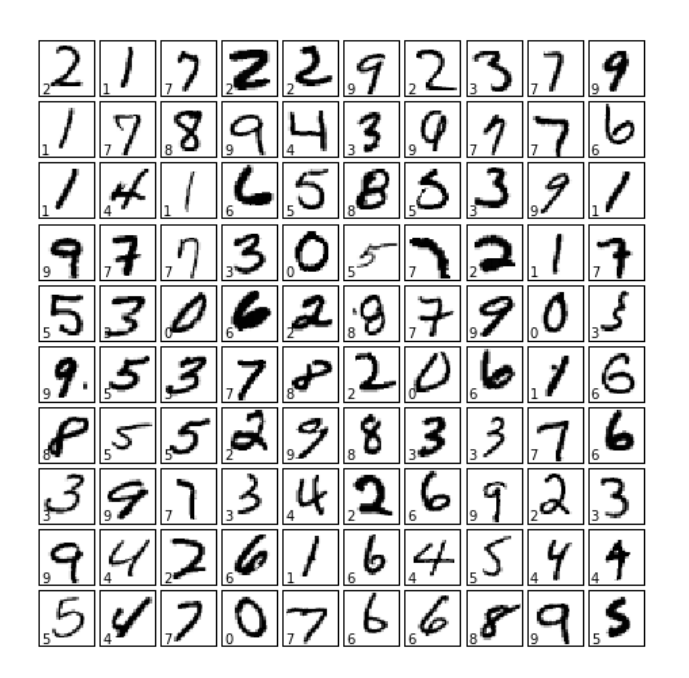

136 ความรู้พื้นฐานทางด้านการเรียนรู้เครื่องจักร และการวิเคราะห์ข้อมูลด้วยโปรแกรมภาษาไพธอน

# **สรขางโมเดลของอตลกอรวธ ธ ม MLP**

การใช้งาน MLP ใช้ scikit-learn จะต้องใช้โมดล MLPClassifier โดยในตัวอย่างได้ กำหนดให้ Hidden Layer มีขนาด 100 โหนด (hidden layer sizes) และทำการทดสอบจำนวน 10 รอบ (max liter) และกำหนดอัตราการเรียนรู้ที่ 0.001 (learning rate linit) จากนั้นใช้คำสั่ง fit() เพื่อสร้างโมเดล และเก็บโมเดลไว้ที่ตัวแปร mlp

```
from sklearn.neural_network import MLPClassifier
```

```
mlp = MLPClassifier(hidden_layer_sizes=(100,), max_iter=10, 
                    alpha=1e-4,
                    solver='sgd', verbose=10, tol=1e-5, 
                    random_state=1,
                    learning_rate_init=0.001)
```
**mlp.fit(X\_train, y\_train)**

```
Iteration 1, loss = 1.81871326
Iteration 2, loss = 1.05944149
Iteration 3, loss = 0.69554161
Iteration 4, loss = 0.50766222
Iteration 5, loss = 0.38525626
Iteration 6, loss = 0.33714014
Iteration 7, loss = 0.30388212
Iteration 8, loss = 0.28367218
Iteration 9, loss = 0.26573927
Iteration 10, loss = 0.25603315
```

```
MLPClassifier(activation='relu', alpha=0.0001, batch_size='auto', beta_1=0.9,
        beta_2=0.999, early_stopping=False, epsilon=1e-08,
        hidden_layer_sizes=(100,), learning_rate='constant',
        learning_rate_init=0.001, max_iter=10, momentum=0.9,
        nesterovs_momentum=True, power_t=0.5, random_state=1, shuffle=True,
        solver='sgd', tol=1e-05, validation_fraction=0.1, verbose=10,
        warm_start=False)
```
# **การวตดประสวทธวภาพของการเร ท ยนรมข**

ในกรณีนี้ ใช้คำสั่ง score() เพื่อดูผลการทดลองกับข้อมูลชุดเรียนรู้ และข้อมูลชุดทดสอบ โดยใช้คำสั่งดังต่อไปนี้

```
print("Training set score: %f" % mlp.score(X_train, y_train))
print("Test set score: %f" % mlp.score(X_test, y_test))
```
### การพยากรณ์และวัดประสิทธิภาพของการู้จำ

ในการพยากรณ์ให้ใช้คำสั่ง predict() เพื่อพยากรณ์ข้อมูล X\_test ดังตัวอย่างต่อไปนี้

**yfit = mlp.predict(X\_test)**

**from sklearn.metrics import classification\_report**

**tn = ['0','1','2','3','4','5','6','7','8','9'] print(classification\_report(y\_test, yfit, target\_names=tn))**

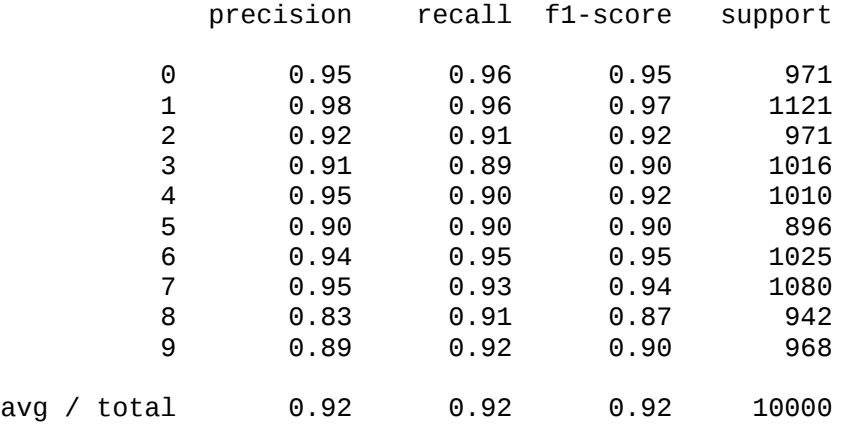

#### **แสดงผลลตพธจากการพยากรณ ห หดขวย Confusion Matrix**

```
from sklearn.metrics import confusion matrix
import seaborn as sns
mat = confusion_matrix(y_test, yfit)fig, ax = plt.subplots(figsize=(8,8))
sns.heatmap(mat.T, square=True, annot=True, fmt='d', cbar=False, cmap='viridis',
             xticklabels=tn,
             yticklabels=tn,
             ax=ax)
plt.title('Confusion matrix')
plt.xlabel('true label')
plt.ylabel('predicted label');
```
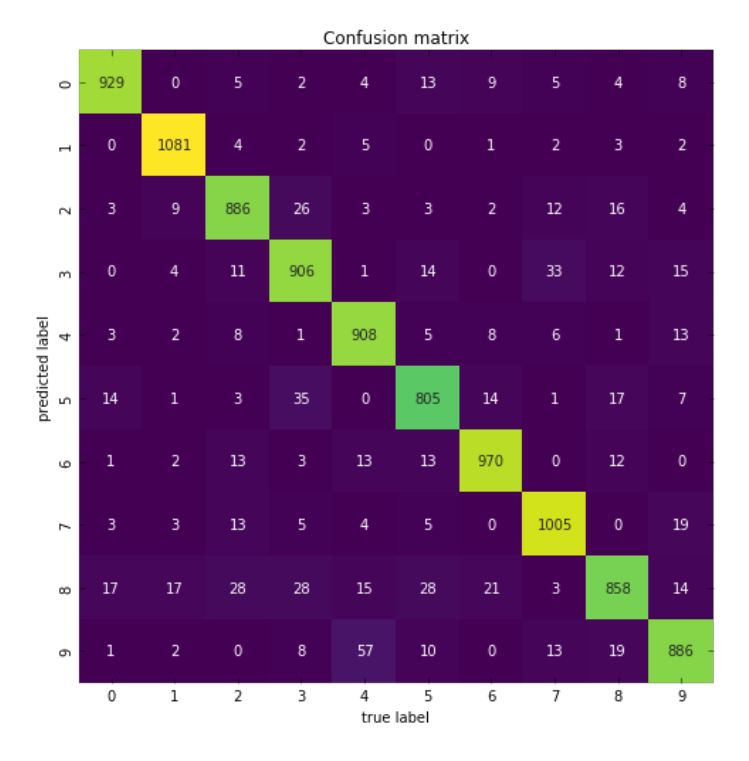

 $138$  ความรู้พื้นฐานทางด้านการเรียนรู้เครื่องจักร และการวิเคราะห์ข้อมูลด้วยโปรแกรมภาษาไพธอน

แสดงอัตราความถูกต้องจากการพยากรณ์ โดยผลลัพธ์ที่ได้จากการพยากรณ์คือ 92.34%

#### **from sklearn.metrics import accuracy\_score**

**print("Accuracy", accuracy\_score(y\_test, yfit)\*100)**

('Accuracy', 92.34)

### **การ Visualization รมปภาพตตวเลข และแสดงผลการพยากรณห**

เพื่อให้สะดวกต่อการเปรียบเทียบระหว่างค่าที่แท้จริง และค่าที่พยากรณ์ สามารถ Visualization ข้อมูลได้ดังต่อไปนี้

```
import matplotlib.pyplot as plt
fig, axes = plt.subplots(10, 10, figsize=(8, 8),
                    subplot_kw={'xticks':[], 'yticks':[]},
                    gridspec_kw=dict(hspace=0.1, wspace=0.1))
for i, ax in enumerate(axes.flat):
     ax.imshow(X_test[i].reshape((28,28)), cmap='binary', 
          interpolation='nearest')
```

```
# actual class
ax.text(0.05, 0.05, str(int(y_test[i])),
            transform=ax.transAxes, 
            color='black') 
 # predict class
 ax.text(0.75, 0.05, str(int(yfit[i])),
         transform=ax.transAxes, 
         color='black' if yfit[i] == y_test[i] else 'blue')
```
#### **plt.show()**

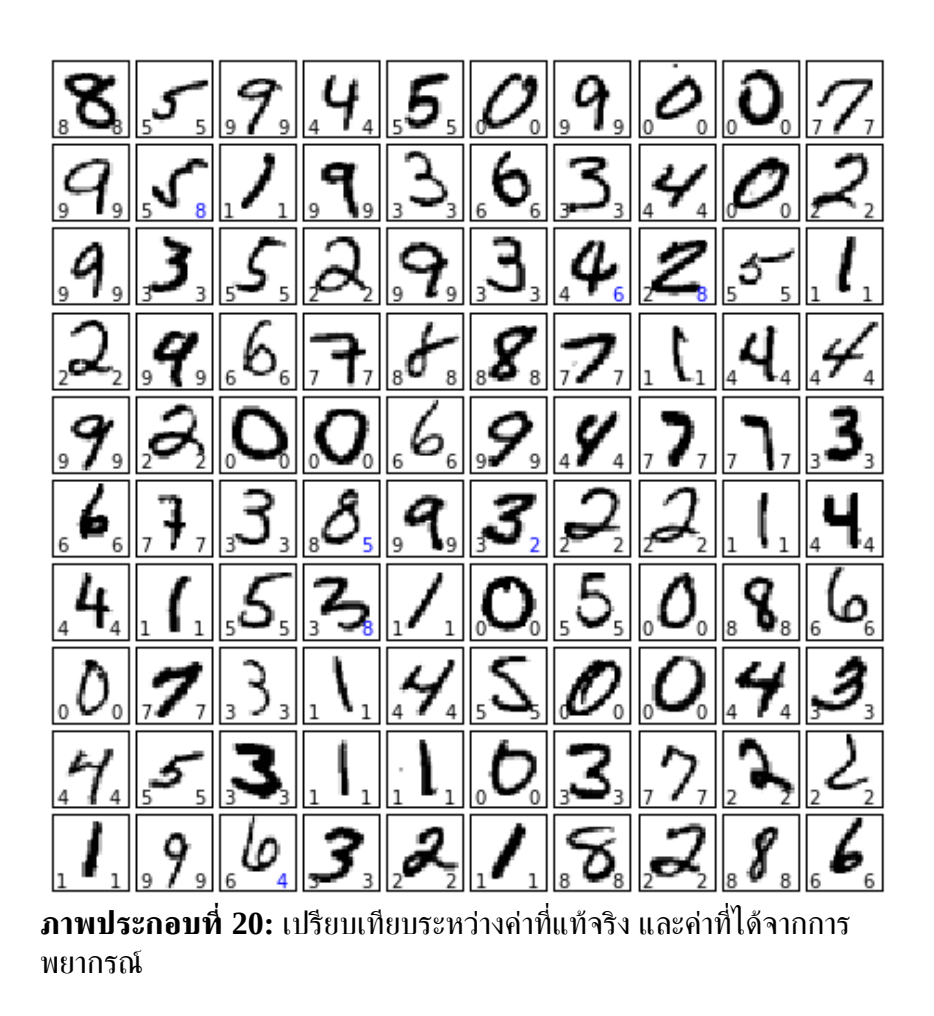

<span id="page-150-0"></span>ิจากภาพประกอบที่ [20](#page-150-0) ในแต่ละรูปจะมีตัวเลขกำกับ 2 ตัวเลข โดยตัวเลขทางด้านซ้ายมือคือ Label ของตัวเลขนั้น ๆ ส่วนตัวเลขทางด้านขวาคือผลลัพธ์ที่ได้จากการพยากรณ์ ดังนั้น หาก เป็นการพยากรณ์ที่ผิดพลาดจะแสดงเป็นสีน้ำเงิน แต่หากพยากรณ์ถูกต้องก็จะแสดงเป็นสีดำ

 $140\,$ ความรู้พื้นฐานทางด้านการเรียนรู้เครื่องจักร และการวิเคราะห์ข้อมูลด้วยโปรแกรมภาษาไพธอน

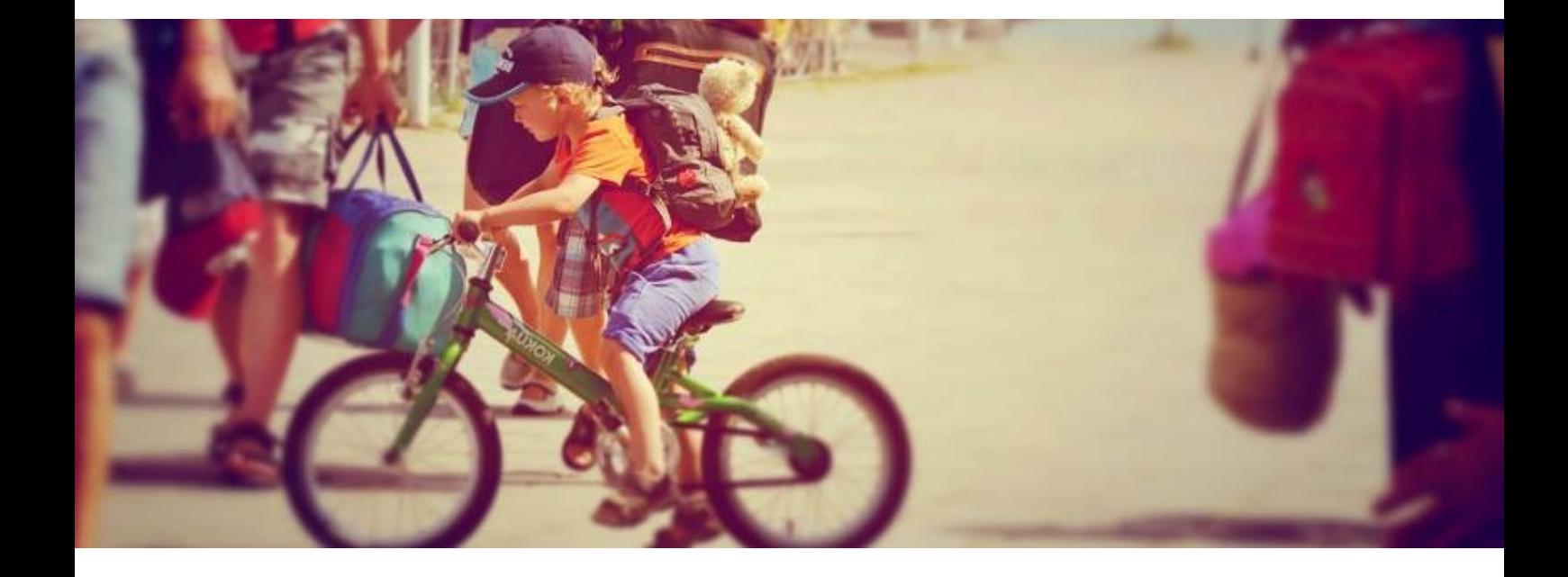